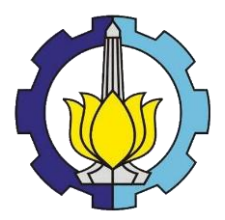

**TUGAS AKHIR – TM 090340**

# **KAJIAN DAN MODIFIKASI STRUKTUR MEKANIK MESIN SIMULATOR CNC AC SERVO** *SYSTEM*

ARIS JIANTORO NRP 2111 030 055

Dosen Pembimbing 1 Ir. Winarto, DEA NIP. 19601213 198811 1 001

Dosen Pembimbing 2 Hendro Nurhadi, Dipl.-Ing.,Phd NIP. 19751120 200212 1 002

PROGRAM STUDI DIPLOMA III JURUSAN TEKNIK MESIN Fakultas Teknologi Industri Institut Teknologi Sepuluh Nopember Surabaya 2014

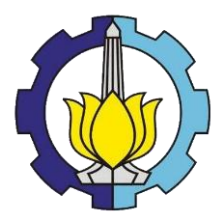

#### **FINAL PROJECT – TM 090340**

# **MECHANICAL STRUCTURE ANALYSIS AND MODIFICATION OF A CNC PORTABLE SIMULATOR USING AC SERVO SYSTEM**

ARIS JIANTORO NRP 2111 030 055

Advisor 1 Ir. Winarto. DEA NIP. 19601213 198811 1 001

Advisor 2 Hendro Nurhadi, Dipl.-Ing., Ph.D NIP. 19751120 200212 1 002

D III STUDY PROGRAM MECHANICAL ENGINEERING DEPARTMENT FACULTY OF INDUSTRIAL TECHNOLOGY INSTITUT TEKNOLOGI SEPULUH NOPEMBER SURABAYA 2014

#### **LEMBAR PENGESAHAN**

## "KAJIAN DAN MODIFIKASI STRUKTUR MEKANIK MESIN SIMULATOR CNC AC SERVO SYSTEM"

#### **THGAS AKHIR**

Diajukan Untuk Memenuhi Salah Satu Syarat Memperoleh Gelar Ahli Madya Pada **Bidang Studi Manufaktur** Program Studi Diploma III Teknik Mesin Fakultas Teknologi Industri Institut Teknologi Sepuluh Nopember

> $O$ leh $\cdot$ **ARIS JIANTORO** NRP. 2111 030 055

Disetujui oleh Dosen Pembimbing Tugas Akhir: **OIDIKAN** (Pembimbing 1)  $\&$ Ir. Winarto, DEA NIP. 1960 5213 198811 1001

Pembimbing 2) Hendro Nurhadi, Dipl.-Ing, Ph.D. NIP. 19751120 200212 1 002

**RAM** 

### **SURABAYA, JULI 2014**

# **MECHANICAL STRUCTURE ANALYSIS AND MODIFICATION OF A CNC PORTABLE SIMULATOR USING AC SERVO SYSTEM**

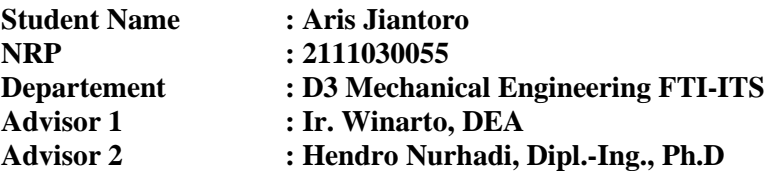

#### *Abstract*

*This analysis and modification have been done in order to find more alternatives in the development and production of CNC portable simulator. These processes were merely designing the mechanical structural system, recalculating the power needed and of course, once the simulator has been created, some tests like the precission test using I/O ports, and electrical system test have been carried out.* 

 *From the calculation, a minimum torque in the order of 5.9.10-3Nm that supplied by the motor will be needed by the simulator. It was also found that a shaft with diameter larger than 0.24mm is sufficient for the X – axis, and another shaft with diameter larger 0.3mm for the Y – axis.* 

*From electrical test that has been held to the simulator, it was found that after some pulses were given to the simulator, for the five predetermined positions, the responses showed that the motor rotated 180<sup>°</sup> for position 1, 45<sup>°</sup> for position 2, 0.9<sup>°</sup> for position 3, 90<sup>o</sup> for position 4, and 0.018<sup>o</sup> for position 5. An average backlash in the order of 0.2mm has been resulted from a series of precision test.* 

*Keywords* **:** *analysis and modification*, *CNC portable simulator*, *AC servo motor*, *I/O ports*, *average accuracy*.

### **KAJIAN DAN MODIFIKASI STRUKTUR MEKANIK MESIN SIMULATOR CNC AC SERVO** *SYSTEM*

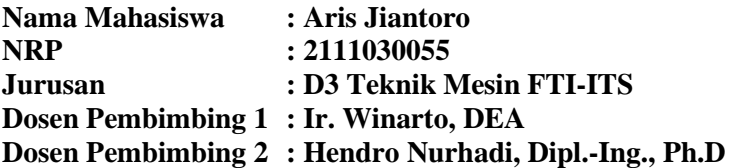

#### **Abstrak**

Kajian dan modifikasi ini telah dilakukan untuk menemukan alternatif lain dalam pengembangan dan produksi simulator CNC jinjing. Proses ini hanya merancang sistem struktur mekanik, dan tentu saja menghitung ulang daya yang dibutuhkan, sekali simulator telah dibuat, beberapa uji seperti uji presisi menggunakan I / O port, dan uji sistem elektrik telah dilakukan

Dari perhitungan, torsi minimal motor yang diperlukan simulator adalah  $5.9x10^{-3}$ Nm. Perhitungan tersebut juga menghasilkan bahwa poros dengan diameter lebih besar dari 0.24mm cukup untuk sumbu X, dan lain poros dengan diameter lebih besar dari 0.3mm untuk sumbu Y. Dari uji elektrik yang telah dilakukan ke simulator, menghasilkan bahwa setelah beberapa pulsa yang diberikan kepada simulator, untuk lima posisi yang telah ditetapkan, hasil menunjukkan bahwa motor berputar  $180^{\circ}$  untuk posisi 1, 45<sup>°</sup> untuk posisi 2, 0.9<sup>°</sup> untuk posisi 3,  $90^{\circ}$  untuk posisi 4, dan 0,018<sup>°</sup> untuk posisi 5. Dari serangkaian uji presisi didapat *backlash* rata–rata 0.2 mm

**Kata kunci :** Kajian dan modifikasi, simulator CNC jinjing 3 sumbu, motor servo AC, I/O port, ketelitian rata-rata.

### **KATA PENGANTAR**

### *Assalamu'alaikum Wr. Wb.*

*Alhamdulillah*, segala puji syukur penulis panjatkan kehadirat Allah SWT, karena berkat limpahan rahmat dan hidayah-Nya sehingga penulis dapat menyelesaikan seluruh pengerjaan Tugas Akhir ini dengan segala kemampuan dan keterbatasan sebagai manusia dan kesalahan baik yang disengaja maupun yang tidak disengaja sehingga laporan Tugas Akhir ini dapat terelesaikan.

Dengan bantuan dorongan yang penulis dapatkan selama penyusunan Tugas Akhir dengan beberapa kekurangan dan kelebihannya, penulis ingin menyampaikan ucapan terima kasih yang kepada :

- 1. Bapak Ir. Winarto, DEA selaku dosen pembimbing 1 yang telah memberikan bimbingan, bantuan, restu sehingga penulis mampu menyelesaikan pengerjaan Tugas Akhir.
- 2. Bapak Hendro Nurhadi, Dipl.Ing., Ph.D selaku dosen pembimbing 2 yang selalu membimbing dari awal pengerjaan tugas akhir sampai selesainya pengerjaan tugas akhir ini.
- 3. Bapak Ir. Suhariyanto, MT selaku Kaprodi D-III Teknik Mesin FTI – ITS.
- 4. Bapak Ir. Arino Anzip . M.Eng.Sc. selaku dosen wali selama perkuliahan di D3 Teknik Mesin FTI – ITS
- 5. Ibu Liza Rusdiyana ST, MT. selaku koordinator tugas akhir D3 Teknik Mesin FTI – ITS.
- 6. Bapak Dodik Bengkel bubut Bratang dan Bapak Dani Bengkel Ketintang Baru Surabaya atas arahan dan bimbingan pembuatan alat Tugas Akhir ini sehingga alat yang dibuat menjadi lebih baik.
- 7. Bapak Sutaji, Ibu Nunik dan adik yang tercinta Aisyah, dengan do'a dan dukungannya yang sangat berpengaruh

untuk menjadi lebih baik semoga Allah menjaga selalu dalam keadaan sehat dan membalas semua kebaikannya.

- 8. Rachmat Adimas F sebagai teman Tugas Akhir atas bantuan dan kerjasamanya.
- 9. Pak Nasir atas arahan dan bimbingannya
- 10. Teman-teman penghuni Lab Mekatronika yang selalu menyemangati dan memberikan arahan selama pengerjaan Tugas Akhir ini.
- 11. Segenap keluarga besar D3MITS 2011 yang telah memberi banyak motivasi dan dukungan selama menempuh pendidikan di D-III Teknik Mesin ITS.
- 12. Febrina Puspitasari sebagai teman dekat yang selalu menyemangati.
- 13. Serta berbagai pihak yang belum tertulis, tetapi sangat berarti dalam penyelesaian Tugas Akhir ini.

Dalam Tugas Akhir ini, banyak yang masih harus disempurnakan supaya dalam dioptimalkan penggunaan alat ini. Dengan keikhlasan dan kebaikan yang telah diberikan kepada penulis dan lainnya semoga mendapatkan balasan yang dari Allah SWT.

Penulis berharap Tugas Akhir ini dapat bermanfaat bagi masyarakat akademis pada khususnya dan untuk masyarakat luas pada umumnya. Semoga Tugas Akhir ini dapat memberi pemecahan masalah tentang sistem pendidikan di Indonesia dan untuk pengembangan lebih lanjut atas penelitian ini.

*Wassalamu'alaikum Wr. Wb.* 

Surabaya, Juli 2014

Penulis

# **DAFTAR ISI**

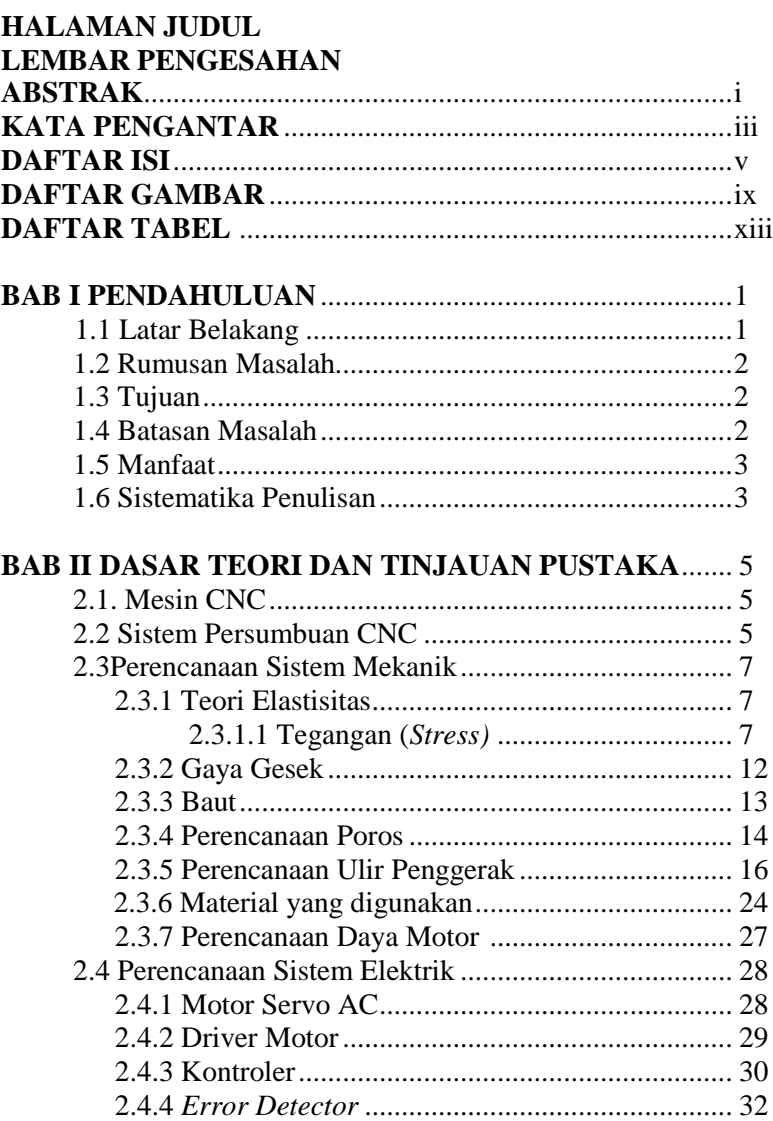

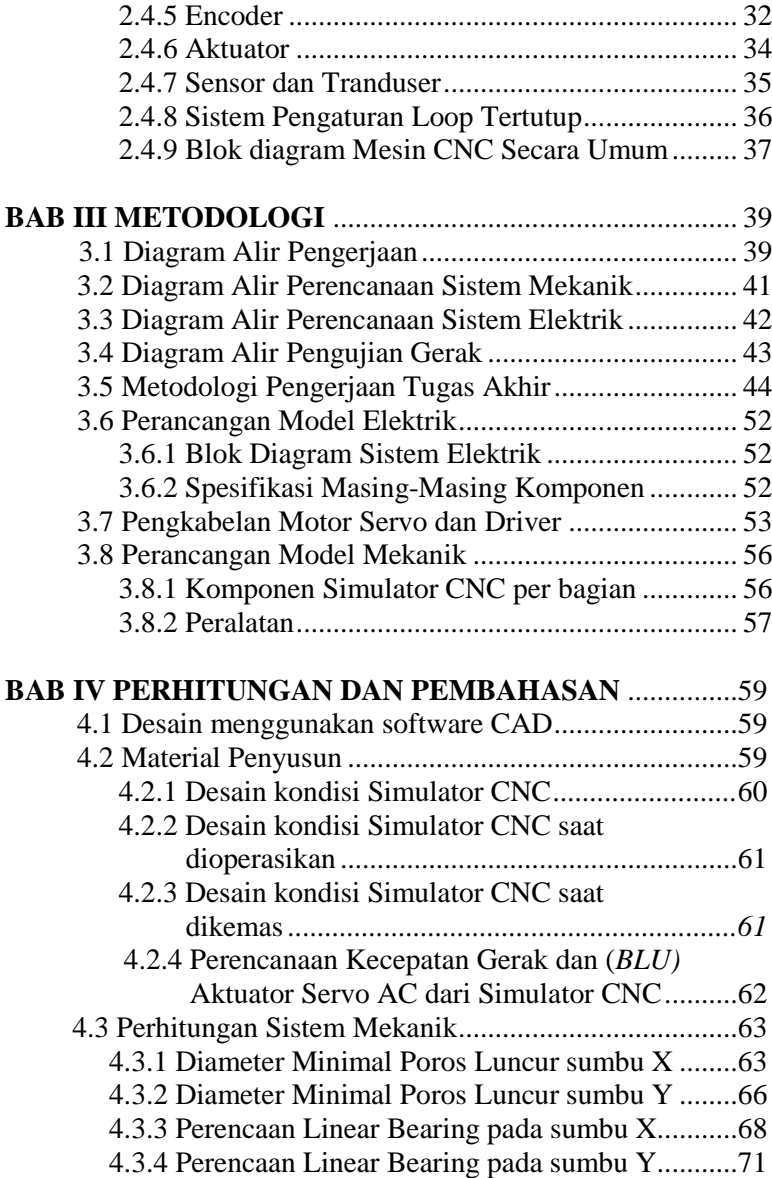

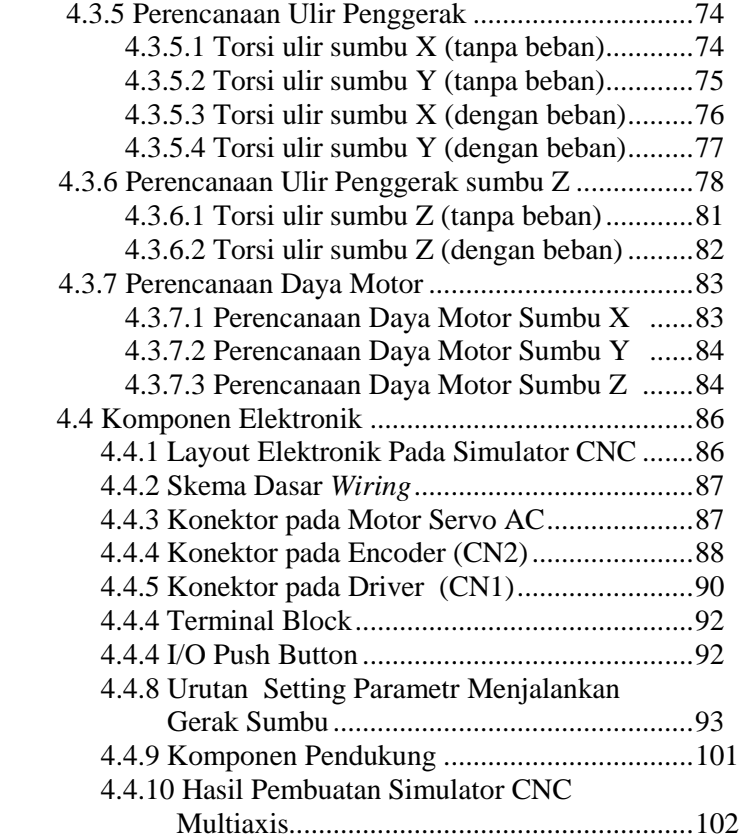

# **BAB V EKSPERIMEN DAN ANALISA**

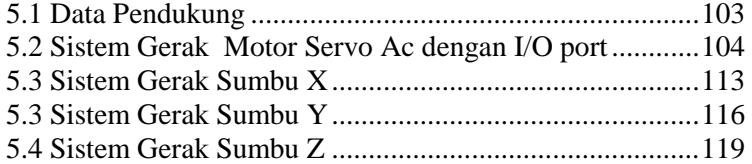

## **BAB VI KESIMPULAN DAN SARAN**

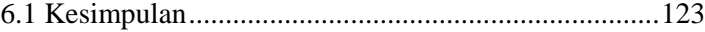

6.2 Saran ..........................................................................123

**DAFTAR PUSTAKA LAMPIRAN BIODATA** 

# **DAFTAR GAMBAR**

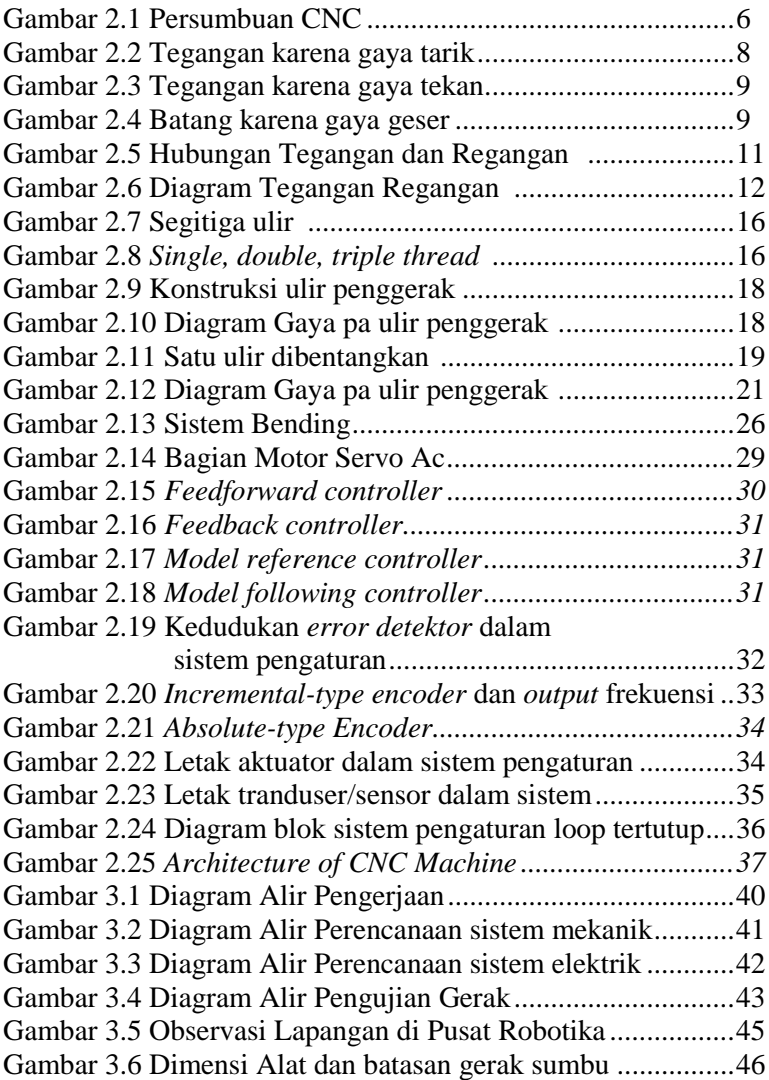

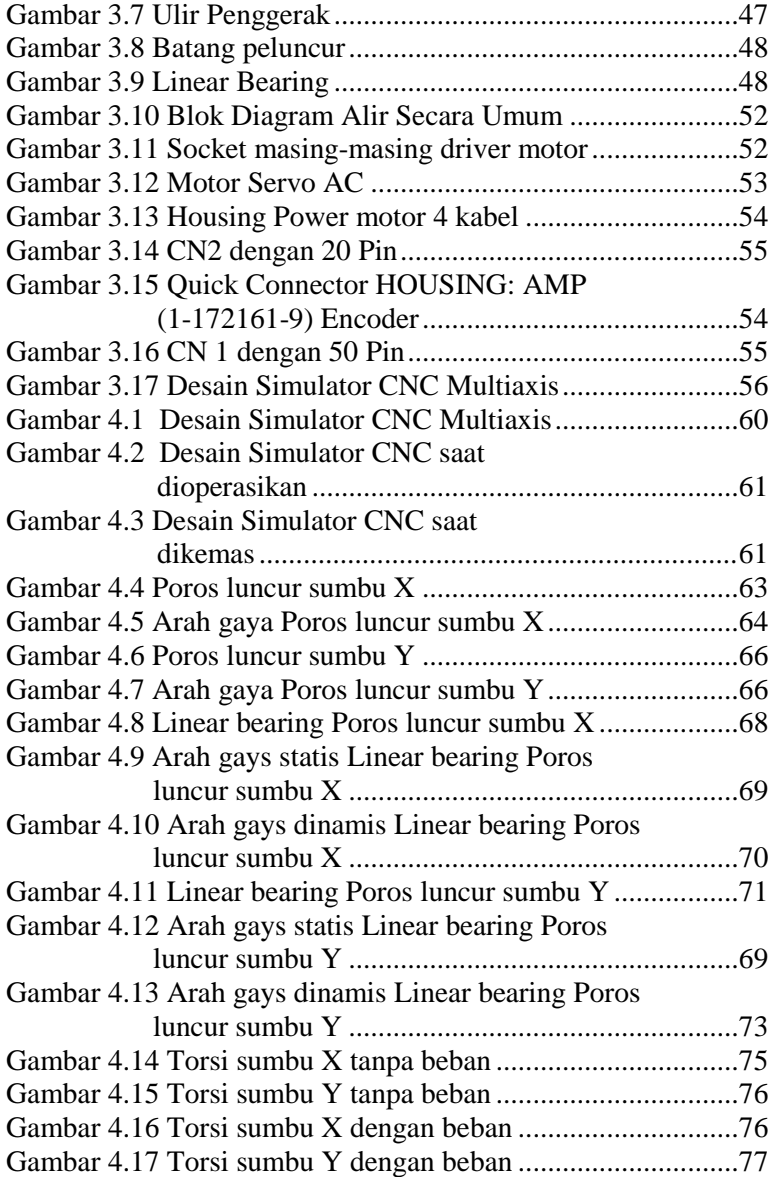

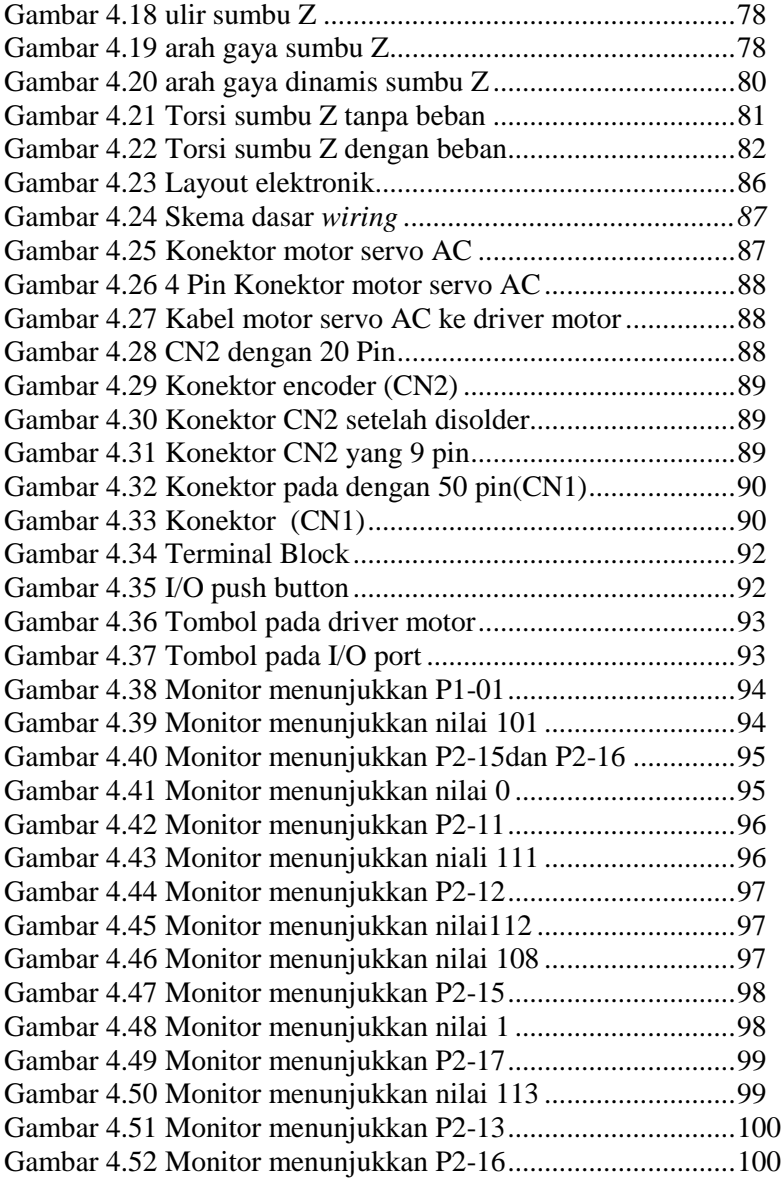

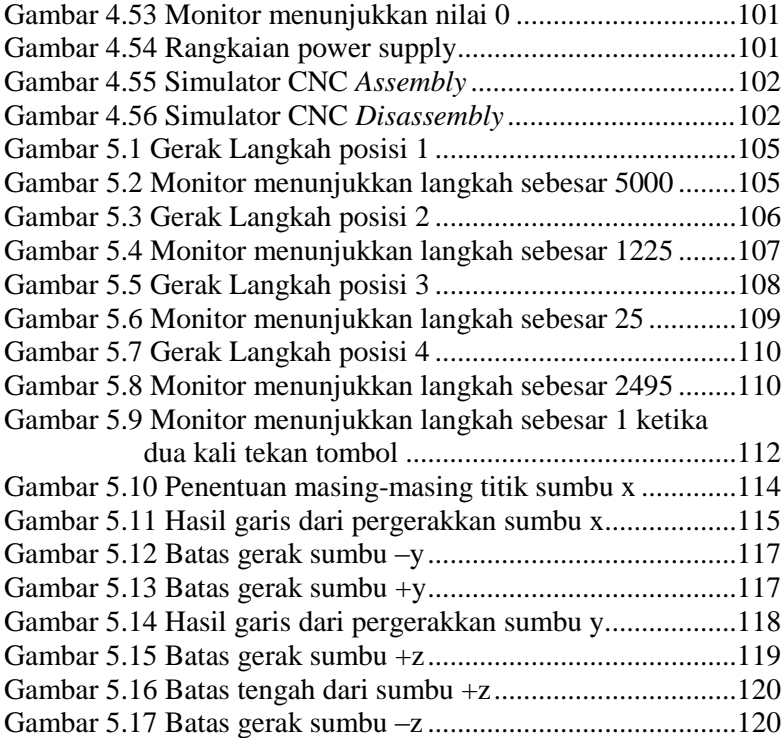

# **DAFTAR TABEL**

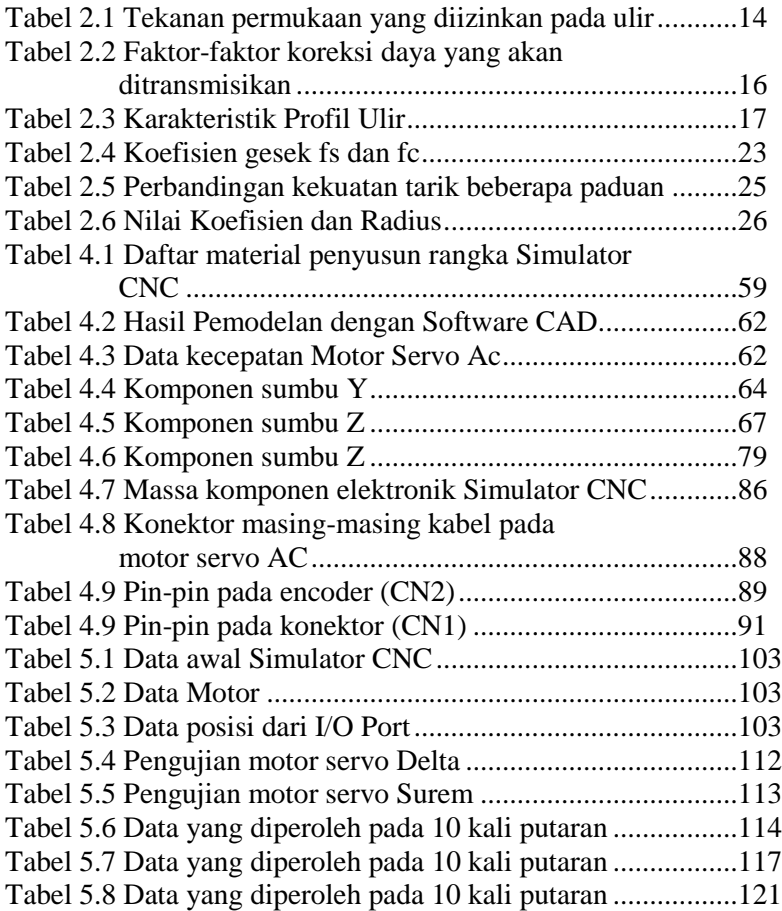

## **BAB I PENDAHULUAN**

### **1.1 Latar Belakang**

Perkembangan industri manufaktur yang sangat pesat akhir-akhir ini membutuhkan penerapan teknologi optimasi dalam proses pemesinan, salah satunya adalah penggunaan sistem *control* berupa *numeric* ke dalam proses produksi di dunia industri saat ini. Penggunaan sistem *control* dalam dunia industri yaitu penggunaan mesin CNC *(Computer Numerically Controlled)*

*Computer Numerically Controlled (CNC)* merupakan salah satu perkembangan teknologi kontrol gerak yang dioperasikan pada teknologi permesinan secara otomatis dan dapat menunjang kebutuhan akan permintaan suatu produk yang mempunyai bentuk yang kompleks, ketelitian yang tinggi dan dapat mengerjakan benda-benda yang tidak mampu dilakukan dengan pemesinan konvensional. Cara pengoperasiannya dikontrol dengan pemasukan data berupa perintah dengan kode angka, huruf dan simbol menjadi bentuk gerakan mesin.

Pemanfaatan teknologi CNC pada saat ini tidak hanya pada dunia industri tetapi juga sebagai sarana pembelajaran bagi peneliti dan dunia pendidikan yang semakin luas dan meningkat. Pada dunia pendidikan, Sekolah Menengah Kejuruan (SMK) sampai perguruan tinggi memerlukan mesin CNC guna menunjang praktikum dan keahliannya.

 Pada tugas akhir sebelumnya ini dikemukakan oleh Sidik Purnomo dengan judul "Rancang Bangun Simulator CNC Jinjing 3 sumbu Dengan Motor Servo AC".Dalam tugas akhir ini akan menganalisa struktur mekanik dan penentuan aktuator AC servo motor dari simulator CNC *multiaxis* 3 sumbu . Tugas Akhir ini bertujuan untuk mengetahui perhitungan struktur mekanik sehingga dapat menentukan daya motor yang digunakan dalam perencanaan simulator CNC, serta pengujian aktuator CNC tersebut .

### **1.2 Rumusan Masalah**

Dari uraian singkat dan latar belakang, maka dirumuskan permasalahan dalam penyusunan tugas akhir ini adalah :

- 1. Bagaimana cara mendesain dan merencanakan struktur mekanik
- 2. Bagaimana menghitung daya motor yang digunakan untuk simulator CNC aktuator motor servo AC, serta pengujian aktuator.

## **1.3 Tujuan**

Tujuan dari tugas akhir ini adalah:

- 1. Menghasilkan rancangan dan analisa sistem mekanik simulator CNC *multiaxis*
- 2. Dapat menentukan aktuator ac servo motor yang digunakan dan hasil pengujian aktuator.

## **1.4 Batasan Masalah**

Untuk memberikan arah perancangan dan desain analisa diberikan :

- 1. Tugas Akhir di fokuskan pada analisa elemen mesin dari simulator CNC *multiaxis*
- 2. Beban ditanggung oleh poros.
- 3. Mode oporasi hanya berupa JOG
- 4. Simulator CNC yang digunakan yaitu multiaxis dengan sumbu X, Y, dan Z
- 5. Tidak menggunakan *spindle* untuk proses perautan tetapi hanya sebuah *plotter* dengan menggunakan alat tulis.
- 6. Hanya dapat bergerak mode JOG yaitu sumbu x, -x, y, -y, z, -z.
- 7. Tidak membahas *programming* dari simulator CNC
- 8. Pengujian aktuatur servo AC hanya berupa gerakan sederhana
- 9. Perancangan ini tidak menganalisa diagram *ladder* untuk program PLC
- 10. Material menggunakan plat aluminium dengan ketebalan 4 mm dan 5 mm.

### **1.5 Manfaat**

Manfaat yang diharapkan dari hasil Tugas Akhir ini adalah :

- 1. Menghasilkan rancangan dan analisa desain mekanik serta hasil pengujian dari simulator CNC *multiaxis* dengan motor servo AC tersebut.
- 2. Mempermudah sarana untuk pembelajaran mengenai *wiring* simulator CNC yang didapat dari Tugas Ahkir ini.
- 3. Hasil yang diperoleh dari Tugas Akhir ini dapat menjadi referensi bagi peneliti lain dalam pengembangan simulator CNC *multiaxis* dengan motor servo AC.

### **1.6 Sistematika Penulisan**

Sistematika penulisan yang digunkan dalam Tugas Akhir ini adalah :

### **BAB I PENDAHULUAN**

Pada bagian ini diuraikan latar belakang, perumusan masalah, batasan masalah, tujuan , manfaat tugas akhir dan sistematika penulisan.

## **BAB II DASAR TEORI**

Pada bagian ini diuraikan beberapa landasan teori yang menunjang sebagai dasar mengetahui perancangan elemen mesin simulator CNC *multiaxis* dan komponenkomponen pendukung lainnya.

### **BAB III METODE PENELITIAN**

Pada bagian ini akan diuraikan tentang analisa system mekanik pada simulator CNC *multiaxis*.

# **BAB IV PERHITUNGAN DAN PEMBAHASAN**

Dalam bab ini dibahas tentang analisis mengenai elemen mesin simulator CNC multiaxis dengan AC motor servo.

- **BAB V EKSPERIMEN DAN ANALISA** Dalam bab ini dibahas tentang pengujian dan analisis dari data yang didapat dari hasil penelitian.
- **BAB VI KESIMPULAN DAN SARAN** Pada bagian ini berisi kesimpulan hasil tugas akhir serta saran-saran konstruktif untuk penelitian selanjutnya.
- **DAFTAR PUSTAKA**
- **LAMPIRAN**

## **BAB II DASAR TEORI DAN TINJAUAN PUSTAKA**

Pada penyelesaian bab yang membahas tentang teori – teori pustaka ini, penulis banyak menggunakan teori penunjang serta referensi dari hasil dan penelitian sebelumnya, yang nantinya akan digunakan sebagai referensi yang meliputi teori perencanaan elemen mesin yang digunakan sebagai dasar perhitungan komponen untuk mengoperasikan alat ini.

### **2.1 Mesin CNC**

Mesin CNC adalah suatu mesin yang dikontrol oleh komputer dengan menggunakan bahasa numerik (data perintah dengan kode angka, huruf dan simbol). Sistem kerja teknologi CNC ini akan lebih sinkron antara komputer dan mekanik, sehingga bila dibandingkan dengan mesin perkakas yang sejenis, maka mesin perkakas CNC lebih teliti, lebih tepat, lebih fleksibel dan cocok untuk produksi masal. Dengan dirancangnya mesin perkakas CNC dapat menunjang produksi yang membutuhkan tingkat kerumitan yang tinggi dan dapat mengurangi campur tangan operator selama mesin beroperasi.

### **2.2 Sistem Persumbuan CNC**

Konstruksi mesin CNC secara umum lebih baik serta memiliki komponen yang lebih teliti dibandingkan mesin konvensional . Komponen mesin CNC yang dapat dikontrol gerakannya antara lain sumbu mesin (mesin axis), spindle, collant, tool changes dan lain lain. Sumbu mesin dapat bergerak secara bersamaan antara sumbu x, y, z. Pergerakan mesin ini dirancang terkodinir untuk mendapatkan lintasan tertentu sehingga dapat dinamakan sumbu yang berkesinambungan tau sumbu kontur (conturing axis).

Untuk mesin bubut, karena sumbu poros utamanya mendatar, maka sumbu Z adalah sumbu memenjang dari alas mesin bubut, sedang sumbu X adalah arah yang melintang.

Sistem persumbuan pada mesin CNC diatur berdasarkan standar ISO 841 dan DIN 66217

Sumbu Z adalah sumbu referensi dan selalu diorientasikan sebagai sumbu poros utama. Untuk mesin frais vertikal, posisi sumbu Z adalah tegak , sumbu Y arah melintang dari meja, dan sumbu X adlah arah memanjang meja.

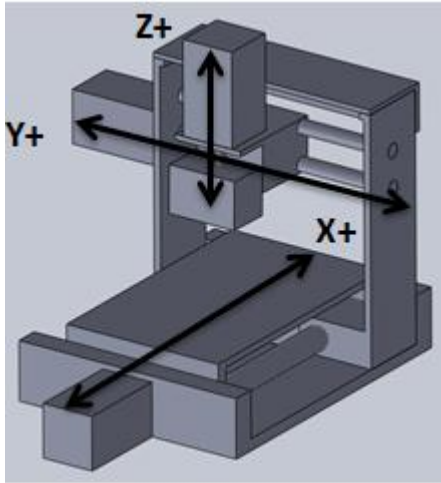

Gambar 2.1 Persumbuan pada CNC

Sumbu mesin CNC memegang peranan penting. Karena menentukan gerakkan pahat relative terhadap benda kerja Untuk mempermudah pembuatan program CNC, ISO telah mengeluarkan standar untuk sumbu mesin yaitu gerakan sumbu Z orentasinya bersamaan dengan gerak putar spindle, sumbu X dengan arah gerak horizontal, kemudian sumbu Y yang mengikuti kaidah tangan kanan sehingga membentuk system XYZ untuk menytakan gerakan translasi pahat. Informasi mengenai sumbu pada mesin CNC ini penting diketahui oleh seorang pembuat program CNC.

Apabila ada tiga jari tangan kanan diatur sedemikian rupa letaknya seolah saling tegak lurus maka jari tengah menunjukkan sumbu Z, telunjuk sumbu Y, dan ibu jari sumbu X.

### **2.3 Perencanaan Sistem Mekanik**

## **2.3.1 Teori Elastisitas**

Konsep dasar elastisitas adalah ukuran dan bentuk sebuah benda padat dapat berubah dengan cara memberikan gaya ke bagian permukaan luar dari benda tersebut. Gaya luar ini akan dilawan oleh gaya internal yang akan melawan perubahan bentuk dan ukuran benda tersebut. Sebagai akibat dari gaya internal tersebut, benda akan berusaha untuk kembali ke bentuk semula ketika gaya luar dihilangkan. Fluida akan mempertahankan perubahan volume, tetapi tidak dengan perubahan bentuk.

Sifat melawan perubahan bentuk atau ukuran dan kembali ke bentuk awal ketika gaya luar dihilangkan dikenal dengan istilah elastisitas. Sebuah benda yang elastis sempurna adalah benda yang benar-benar kembali ke bentuk dan ukuran asal dengan sempurna setelah gaya luar dihilangkan.

Teori elastisitas akan menghubungkan gaya yang diberikan terhadap suatu benda perubahan bentuk dan ukuran yang diakibatkan. Hubungan antara gaya yang dikenakan pada benda terhadap deformasi benda tersebut dinyatakan dalam konsep *strees* dan *strain* (tegangan dan regangan).

## **2.3.1.1 Tegangan** *(Strees)*

*Strees* atau tegangan didefinisikan sebagai gaya per satuan luas. Ketika sebuah gaya diberikan kepada sebuah benda. Tegangan adalah perbandingan antara besar gaya terhadapt luas dimana gaya tersebut dikenakan. Jika gaya yang dikenakan tegak lurus dengan permukaan benda, maka terjadi tegangan normal. Jika gaya yang dikenakan berarah tangensial terhadap elemen luasan benda, maka terjadi tegangan geser. Jika gaya tersebut tidak tegak lurus maupun paralel terhadap permukaan benda, maka gaya tresebut dapat diuraikan dalam komponen normal dan tangensial.

Umumnya gaya – gaya yang bekerja pada luasan sangat kecil pada penampang tersebut bervariasi dalam besar maupun arah. Gaya dalam merupakan resultan dari gaya – gaya pada luasan sangat kecil ini. Intensitas gaya menentukan kemampuan suatu material terutama dalam memikul beban, disamping itu mempengaruhi sifat – sifat kekakuan maupun stabilitas. Intensitas gaya dan arahnya yang bervariasi dari titik ke titik dinyatakan sebagai tegangan. Karena perbedaan pengaruhnya terhadap material struktur, biasanya tegangan diuraikan menjadi komponen yang tegak lurus dan sejajar dengan arah potong suatu penampang.

Tegangan merupakan perbandingan antara gaya tarik / tekan yang bekerja terhadap luas penampang benda. Seperti persamaan berikut :

$$
\sigma = \frac{F}{A} \tag{2.1}
$$

Dimana :

 $F =$  gaya tekan atau tarik (N)

 $A =$ luas penampang (m<sup>2</sup>)

 $\sigma =$  tegangan (N/m<sup>2</sup>)

Apabila gaya – gaya dikenakan pada ujung – ujung batang sedemikian sehingga batang dalam kondisi tertarik, maka terjadi suatu tegangan tarik pada batang.

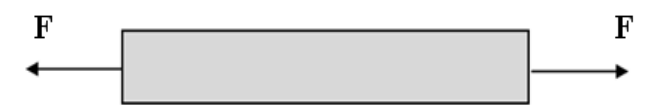

Gambar 2.2 Tegangan Karena Gaya Tarik *(Siswadi, Universitas Atmajaya, Jogjakarta)* 

Jika batang dalam kondisi tertekan maka terjadi tegangan tekan. Garis aksi dari gaya yang bekerja adalah melalui pusat setiap bagian penampang melintang batang.

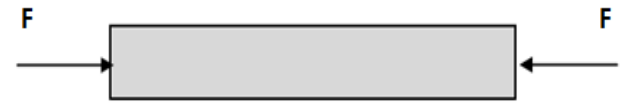

Gambar 2.3 Tegangan Karena Gaya Tekan *(Siswadi, Universitas Atmajaya, Jogjakarta)* 

### **1. Tegangan Geser**

Tegangan karena terdapat gaya bekerja sejajar dengan bidang dari luas permukaan disebut dengan tegangan geser *(shear strees)*.

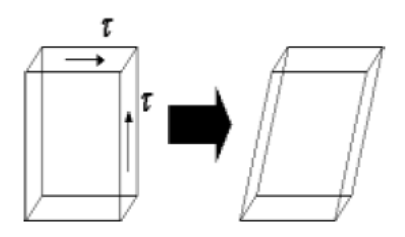

Gambar 2.4 Batang karena gaya geser *(Siswadi, Universitas Atmajaya, Jogjakarta)* 

$$
\tau = \frac{F}{A} \tag{2.2}
$$

Dimana :

 $\tau$  = tegangan geser (N/m<sup>2</sup>)  $F = gaya$  tekan atau tarik (N) A = luas penampang  $(m^2)$ 

### **2 Tegangan Bending**

Tegangan bending dapat dinyatakan sebagai berikut:

$$
\sigma = \frac{M.c}{I} \quad \text{atau} \quad \sigma = \frac{M}{I/c} \tag{2.3}
$$

Dimana :

 $M =$  momen bending

 $I/c =$  modulus penampang

Biasanya rasio I/c dilambangkan degan Z. Dengan demikian tegangan bending maksimum dapat dinyatakan sebagai berikut:

$$
\sigma = \frac{M}{Z} \tag{2.4}
$$

#### **3 Regangan (***Strain)*

Suatu material yang mengalami tegangan pada saat yang sama juga mengalami perubahan panjang / volume. Perubahan panjang / volume ini sering dinyatakan sebagai regangan, yang didefinisilan sebagai berikut :

$$
\mathcal{E} = \frac{\Delta L}{L_0} \tag{2.5}
$$

Dimana :

 $\Delta L = L_1 - L_0$  = selisih panjang akhir dan awal (m)

 $L_0$  = panjang awal (m)

Sebagian besar material struktur menunjukkan perilaku yang memenuhi hukum Hooke, dimana dinyatakan tegangan berbanding lurus dengan regangan (hubungan linear) :

$$
\sigma = E \, \varepsilon \tag{2.6}
$$

Dimana : E adalah konstanta yang disebut dengan *modulus elastisitas* atau *modulus young.* 

#### **4 Hubungan Tegangan Regangan**

Hubungan antara tegangan dan regangan lebih jelasnya dapat digambarkan pada gambar dibawah ini :

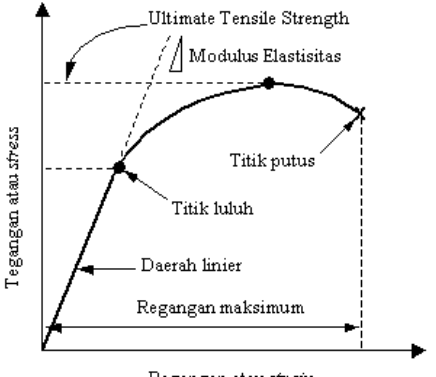

Regangan atau strain

Gambar 2.5 Hubungan Tegangan dan Regangan *(infometrik.com)* 

Kemiringan garis A menyatakan besarnya modulus elastisitas atau modulus young, E. Hubungan antara tegangan dan regangan dapat dinyatakan dengan persamaan modulus young :

$$
E = \frac{\sigma}{\varepsilon} \tag{2.7}
$$

Karena regangan adalah murni angka (tidak mempunyai satuan), maka modulus elastisitas mempunyai satuan yang sama dengan tegangan yaitu pascal (Pa).

#### **5 Elastisitas dan Plastisitas**

Deformasi elastis adalah perubahan bentuk yang terjadi pada suatu benda saat ada gaya yang bekerja, dan perubahan bentuk akan hilang ketika gaya tersebut ditiadakan. Artinya, bila gaya ditiadakan, maka benda akan kembali ke bentuk dan ukuran semula.

Sedangkan deformasi plastis adalah perubahan bentuk yang terjadi pada benda secara permanen, walaupun gaya yang bekerja ditiadakan. Secara skematik, perbedaan deformasi elastis dan plastis yang ditunjukkan dalam suatu diagram tegangan regangan dapat dilihat pada gambar dibawah ini. Bila suatu benda dikenai gaya sampai daerah plastis, maka perubahan bentuk yang tejadi adalah gabungan antara deformasi elastis dan deformasi plastis. Penjumlahan dari kedua deformasi tersebut merupakan deformasi total. Bila gaya yang bekerja dihilangkan, maka deformasi elastis akan hilang juga, sehingga yang tertinggal adalah deformasi plastis.

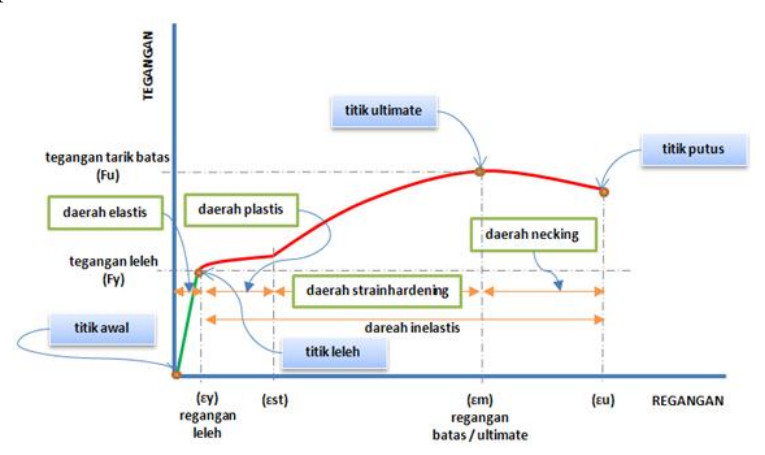

Gambar 2.6 Diagram Tegangan Regangan *(http://lh6.ggpht.com)* 

### **2.3.2 Gaya gesek**

Gaya gesek adalah gaya yang melawan gerakan dari dua permukaan yang bersentuhan. Gaya gesek mengubah energi kinetis menjadi panas atau suara.

$$
F = \mu \times N \tag{2.8}
$$

 $F =$  gava gesek

 $\mu$  = koefisien gesekan

 $N =$  gaya normal

### **a) Gaya gesek Statis (** *Fs )*

Gaya gesekan statis adalah gaya gesekan yang terjadi sewaktu benda tidak bergerak.

$$
F_s = \mu_s \times N \tag{2.9}
$$

 $F_s$  = gaya gesek statis  $\mu_s$  = koefisien gesekan  $N =$  gaya normal

### **b**) **Gaya gesek Kinetis** ( $F_k$ )

Gaya gesek kinetis adalah Gaya gesekan yang terjadi sewaktu benda bergerak. Besar gaya gesekan statis lebih besar dari gaya gesekan kinetis

$$
F_k = \mu_k \times N
$$
 (2.10)  

$$
\mu_k =
$$
koefisien gesekan  

$$
N =
$$
gaya normal

### **2.3.3 Baut**

Baut berfungsi sebagai pengikat untuk dudukan rumah *screw press* dan dudukan pada motor penggerak tetapi selain itu berfungsi juga untuk pengikat poros terhadap puli.

$$
\sigma = \frac{F}{A} \tag{2.11}
$$

dimana  $F = 1.5$  x  $F_e$ 

$$
\tau = \frac{4 F_d}{\pi d^2} \le \frac{k_s \sigma_{yp}}{s_f}
$$

tegangan geser yang terjadi :

$$
\tau_{nut} = \frac{F}{\pi d \left(\frac{h}{2}\right)}
$$

$$
\tau_{screw} = \frac{F}{\pi d_r \left(\frac{h}{2}\right)}
$$

| Bahan      |                         | Tekanan permukaan yang diizinkan<br>$Pa$ (kg/mm <sup>2</sup> ) |                    |
|------------|-------------------------|----------------------------------------------------------------|--------------------|
| Ulir luar  | Ulir dalam              | Untuk pengikat                                                 | Untuk<br>penggerak |
| Baja liat  | Baja liat atau perunggu |                                                                |                    |
| Baja keras | Baja liat atau perunggu |                                                                | 1.3                |
| Baja keras | Besi cor                | 1.5                                                            | 0,5                |

*Tabel 2.1 Tekanan permukaan yang diizinkan pada ulir* 

Sumber: (Sularso, elemen mesin, hal.298)

#### **2.3.4 Perencanaan Poros**

Poros merupakan salah satu elemen pada mesin yang berputar maupun tetap (stationary) yang biasanya mempunyai bentuk silinder dengan penampang melingkar (diameter) yang lebih kecil dari pada panjangnya. Pembebanan pada poros tergantung pada besarnya daya dan putaran mesin yang diteruskan serta pengaruh gaya yang ditimbulkan oleh bagianbagian mesin yang didukung dan ikut berputar bersama poros. Beban puntir disebabkan oleh daya dan putaran mesin sedangkan beban lentur serta beban aksial disebabkan oleh gaya-gaya radial dan aksial yang timbul.

a. Daya rencana

$$
P_d = f c P \tag{2.12}
$$

$$
T = 9,74.105 \frac{Pd}{n_1}
$$
 (2.13)

b. Tegangan geser :

$$
\tau_a = \sigma_B (Sf_1 + Sf_2) \tag{2.14}
$$

Maka diameter poros untuk beban puntir dan lentur:

\n
$$
d = \sqrt{3.15}
$$
\n(2.15)

c. Tegangan geser maksimum :

$$
\tau_{\text{max}} = (5.1/d_s^3)\sqrt{(k_m.M) + (K_t.T)}^2 \tag{2.16}
$$

Besarnya  $k_m$  untuk beban dengan tumbukan ringan adalah 1,5 – 2,0 (Sularso dan Suga, 1997:17), sedangkan besarnya Kt adalah  $1,0 - 1,5$  C.

$$
\tau_a = \frac{\sigma_B}{(Sf_1.Sf_2)}\tag{2.17}
$$

 $\tau_a$  dihitung berdasar batas kelelahan puntir yang besarnya 45% dari kekuatan tarik. Besar harga  $Sf_1$  adalah 6,0 dan besarnya harga  $Sf<sub>2</sub>$  adalah 1,3 -3,0.

Perhitungan diameter poros dengan beban puntir:

$$
ds = \left[\frac{5.1}{\pi}xKtxCbxT\right]^{1/3} \tag{2.18}
$$

Poros dengan beban puntir dan lentur:

$$
ds \ge \left[ \left( \frac{5.1}{\pi a} \right) \sqrt{(Km.M + Kt.T)^2} \right] \tag{2.19}
$$

(Sularso dan Suga, 1997:18)

Untuk :

- Km = Faktor koreksi momen lentur  $(1,5 2,0)$
- Kt = Faktor koreksi momen puntir  $(1,0 1,5)$

 $\tau_a = \sigma_B (Sf_1 + Sf_2)$ <br>tuk beban puntir of<br>ser maksimum :<br>ser maksimum :<br>=  $(5,1/d_s^3)\sqrt{(k_m.M_0)}$ <br>an dengan tumbu<br>1997:17), sedang<br> $= \frac{\sigma_B}{(Sf_1.Sf_2)}$ <br>tas kelelahan puntir dan lenga Sf<sub>1</sub> adalal<br>meter poros denga<br> $= \left[\frac{5,1}{\pi$ Besarnya defleksi puntiran dihitung berdasarkan rumus:  $\theta = 584$   $T_{xl}$  (2.20) <sup>4</sup> *Gxds Txl*

(Sularso dan Suga, 1997:18)

| Daya yang akan di transmisikan | Iσ          |
|--------------------------------|-------------|
| Daya rata-rata yang diperlukan | $1,2-2,0$   |
| Daya maksimum yang diperlukan  | $0,8-1,2$   |
| Daya normal                    | $1.0 - 1.5$ |

*Tabel 2.2 Faktor-faktor koreksi daya yang akan ditransmisikan* 

(Sularso, 1997 : 7)

### **2.3.5 Perencanaan Ulir Penggerak**

Ulir penggerak digunakan untuk meneruskan gerakan secara halus dan merata, disamping itu juga untuk menghasilkan gerakan linier yang berasal dari gerakan rotasi (memutar). Kinematika ulir penggerak sama dengan baut dan mur, bedanya terletak pada bentuk geometrisnya. Ulir penggerak mempunyai geometris yang aplikasinya menghasilkan gerakan oleh karena itu termasuk alat penggerak (*motion devices*), sedangkan mur-baut mempunyai geometris yang aplikasinya sebagai pengikat dua bagian benda (*as fastening devices*).

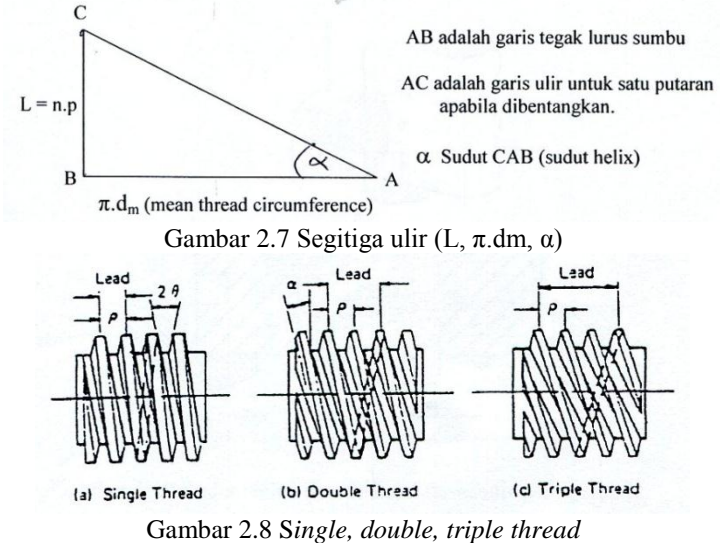

(Sumber: Deutschman, 1985:758)

Bentuk-bentuk yang dipakai untuk ulir penggerak adalah:

- 1. *Acme Screw Threads*
- 2. *Stub Acme Threads*
- 3. *6o deg. Stub Acme Screw Threads*
- 4. *Modified Square Threads*
- 5. *Buttress Threads*

Spesifikasi untuk ulir-ulir tersebut distandardkan oleh ANSI Standard tahun 1972, seperti : Acme Threads-ANSI Standard B 1,5 ; Stub Acme Threads-ANSI Standard B 1,8 ; Buttress Threads -ANSI Standard B 1,9.

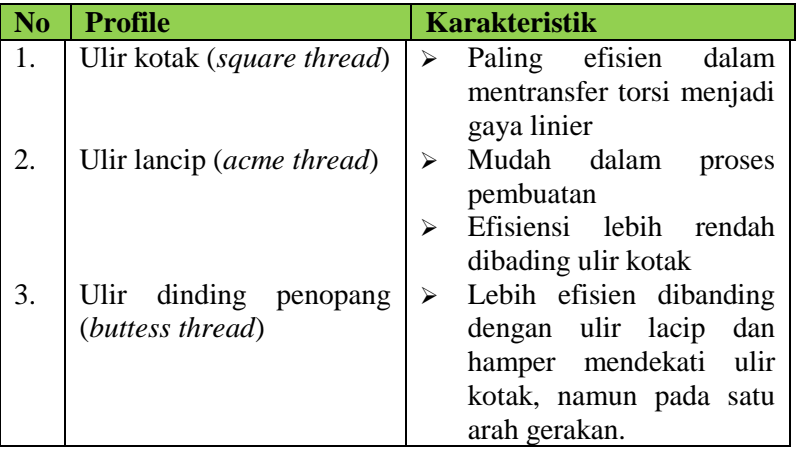

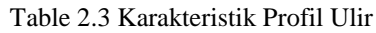

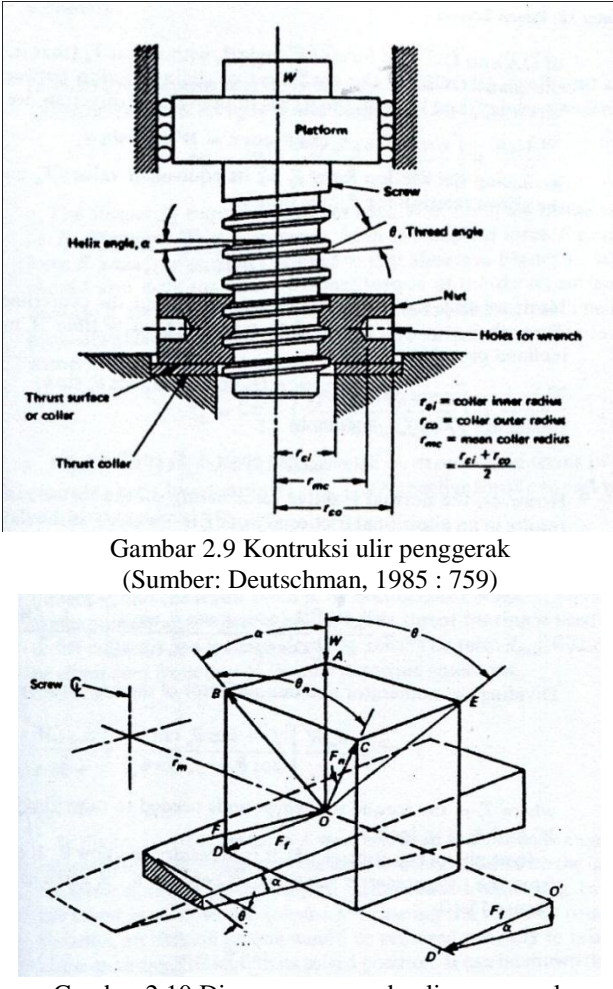

Gambar 2.10 Diagram gaya pada ulir penggerak (Sumber: Deutschman 1985:759)

Tegangan-tegangan yang terjadi pada ulir penggerak adalah sebagai berikut :

#### **a. Tegangan Bending**

Beban W dianggap merata dan bekerja pada diameter rata-rata  $(d_m)$ , yang berjarak 0,5 h dari kaki ulir. Sehingga dapat dianggap bagian yang diarsir pada gambar sebagai suatu batang sentilever yang pendek.

- a. Momen bending maksimum 2  $M = \frac{W.h}{2}$  (2.21)
- b. Tegangan Bending

$$
\sigma_B = \frac{M.c}{I} \tag{2.22}
$$

c. Momen Inersia

$$
I = \frac{1}{12} (\pi . dm.n) b^3
$$
 (2.23)

d. Momen Tahanan

$$
\frac{I}{c} = \frac{\frac{1}{12}(\pi.dmn)b^3}{0.5b} = \frac{(\pi.dmn)b^2}{6}
$$
 (2.24)

Dari persamaan (2.16) dan (2.17) besarnya tegangan bending maksimum yang terjadi adalah :

$$
\sigma_B = \frac{M.c}{I} = \frac{M}{I/c} = \frac{W.0,5h}{(\pi.dmn)b^2/6}
$$
 (2.25)

$$
\sigma_B = \frac{3.W.h}{(\pi.dmn)b^2} \tag{2.26}
$$

#### **b. Tegangan Geser (***Transverse Shearing Stress***)**

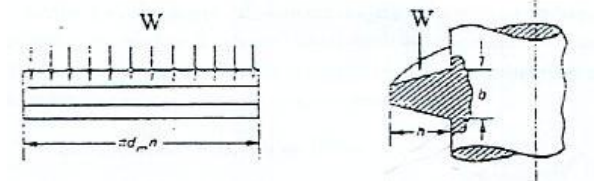

Gambar 2.11 Satu ulir yang dibentangkan (Sumber: Deutschman, 1985 : 767)

$$
\tau_{\text{max}} = \frac{1.5 \, W}{A} \text{ (untuk z = nol)}
$$
 (2.27)

Dimana : Untuk batang ulir :  $A = \pi dr.n.b$ Untuk mur  $A = \pi$  do n b dr = diameter kaki pada batang ulir, in do = diameter mayor dari ulir, in

1. Tegangan geser maksimum pada batang ulir dr.n.b *W A W*  $2.\pi.dr.n.$ .3 .2 .3  $\tau_{\text{max}} = \frac{3.0}{2. A} = \frac{3}{2. \pi}$  (2.28) 2. Tegangan geser maksimum pada mur

$$
\tau_{\text{max}} = \frac{3.W}{2.A} = \frac{3.W}{2.\pi.do.n.b}
$$
\n(2.29)

#### **c. Tegangan Tarik atau Tegangan Kompresi**

Akibat beban W power screw juga mengalami tegangan tarik atau tegangan kompresi. Luas bidang yang mengalami tagangan pada ulir penggerak ini lebih besar dari pada luasan dari bidang kaki ulir, dan diameternya adalah diameter rata-rata dari pitch dan diameter kaki (root). Luas bidang yang mengalami tegangan ini disebut *"tensile stress area".* Jika ulirnya sendiri dianggap kuat, maka luasan bidang yang akan mengalami tegangan tarik atau kompresi ini didasarkan pada diameter kaki ulir, atau diameter batang yang tidak berulir (bagian dalam). Besarnya tegangan tarik atau tegangan kompresi yang timbul dapat dirumuskan :

$$
\tau_t = \frac{W}{A} \qquad A = \frac{\pi}{4} \left( \frac{dr + dp}{2} \right)^2 \tag{2.30}
$$

Bila ulirnya dianggap kuat, dan yang dihitung adalah kemampuan batangnya, maka yang dimaksud dengan luas permukaan tarik atau geser adalah
$$
A = \frac{\pi}{4} dr^2 \tag{2.31}
$$

#### **d. Tegangan Kombinasi**

Bila batang ulir dianggap pendek, maka lenturan yang terjadi diabaikan, sehingga ulir penggerak secara murni hanya menerima beban kompresi saja. Bila ditinjau pada diameter kaki ulir, maka pada luasan itu akan terjadi tegangan kombinasi antara kompresi dan geser yang ditimbulkan oleh torsi pada saat memutar ulir tersebut.

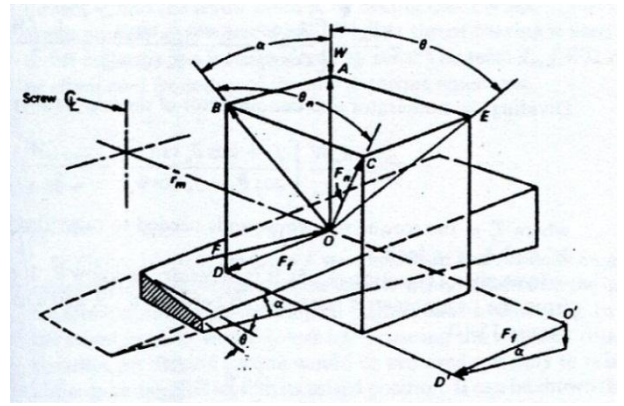

Gambar 2.12 Diagram gaya pada ulir penggerak (Sumber: Deutschman 1985:759)

1. Tegangan kompresi (terjadi pada area kaki ulir).

$$
\sigma_c = \frac{W}{A} = \frac{4.W}{\pi . dr^2} \tag{2.32}
$$

2. Tegangan geser yang disebabkan oleh torsi pemutar (T) gangan geser yang disebabkan oleh torsi pemutar (T)<br>  $\tau = \frac{T(dr/2)}{T}\frac{T(dr/2)}{T} = \frac{T(dr/2)}{T} = \frac{16T}{T^3}$  (2.33)

$$
\tau = \frac{1}{J} = \frac{1}{\pi \left(\frac{dr^4}{32}\right)} = \frac{1}{\pi dr^3}
$$
(2.55)

Tegangan geser maksimum yang terjadi dapat dihitung dengan metode Lingkaran Mohr.

$$
\tau_{\text{max}} = \sqrt{\left(\frac{\sigma_c}{2}\right)^2 + \left(\tau\right)^2}
$$
\n
$$
\tau_{\text{max}} = \sqrt{\left(\frac{4.W}{2.\pi.dr^2}\right)^2 + \left(\frac{16.T}{\pi.dr^3}\right)^2}
$$
\n
$$
\tau_{\text{max}} = \sqrt{\left(\frac{2.W}{\pi.dr^2}\right)^2 + \left(\frac{16.T}{\pi.dr^3}\right)^2}
$$
\n(2.34)

Bila gaya yang dipergunakan untuk memutar nut adalah f yang bekerja pada " mean dismeter ' ( r<sub>m</sub> ) untuk melawan beban W tersebut, maka besarnya torsi yang diperlukan adalah :

# $T_R = F.r_m$

$$
\text{Dimana}: F = F_f \cos \alpha + F_n \cos \theta_n \sin \alpha
$$
\n
$$
F_n = \frac{W}{\cos \theta_n \cos \alpha - f_s \sin \alpha}
$$
\n
$$
\text{Jadi} \qquad T_R = r_m \left( F_f \cos \alpha + F_n \cos \theta_n \sin \alpha \right) \tag{2.35}
$$
\n
$$
\text{Dimana}: F_f = fs \cdot F_n
$$
\n
$$
T_R = r_m \left( fs \cdot F_n \cdot \cos \alpha + F_n \cdot \cos \theta_n \cdot \sin \alpha \right)
$$

Bila koefisien gesekan adalah fc, jari-jari rata-rata collar adalah rmc, maka gaya gesek pada mur dan collar yang ditimbulkan oleh beban W adalah fc.W , sehingga torsi yang yang dibutuhkan untuk melawan ini adalah :  $r_{\text{mc}}$ . fc. W Sehingga total torsi yang diperlukan adalah :

 $T_R = r_m$  *(fs. Fn Cos*  $\alpha$  *+ Fn Cos*  $\theta$ *n Sin*  $\alpha$  *) +*  $r_{mc}$  *fc.w* 

$$
T_{R} = r_{m} \left( \frac{W \cdot fs \cdot \cos \alpha}{\cos \theta_{n} \cdot \cos \alpha - fs \cdot \sin \alpha} + \frac{W \cdot \cos \theta_{n} \cdot \sin \alpha}{\cos \theta_{n} \cos \alpha - fs \cdot \sin \alpha} \right) + r_{mc} \cdot fc \cdot W \tag{2.36}
$$

Dimana :  $r_m = d_m/2$  dan  $r_{mc} = d_{mc}/2$ tan θ<sub>n</sub> = BC/OB dan BC=AE=OA tan θ = OB.Cos α. tan θ tan θ<sub>n</sub> = Cosα. tan θ

Dalam apalikasi, α relative kecil sehingga Cos  $\alpha \approx 1$ , dan tan θ<sub>n</sub>  $=$  tan θ, dengan demukian maka dapat dianggap θ<sub>n</sub> = θ, sehingga :

$$
T_R = \frac{dmW}{2} \left( \frac{fs + Cos\theta \cdot \tan\alpha}{Cos\theta - fs \cdot \tan\alpha} \right) + \frac{dm_c \cdot fc.W}{2}
$$
 (2.37)

Torsi yang dibutuhkan untuk menurunkan beban adalah sama dengan TR, hanya karena berlawanan arah maka tanda-tanda pada suku gesekan antar ulir dibalik, sehingga :

$$
T_L = \frac{dm.W}{2} \left( \frac{fs - Cos \theta \cdot \tan \alpha}{Cos \theta + fs \cdot \tan \alpha} \right) + \frac{dm_c fc.W}{2}
$$
 (2.38)  
: 
$$
\tan \alpha = \frac{l}{\pi \cdot dm} = \frac{n.p}{\pi \cdot dm}
$$

Substitusikan ke persamaan di atas, sehingga menjadi :

dimana :

$$
T_R = \frac{dm.W}{2} \left( \frac{\pi \cdot fs \cdot dm - lCos \theta_n}{\pi \cdot dm \cdot Cos \theta_n - fs \cdot l} \right) + \frac{dm_c \cdot fc.W}{2}
$$
 (2.39)

$$
T_L = \frac{dm.W}{2} \left( \frac{\pi \cdot fs \cdot dm - lCos \theta_n}{\pi \cdot dm \cdot Cos \theta_n + fs l} \right) + \frac{dm_c \cdot fc.W}{2}
$$
 (2.40)

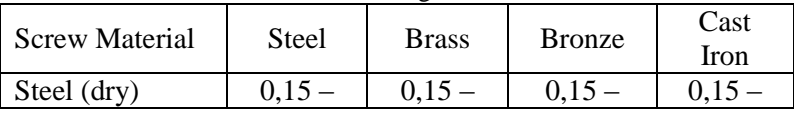

#### Tabel 2.4 Koefisien gesek fs dan fc

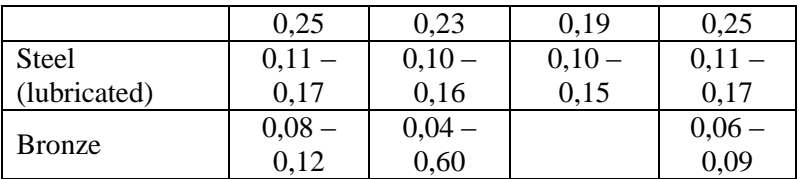

Catatan ·

- 1. Pada saat start, koefisien gesek yang diambil 1,33 kali dari fs dan fc yang ada dalam table.
- 2. Koefisien gesek yang rendah, disarankan diambil untuk operator yang kemampuanny (skill) tinggi dan angka yang beasar, untuk operator skill rendah.

# **2.3.6 Material Yang Digunakan**

Aluminium merupakan logam *non-ferrous* yang paling banyak digunakan di dunia, dengan pemakaian tahunan sekitar 24 juta ton[10]. Aluminium dengan densitas 2.7 g/cm3 sekitar sepertiga dari densitas baja (8.83 g/cm3), tembaga (8.93 g/cm3), atau kuningan (8.53 g/cm3), mempunyai sifat yang unik, yaitu: ringan, kuat, dan tahan terhadap korosi pada lingkungan luas termasuk udara, air (termasuk air garam), petrokimia, dan beberapa sistem kimia.

Pemakaian aluminium dalam dunia industri yang semakin tinggi, menyebabkan pengembangan sifat dan karakteristik aluminium terus menerus ditingkatkan. Aluminium dalam bentuk murni memiliki kekuatan yang rendah dan tidak cukup baik digunakan untuk aplikasi yang membutuhkan ketahanan deformasi dan patahan, maka dari itu perlu ditambahkan unsur lain untuk meningkatkan kekuatannya. Aluminium dalam bentuk paduan yang sering dikenal dengan istilah aluminium alloy merupakan jenis aluminium yang digunakan cukup besar saat ini. Berdasarkan metode peleburannya, paduan aluminium dikelompokkan menjadi dua kelompok utama yaitu paduan tempa (*wrought*) dan paduan tuang (*casting*). Jenis paduan aluminium saat ini sangat banyak dan tidak menutup kemungkinan ditemukannya lagi jenis paduan aluminium baru, oleh karena itu dibuatlah sistem penamaan sesuai dengan komposisi dan karakteristik paduan aluminium tersebut untuk memudahkan pengklasifikasiannya. Salah satu penamaan paduan aluminium adalah dengan standar AA, seperti pada Tabel 2.5.

| Alloy                       | Ultimate<br><b>Tensile</b><br>Strength<br>(UTS), MPA | Densitas $(\rho)$ ,<br>$kg/m^3$ | Kekuatan<br>Spesifik<br>$(UTS/\rho),$<br>$m^2/s^2$ |
|-----------------------------|------------------------------------------------------|---------------------------------|----------------------------------------------------|
| Al murni                    | 78                                                   | 2699                            | 0.03                                               |
| Al-7%Si,T6                  | 210                                                  | 2685                            | 0.09                                               |
| Al-5%Si-2%,T6               | 310                                                  | 2690                            | 0.12                                               |
| Al-9%Si,T6                  | 240                                                  | 2650                            | 0.10                                               |
| Al-20%Si,T6                 | <b>200</b>                                           | 2650                            | 0.08                                               |
| Besi                        | 1.9                                                  | 7650                            | 0.00024                                            |
| Besi tuang abu-abu          | 380                                                  | 7100                            | 0.05                                               |
| Besi tuang lentur           | 900                                                  | 7200                            | 0.13                                               |
| Besi tuang <i>austenit</i>  | 12000                                                | 7200                            | 0.17                                               |
| ductile                     |                                                      |                                 |                                                    |
| Baja karbon tuang           | 650                                                  | 7850                            | 0.08                                               |
| Baja <i>stainless</i> tuang | 880                                                  | 7850                            | 0.11                                               |

Tabel 2.5 Perbandingan kekuatan tarik beberapa paduan

(Sumber: Zulaina Sari Rahmawati, 2010)

Dalam membuat gambar bentangan sheet metal, seorang perancang harus bisa menentukan ukuran bentangan plat sehingga plat tersebut setelah dibending memiliki ukuran yang sesuai dengan yang diinginkan.

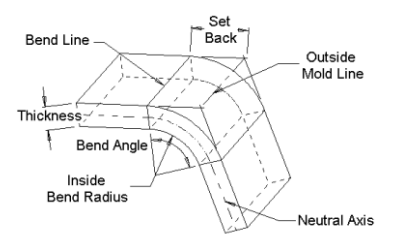

Gambar 2.13 Sistem Bending

*Bend Allowance* = Angle \* (PI / 180)  $*$  (Radius + K-factor  $*$  Thickness) *Bend Compensation* = Bend Allowance  $- (2 * Set Back)$ *Inside Set Back* = tan (Angle / 2) \* Radius *Outside Set Back* = tan  $(\text{Angle}/2)$  \* (Radius + Thickness)

Saat menggambar *sheet metal*, radius bending minimum tidak boleh lebih dari ketentuan minimum, karena terkadang lapisan luar dari material dapat retak karena peregangan patahan telah terlewati. Radius Bending minimum dapat dihitung menggunakan rumus :

 $Rmin = C.S$ Rmin = Minimum radius dalam bending  $S =$  tebal plat  $C = Coefisien (tergantung jenis material)$ 

| I ADUL 2.0 INIIAI INDEIISIEII UAII NAUIU: |       |       |  |
|-------------------------------------------|-------|-------|--|
| Material                                  | C     | R     |  |
| St 37/St 50                               | 0.5S  | 0.5S  |  |
| Coper                                     | 0.25S | 0,25S |  |
| <b>Brass</b>                              | 0.35S | 0.35S |  |
| Bronze                                    | 1.2S  | 1.2S  |  |
| Allumunium                                | 0.7S  | 0,7S  |  |
| ALU M                                     | 1S    | 1,4S  |  |
| ALU Sig                                   | 5S    | 2.5S  |  |

Tabel 2.6 Nilai Koefisien dan Radius

Bagian lapisan dari material yang tidak akan berubah akibat bending disebut sumbu netral. Sumbu netral tidak selalu melalui titik beratnya. Sebab dengan adanya bending maka perubahan regangan pada bagian luar lebih besar daripada pengkerutan di bagian dalam, sehingga letak sumbu netral terletak dekat permukaan bagian dalam.

 $S =$  tebal plat  $L = L1+L2+Lb$  $Lb = \alpha x$  rf  $rf = R1+X$ Harga X :  $\alpha = 0 - 30$  X = S/2.  $\alpha = 30 - 120 \text{ X} = \frac{\text{S}}{3}$  $\alpha = 120 - 180$  X = S/4 iika  $\alpha$  = 90 maka rf = R1 + /3

#### **2.3.7 Perencanaan Daya Motor**

Motor listrik adalah suatu alat yang mengubah energi listrik menjadi energi mekanik. Jika dilihat dari arus listrik, motor dapat dibedakan menjadi dua macam, yaitu motor listrik arus searah dan arus bolak-balik.

Daya mekanis motor dinyatakan dalam horse power (hp) atau watt (W), dimana 1 hp = 746 W. Torsi dan kecepatan merupakan dua faktor penting dalam menentukan output daya mekanis. Torsi sendiri adalah besarnya puntiran / daya pemutar, dinyatakan dalam pound-feet (lb/ft). Kecepatan motor dinyatakan dalam putaran per menit. Sehingga horse power dapat dirumuskan sebagai berikut.

 $P = V x I x Cos Q$ 

$$
T = 9.74 \times 10^5 \frac{P}{n} \tag{2.35}
$$

(Sularso, 1997)

Dimana :  $P =$ Daya motor listrik (kW)

 $T = Torsi (kgf.mm)$ 

Dari rumus diatas didapatkan perbandingan terbalik antara horse power (hp) dengan kecepatan bahwa untuk motor horse power tergantung dari kecepatan, makin lambat motor bekerja makin besar torsi motor yang harus dihasilkan untuk

memberikan jumlah daya yang sama. Motor yang lebih lambat biasanya lebih berat serta lebih mahal dibandingkan dengan motor yang lebih cepat dengan kerja daya yang sama. Motor yang dikenai beban lebih, rotor yang ditahan serta kondisi ventilasi yang tidak cukup dapat menyebabkan timbulnya panas yang cepat, sehingga mengakibatkan resiko kerusakan motor atau terbakar.

#### **2.4 Perencanaan Sistem Elektrik**

#### **2.4.1 Motor Servo AC**

Karakteristik dasar yang dibutuhkan untuk motor servo adalah sebagai berikut:

- 1. Mendapatkan output daya yang memadai sesuai dengan beban kerja.
- 2. Merespon perintah dengan cepat.
- 3. Memiliki akselerasi yang baik.
- 4. Memiliki rasio kecepatan yang luas.
- 5. Dapat dikendalikan pada kecepatan yang aman di semua rasio kecepatan.
- 6. Dapat dioperasikan secara terus-menerus untuk waktu yang lama
- 7. Menghasilkan frekuensi percepatan dan perlambatan.
- 8. Memiliki resolusi tinggi untuk menghasilkan torsi yang memadai.
- 9. Mudah dalam mengoperasikan dan memiliki akurasi putaran tinggi.
- 10. Untuk menghasilkan torsi yang cukup untuk menggerakkan maupun menghentikan.
- 11. Untuk memiliki keandalan yang tinggi dan umur panjang.
- 12. Mudah dalam perawatan.

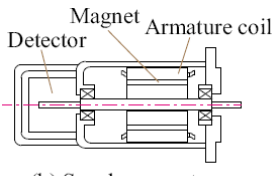

(b) Synchronous-type **AC Servo Motor** Gambar 2.14 Bagian Motor Servo AC

Servo mekanik merupakan sistem pengaturan umpan balik dimana keluarannya adalah variabel berupa posisi, kecepatan, atau percepatan. Oleh karena itu, istilah servo mekanisme dan sistem pengaturan posisi adalah sinonim.

Pada umumnya, keluaran pada servo mekanik diharapkan dapat mengikuti perubahan masukannya.

Contoh servo mekanik :

- a. Sistem kontrol lengan robot, dimana lengan robot harus mengikuti jalan tertentu di ruangan yang telah ditentukan.
- b. Sistem pendaratan otomatis pesawat udara, dimana pesawat udara harus mengikuti jalan di angkasa yang telah ditentukan, dan lain-lain.

# **2.4.2 Driver Motor**

Motor AC bekerja pada saat siklus tegangan positif dan siklus tegangan negatif (gelombang sinus). Siklus – siklus tersebut mempunyai periode/frekuensi tertentu atau dengan kata lain mempunyai lebar pulsa pada tiap siklus/polaritas tegangannya. Lebar pulsa pada tiap siklus tersebut dapat diatur dan dimanfaatkan untuk pengaturan kecepatan motor AC. Cara mengatur lebar pulsa dari suatu frekuensi dikenal dengan metode *Pulse Width Modulation* (PWM).

Dengan menggunakan prinsip PWM ini, lebar pulsa dari frekuensi tegangan AC tersebut dapat diatur dengan syarat panjang periode (frekuensi) dan titik nol (*zero point*) dari gelombang AC tersebut dideteksi terlebih dahulu. Sinyal PWM

akan memicu/mengatur lebar pulsa setiap siklus tegangan AC, dimulai dari perpotongan titik nol pada tegangan AC tersebut.

#### **2.4.3 Kontroler**

Kontroler merupakan salah satu komponen dalam sistem pengaturan yang memegang peranan sangat penting. Kontroler menghasilkan sinyal kontrol yang menjadi masukan bagi *plant*  sedemikian hingga *plant* memberikan respon sesuai dengan spesifikasi performansi yang diinginkan. Pada bagian ini akan dijelaskan secara global tentang kontroler termasuk letak kontroler dalam sistem pengaturan dan klasifikasi kontroler berdasarkan beberapa sudut pandang tertentu.

Kontroler merupakan salah satu komponen sistem pengaturan yang berfungsi mengolah sinyal umpan balik dan sinyal masukan acuan (*setpoint*) atau sinyal *error* menjadi sinyal kontrol. Sinyal *error* disini adalah selisih antara sinyal umpan balik yang dapat berupa sinyal keluaran *plant* sebenarnya atau sinyal keluaran terukur dengan sinyal masukan acuan *(setpoint)*.

Kebanyakan masukan kontroler adalah sinyal *error* dan keluaran kontroler disebut sinyal kontrol.

Letak kontroler dalam sistem pengaturan khususnya sistem pengaturan loop tertutup dapat bervariasi sesuai dengan kebutuhan desain, yaitu :

1. Kontroler terletak pada lintasan umpan maju *(feedforward)*, seperti pada diagram blok berikut ini :

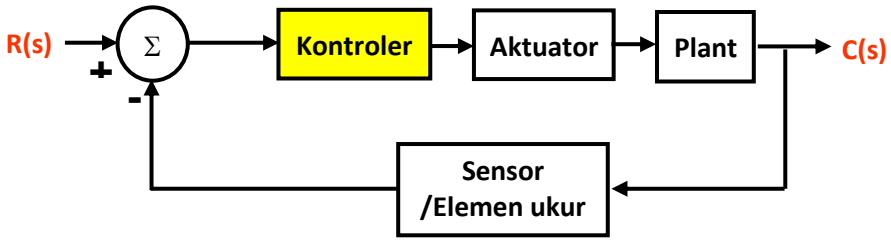

Dalam hal ini kontroler disebut sebagai *feedforward controller* atau *direct controller* Gambar 2.15 *Feedforward controller*

*2.* Kontroler terletak pada lintasan umpan balik *(feedback)*, seperti pada diagram blok berikut ini :

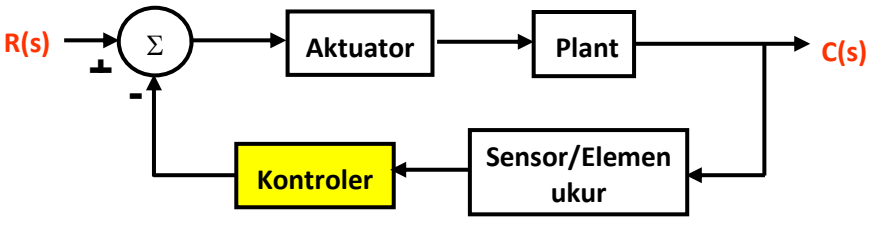

Gambar 2.16 *Feedback controller*

Dalam hal ini kontroler disebut sebagai *feedback controller*

3. Kontroler diletakkan seri dengan loop tertutup. Dalam hal ini kontroler disebut sebagai *model reference controller***.** Diagram blok dari *model reference controller* adalah sebagai berikut :

$$
R(s \rightarrow \text{Kontrol} \rightarrow s)
$$
\nAktuat

\nPlan

\n

Gambar 2.17 Model reference controller

4. Kontroler terletak pada lintasan umpan maju *(feedforward)*, lintasan umpan balik *(feedback)* dan diletakkan seri dengan loop tertutup. Dalam hal ini kontroler disebut sebagai *model following controller*. Hal ini dapat kita lihat seperti pada diagram blok berikut ini :

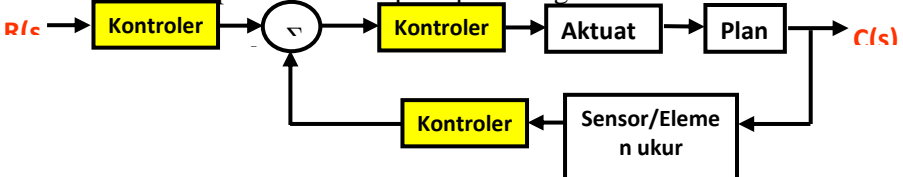

Gambar 2.18 *Model following* 

#### **2.4.4** *Error Detector*

*Error detector* merupakan salah satu komponen sistem pengaturan yang sangat penting. Dalam sistem pengaturan khususnya sistem pengaturan loop tertutup atau sistem pengaturan umpanbalik. *Error detektor* digunakan untuk membandingkan sinyal keluaran sebenarnya atau sinyal keluaran terukur dengan sinyal masukan acuan (setpoint).

Kedudukan *error detektor* dalam sistem pengaturan dapat dilihat pada blok diagram berikut ini :

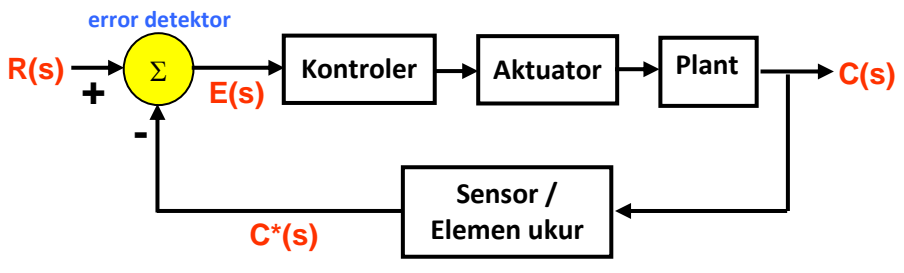

Gambar 2.19 Kedudukan *error detektor* dalam sistem pengaturan

Rangkaian *error detektor* dapat diklasifikasikan menjadi rangkaian analog dan digital. Rangkaian *error detektor* secara analog dapat berupa rangkaian elektronik dan rangkaian mekanik. Rangkaian elektronik dari suatu *error detektor* pada umumnya diimplementasikan dalam bentuk rangkaian amplifier.

# **2.4.5 Encoder**

 Perangkat yang dapat mendeteksi posisi saat ini dan juga untuk mengontrol posisi. Pada umumnya, dibangun pada ujung poros transmisi motor.

#### **a) Encoder Tipe Incremental**

 Konsep dasar operasi instrumen incremental rotary encoder adalah instrumen ini mengukur nilai sesaat posisi angular dari sebuah shaft yang sedang berotasi dan menghasilkan pulsapulsa pada channel-channel-nya.

 Pulsa-pulsa yang dihasilkan ini berbentuk gelombang square.Instrumen incremental rotary encoder biasanya memiliki tiga buah sinyal keluaran, yaitu sinyal A, sinyal B, dan sinyal Z, ditunjukkan dalam gambar 1. Untuk sinyal A dan sinyal B, masing-masing sinyal keluaran tersebut saling quadrature yang berarti terjadi pergeseran fasa 90 derajat satu sama lain. Kedua sinyal tersebut selain memberikan nilai posisi shaft dariencoder, juga mampu menyediakan informasi mengenai arah putaran dari shaft misalnya berputar searah jarum jam atau berputar berlawanan arah jarum jam. Hal penting yang perlu diperhatikan hubungan antara sinyal A dan sinyal B adalah bahwa pergeseran fasa satu sama lain antara kedua sinyal tersebut harus berada dalam batas toleransi yang dapat diterima biasanya tidak melebihi 90 derajat sehingga proses perhitungan dapat berlangsung dengan akurat.

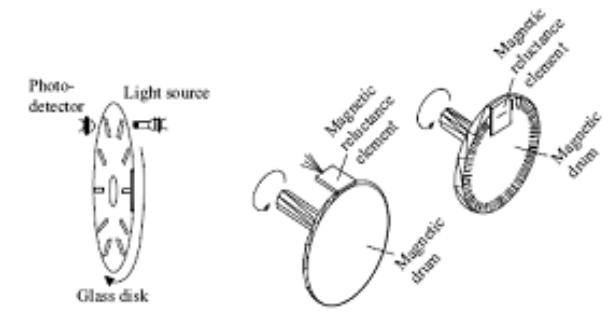

Gambar 2. 20 *Incremental-type encoder* dan *output* frekuensi

#### **b) Encoder Tipe Absolut**

 Dalam hal ini jenis encoder, celah pada slot disk menyediakan sedikit biner; sehingga, bagian terluar dari disk diatur ke bit terendah dan sebanyak celah dan foto-detektor ada sebagai jumlah bit. Celah yang diatur sepanjang lingkaran konsentris menuju interior disk. Berdasarkan komponen ini, data posisi rotasi adalah output dalam biner atau bentuk desimal.

Dengan cara ini, metode dimana data posisi absolut digunakan adalah metode graycode.

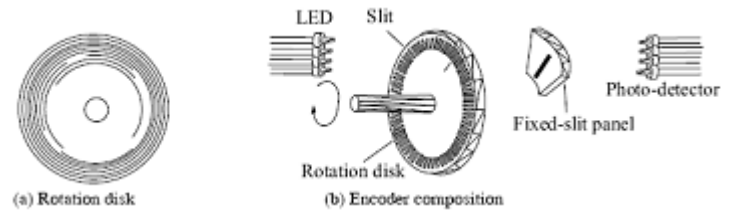

Gambar 2.21 *Absolute-type Encoder*

#### **2.4.6 Aktuator**

Pada sistem pengaturan, kebanyakan sinyal kontrol yang dihasilkan oleh kotroler tidak cukup kuat dayanya untuk mendrive plan sehingga diperlukan aktuator. Pada bagian ini akan dijelaskan tentang aktuator termasuk fungsinya dalam sistem pengaturan dan klasifikasi aktuator berdasarkan daya yang dihasilkan.

Aktuator merupakan komponen penguat dan pengkonversi daya yang berfungsi untuk menguatkan sinyal kontrol yang berasal dari kontroler menjadi sinyal baru dengan daya yang besar dan sesuai dengan daya yang dibutuhkan oleh plant.

Letak aktuator dalam sistem pengaturan dapat dilihat pada blok diagram sistem pengaturan loop tertutup berikut ini :

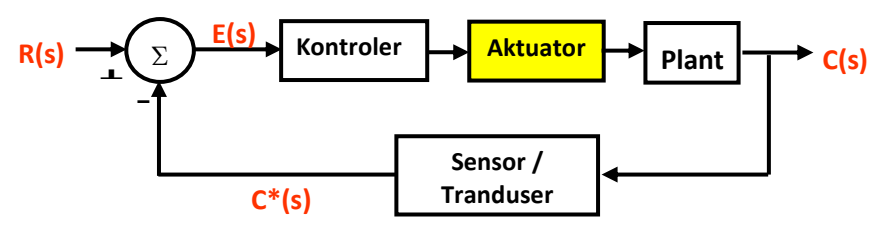

Gambar 2.22 Letak aktuator dalam sistem pengaturan

Berdasarkan daya yang dihasilkan, aktuator dapat diklasifikasikan menjadi aktuator elektrik, aktuator mekanik, aktuator pneumatik, aktuator hidrolik

#### **2.4.7 Sensor dan Tranduser**

Pada sistem pengaturan loop tertutup, terkadang bentuk energi dari sinyal keluaran plant tidak sama dengan bentuk energi dari sinyal masukan sehingga tidak dapat dibandingkan, oleh karena itu diperlukan sensor atau tranduser untuk mengubah bentuk energi sinyal keluaran menjadi sama dengan bentuk energi sinyal masukan acuan. Pda bagian ini akan dijelaskan tentang sensor dan tranduser termasuk fungsinya dalam sistem pengaturan dan klasifikasi tranduser dan sensor berdasarkan bentuk energi sinyal terukur.

Tranduser merupakan perangkat fisik yang digunakan untuk mentransformasikan suatu sinyal dari bentuk energi yang satu menjadi bentuk energi yang lain atau dari besaran fisik yang satu menjadi besaran fisik yang lain. Pada umumnya keluaran tranduser adalah sinyal listrik yang dapat berupa arus, tegangan, resistansi, kapasitansi atau frekuensi. Pada dasarnya sensor juga merupakan tranduser. Yang membedakan antara sensor dengan tranduser adalah aplikasi dan penggunaannya.

Tranduser merupakan salah satu komponen dalam sistem pengaturan khususnya sistem pengaturan loop tertutup. Letak tranduser atau sensor dalam sistem pengaturan dapat dilihat pada blok diagram sistem pengaturan loop tertutup berikut ini :

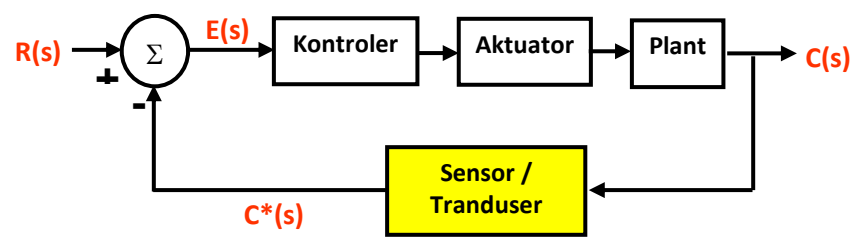

Gambar 2.23 Letak tranduser/sensor dalam sistem

Pada sistem pengaturan loop tertutup, sensor atau tranduser mengubah bentuk energi sinyal keluaran dari plant menjadi sama dengan bentuk energi sinyal masukan acuan (setpoint).

# **2.4.8 Sistem Pengaturan Loop Tertutup**

Sistem pengaturan loop tertutup merupakan sistem pengaturan dimana sinyal keluaran mempunyai pengaruh langsung terhadap sinyal kontrol (aksi kontrol). Pada sistem pengaturan loop tertutup terdapat jaringan umpan balik (*feedback*) karenanya sistem pengaturan loop tertutup seringkali disebut sebagai sistem pengaturan umpan balik. Praktisnya, istilah pengaturan loop tertutup dan sistem pengaturan umpan balik dapat saling dipertukarkan penggunaannya.

Pada sistem pengaturan loop tertutup, sinyal keluaran dari plant atau sinyal keluaran terukur dari elemen ukur (biasanya sensor atau tranduser) diumpanbalikkan untuk dibandingkan dengan setpoin. Perbedaan antara sinyal keluaran dan setpoin yaitu sinyal kesalahan atau error, disajikan ke kontroler sedemikian rupa untuk mengurangi kesalahan dan membawa keluaran sistem ke nilai yang dikehendaki.

Jadi, pada sistem pengaturan loop tertutup keluaran sistem digunakan untuk menentukan sinyal masukan ke plant

Representasi diagram blok dari sistem pengaturan loop tertutup adalah sebagai berikut :

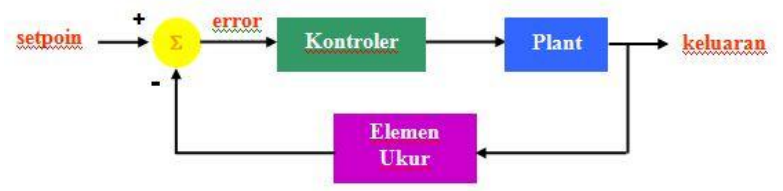

Gambar 2.24 Diagram blok sistem pengaturan loop tertutup

Dibandingkan dengan sistem pengaturan loop terbuka, kelebihan sistem pengaturan loop tertutup adalah :

- Dapat mengatasi ketidakpastian pengetahuan akan plant dan perubahan kelakuan atau karakteristik plant
- Nonlinearitas komponen tidak terlalu mengganggu
- Ketelitian (*accuracy*) terjaga

Sedangkan kekurangan sistem pengaturan loop tertutup adalah :

- Perlengkapannya lebih komplek dan lebih mahal dibandingkan dengan pengaturan loop terbuka
- Instalasi dan perawatannya lebih sulit
- Kecenderungan ke arah osilasi

Garis besar mengenai sistem pengaturan loop tertutup adalah sebagai berikut :

- Pada sistem pengaturan loop tertutup terdapat jaringan umpan balik (*feedback*).
- Pada sistem pengaturan loop tertutup, keluaran sistem digunakan untuk menentukan masukan ke plant
- Feedback merupakan fitur esensial pada sistem pengaturan yang efektif (hal ini membantu kita mengatasi ketidakpastian pada pengetahuan akan plant dan perubahan kelakuan/karakteristik plant)

# **2.4.9 Blok Diagram Mesin CNC Secara Umum**

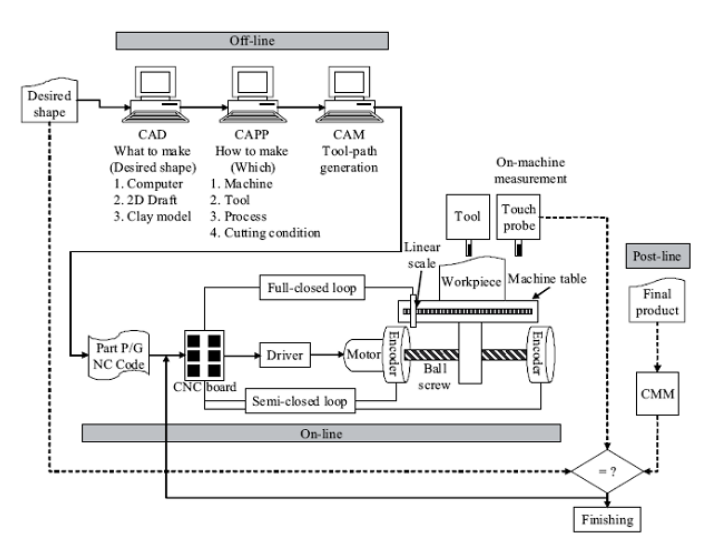

Gambar 2.25 *Architecture of CNC Machine* (Sumber : Suk-Hwan Suh, 2008)

*Halaman ini sengaja dikosongkan* 

## **BAB III METODOLOGI**

# **3.1 Diagram Alir Pengerjaan**

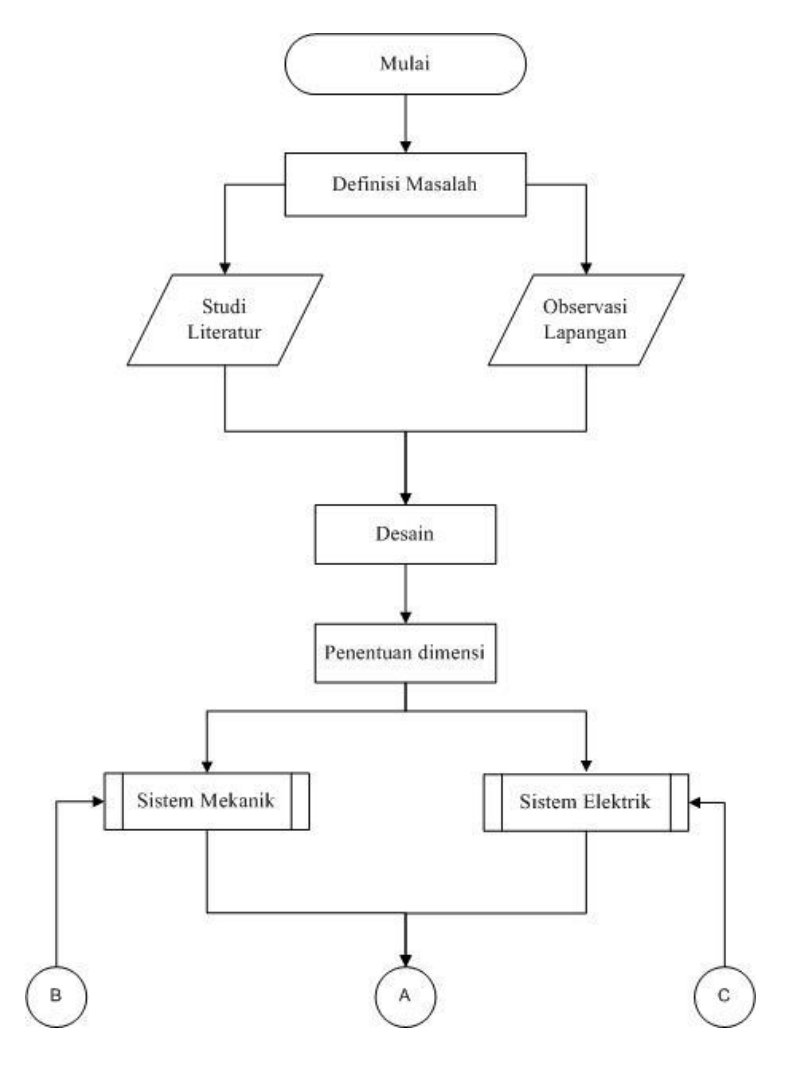

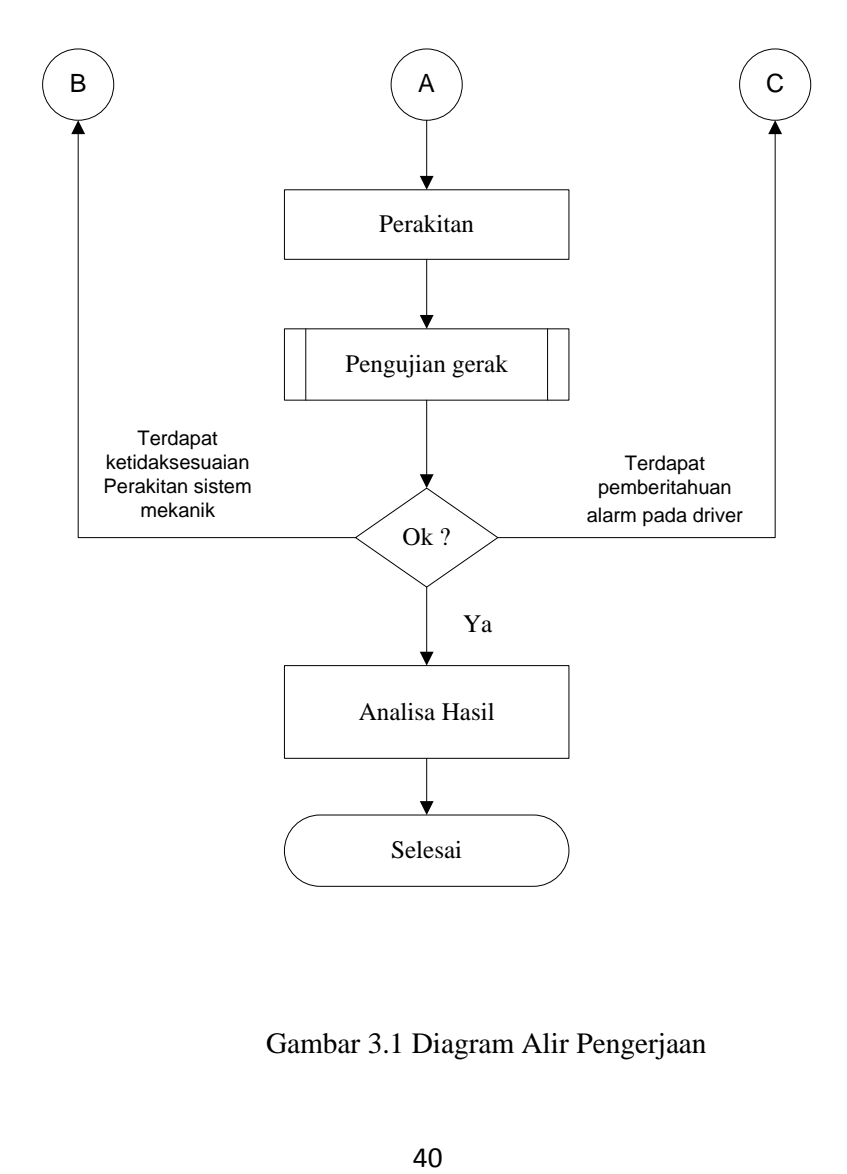

Gambar 3.1 Diagram Alir Pengerjaan

# **3.2 Diagram Alir Perencanaan Sistem Mekanik**

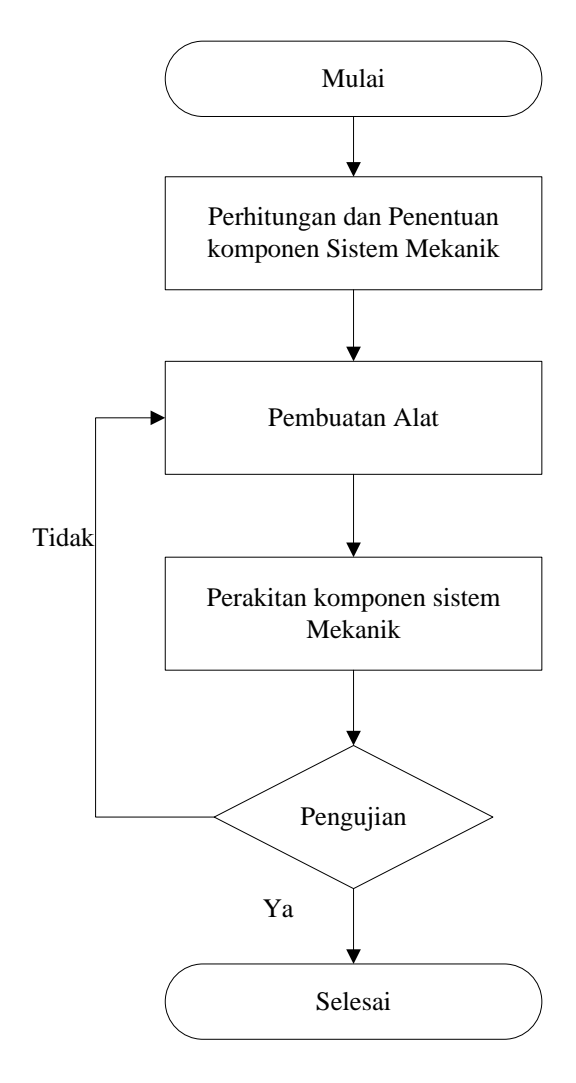

Gambar 3.2 Diagram Alir Perencanaan Sistem Mekanik

# **3.3 Diagram Alir Perencanaan Sistem Elektrik**

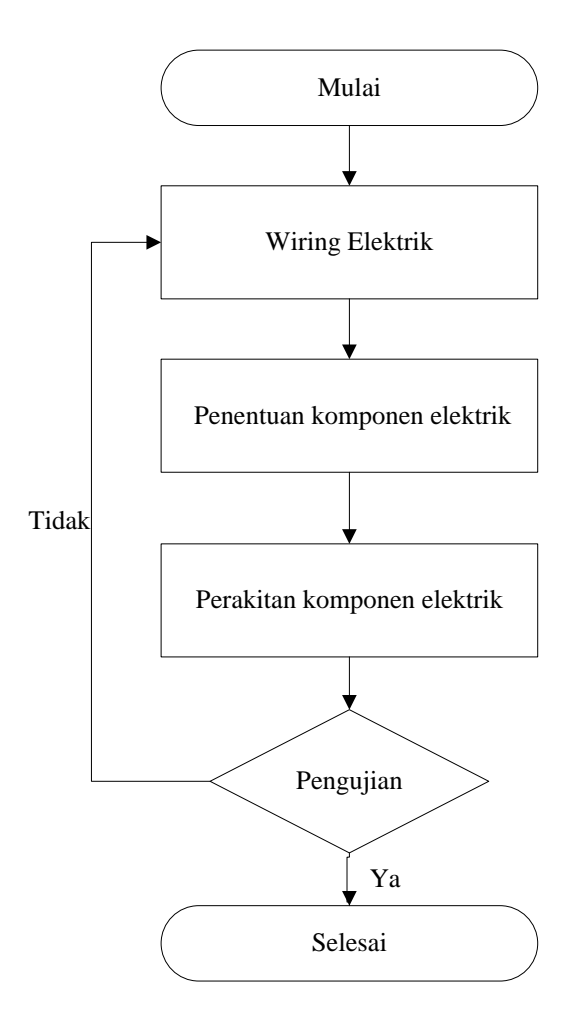

Gambar 3.3 Diagram Alir Perencanaan Sistem Elektrik

# **3.4 Diagram Alir Pengujian Gerak**

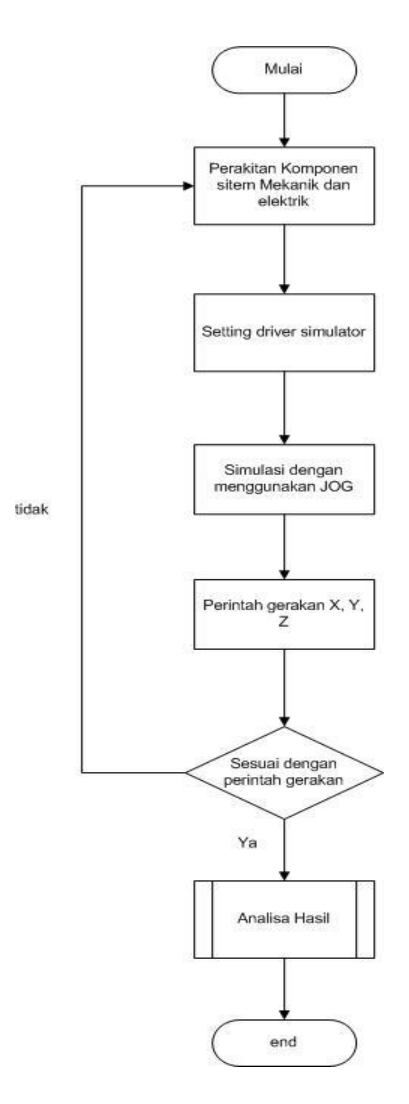

Gambar 3.4 Diagram Alir Pengujian Gerak

## **3.5 Metodologi Pengerjaan Tugas Akhir**

Proses dalam menyelesaikan Tugas Akhir ini melalui beberapa tahapan sesuai dengan diagram alir, yaitu sebagai berikut:

## **a. Definisi Masalah**

Masalah didapatkan dari tugas akhir yang telah dibuat sebelumnya oleh Sidik Purnomo dengan judul "Rancang Bangun Simulator CNC Jinjing 3 Sumbu dengan Motor Servo AC", kekurangan dari simulator ini yaitu bantalan yang berupa *bushing* dan tidak menggunakan *linear bearing*. Berdasarkan hal tersebut, timbul suatu permasalahan. Permasalahan yang timbul antara lain desain mekanik dan penentuan daya motor dari simulator CNC ini, sehingga dapat dioperasikan dengan mudah.

### **b. Studi literatur dan Observasi Lapangan**

Pada studi literatur meliputi kegiatan mencari dan mempelajari bahan pustaka yang berkaitan dengan Simulator CNC, perencanaan elemen mesin .

 Studi literatur ini diperoleh dari berbagai sumber diantaranya adalah buku/ *text book,* diktat yang mengacu pada referensi, publikasi-publikasi ilmiah, tugas akhir dan penelitian yang berkaitan serta media internet..

 Observasi lapangan dilakukan bersama-sama dengan studi literature, karena memiliki keterkaitan satu sama lain. Observasi lapangan meliputi, mengamati dan mempelajari sistem mekanik dan elektrik dari mini CNC yang telah ada di pasaran serta menganalisa kekurangan dan kelebihan dari simulator CNC Jinjing 3 Sumbu dengan Motor Servo AC yang telah dibuat sebelumnya.

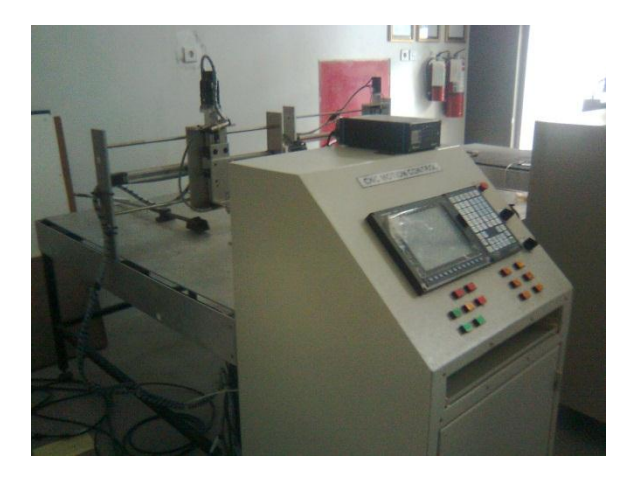

Gambar 3.5 Observasi Lapangan di Pusat Robotika

#### **c. Penentuan Desain**

 Setelah dilakukan studi literature dan observasi lapangan adalah penentuan desain, yaitu menentukan sket awal dari simulator CNC, yaitu sket bagian mekanik. Sket dilakukan dengan menggambar diatas kertas terlebih dahulu, kemudian menggambarkan dengan menggunakan software CAD sehingga didapatkan desain mekanik simulator CNC.

 Setelah mendapatkan desain mekanik, langkah selanjutnya yaitu menentukan peletakan/*plotting* komponen elektronik pada simulator CNC agar sesuai dengan desain mekanik yang telah dibuat. Komponen elektronik diletakkan di bawah meja simulator, kecuali motor servo yang dipasang pada masing-masing sumbu X, Y, dan Z.

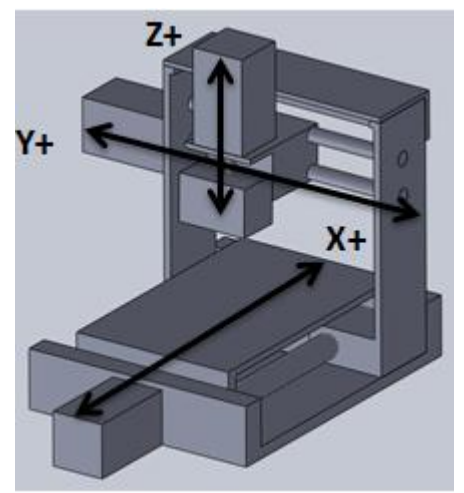

Gambar 3.6 Dimensi Alat dan Batasan Gerakan Sumbu

### **d. Penentuan Dimensi**

Penentuan dimensi didapatkan dari rumusan masalah yang telah ditentukan diawal, yaitu merancang simulator CNC 3 axis yang dapat dimasukkan ke dalam koper, dapat dijinjing *(suitcase),* serta cukup di dalam kabin pesawat. Dari rumusan masalah tersebut menimbulkan sebuah pemikiran dan solusi, yaitu :

- Dimensi alat sesuai dengan koper kabin pesawat dengan panjang 520mm, lebar 360mm, dan tinggi 230mm.
- Batasan gerakan sumbu x sejauh 198 mm
- Batasan gerakan sumbu y sejauh 210 mm
- Batasan gerakan sumbu z sejauh 73 mm

#### **e. Perencanaan Sistem Mekanik dan Elektrik**

#### **Perencanaan Sistem Mekanik**

1. Definisi masalah

Definisi masalah dalam perencanaan mekanik didapatkan dari rumusan masalah yaitu bagaimana cara agar pergerakkan setiap sumbu bisa bergerak lancar atau *smooth*

2. Perhitungan dan penentuan komponen mekanik

 Perhitungan dan penentuan komponen mekanik dilakukan berdasarkan definisi masalah yang telah disebutkan diatas. Perhitungan dilakukan untuk menentukan dimensi komponen mekanik yang dibutuhkan agar sesuai dan aman, meliputi :

- o Ulir penggerak pada sumbu X, Y dan Z
- o Bearing
- o Pendistribusian gaya pada rangka simulator
- 3. Perencanaan ulir penggerak pada sumbu X, Y, dan Z

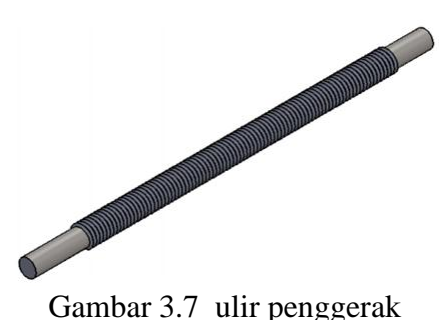

4. Perencanaan batang peluncur pada sumbu X, Y, dan Z

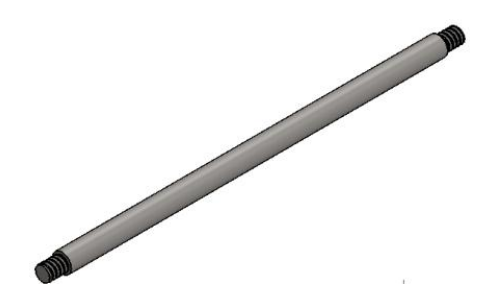

Gambar 3.8 Batang peluncur

5. Perencanaan linear bearing pada sumbu X, Y, dan Z

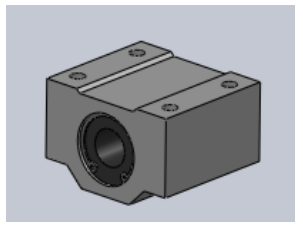

Gambar 3.9 linear bearing

#### 6. Pembuatan Alat

Setelah diakukan perhitungan dan penentuan komponen mekanik. Berikutnya yaitu proses pembuatan alat atau proses *machining* dari desain yang ditentukan

#### 7. Perakitan komponen mekanik

 Setelah dilakukan perhitungan dan penentuan dimensi komponen mekanik, langkah selanjutnya yaitu melakukan perakitan komponen mekanik pada rangka simulator CNC sesuai dengan desain yang telah dibuat.

#### 8. Pengujian Mekanik

 Pengujian mekanik bertujuan untuk memastikan bahwa komponen mekanik yang ditentukan telah sesuai. Pengujian dilakukan dengan cara menggerakkan secara manual dan tanpa pembebanan, yaitu :

- o Memutar ulir penggerak yang telah dipasang *ball bearing* dengan cara searah jarum jam dan berlawanan jarum jam pada sumbu Y.
- o Memutar ulir penggerak yang tanpa dipasang *ball bearing* dengan cara searah jarum jam dan berlawanan jarum jam pada sumbu X dan Z.

 Apabila setelah diputar dapat berjalan dengan lancar, maka hasil dari pengujian dapat dikatakan sesuai. Sedangkan apabila setelah diputar tidak berjalan dengan lancar, maka hasil dari pengujian dikatakan tidak sesuai sehingga dilakukan perakitan ulang komponen mekanik pada rangka simulator hingga dapat berputar dengan lancar.

# **Perencanaan Sistem Elektrik**

1. *Wiring* elektrik

Pada wiring elektrik ini dilakukan untuk memudahkan dalam penentuan komponen elektrik yang akan dibutuhkan.

# 2. Penentuan komponen elektrik

Penentuan komponen elektrik ini dilakukan untuk menentukan komponen yang digunakan dalam system elektrik langkah tersebut dilakukan bertujuan untuk mengetahui spesifikasi komponen elektronik yang dibutuhkan agar sesuai dan aman, meliputi :

oKecepatan putar motor

oKetelitian motor

oDaya motor pada sumbu X, Y dan Z

3. Perakitan komponen elektrik

Setelah dilakukan penentuan dimensi komponen elektronik, langkah selanjutnya yaitu melakukan perakitan komponen .

## 4. Pengujian elektrik

Pengujian elektrik bertujuan untuk memastikan bahwa komponen elektrik yang ditentukan telah sesuai. Pengujian dilakukan dengan cara menjalankan motor pada sumbu X, Y dan Z tanpa pembebanan.

Apabila setelah dijalankan dapat berputar dengan lancar, maka hasil dari pengujian dapat dikatakan sesuai. Sedangkan apabila setelah dijalankan tidak berputar dengan lancar, maka hasil dari pengujian dikatakan tidak sesuai sehingga dilakukan perakitan ulang atau pengecekan rangkaian komponen elektronik pada rangka simulator hingga dapat berputar dengan lancar.

# **f. Perakitan**

Maksud dari perakitan disini yaitu menyatukan komponen mekanik dan elektrik yang telah ditentukan dan di *setting* pada simulator CNC, sehingga terwujudnya kesesuaian antara komponen mekanik dan elektrik.

# **g. Pengujian**

Dalam hal ini yaitu pengujian dari perakitan sistem mekanik dengan sistem elektrik. Pengujian ini dilakukan untuk mengetahui keseuaian gerakan sistem mekanik dengan system elektrik.

 Apabila hasil pengujian sesuai dengan standar maka dapat dilanjutkan dengan tahap berikutnya, yaitu analisa hasil dari percobaan dengan menggunakan simulator CNC. Sedangkan apabila hasil pengujian dibawah standar maka perlu pengulangan proses perencanaan dan penentuan mekanik kemudian proses perakitan, hingga hasil pengujian sesuai dengan standar yang diharapkan.

#### **h. Analisa Hasil**

Pengujian dilakukan untuk menyesuaikan kinerja dengan rancangan yang telah dibuat. Pengujian yang dilakukan meliputi pergerakan sumbu. Dalam pengujian ini di dapat hasil dari pergerakan tersebut. kesesuaian pergerakan dari ulir penggerak, backlash yang terjadi*,* ketepatan kecepatan pergerakan yang diinginkan serta kesesuaian gerakan/simulasi yang dilakukan dengan menggunakan I/O *port*. Jika tidak sesuai, pengerjaan dilakukan ulang dengan perhitungan dan pemilihan elemen mesin serta komponen elektrik atau pemasangan komponen mekanik dan elektrik pada rangka simulator CNC disesuaikan kembali sehingga mendapatkan kinerja yang sesuai dengan perancangan. Jika setelah dilakukan analisa dan mendapatkan hasil yang diinginkan, maka dapat menarik kesimpulan yang didapat dari hasil pengujian yang telah dilakukan.

# **3.6 Perancangan Model Elektrik**

#### **3.6.1 Blok diagram alir secara umum**

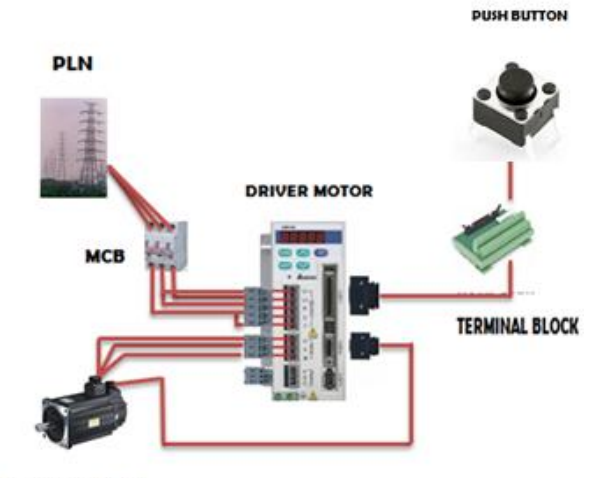

**AC MOTOR SERVO** 

Gambar 3.10 Blok Diagram Secara umum

# **3.6.2 Spesifikasi Masing-Masing Komponen**

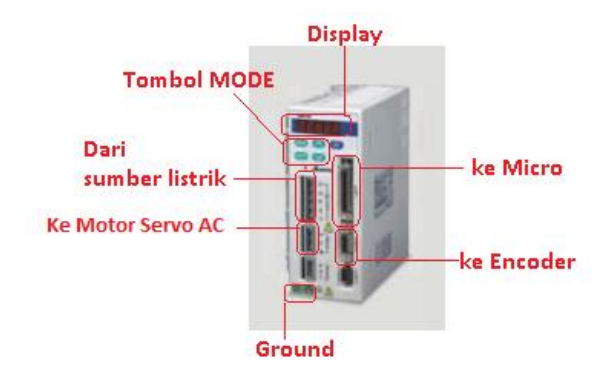

Gambar 3.11 Socket masing-masing driver motor

Spesifikasi Driver Motor :

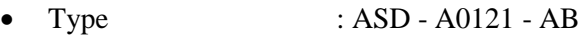

- Output Power : 220V / 3000 rpm
- Resolusi encoder : 2500 ppr
- Input voltage : 220V
- Fasa  $\cdot$  3 Fasa
- 
- -

#### **c. AC Motor Servo**

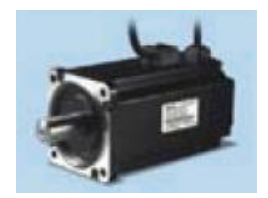

Gambar 3.12 Motor Servo AC

Spesifikasi AC Motor Servo :

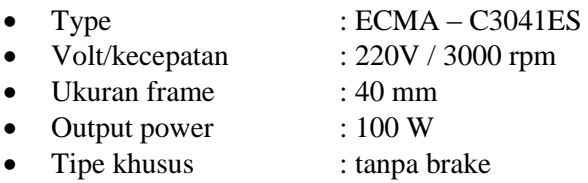

#### **3.5 Pengkabelan Motor Servo dan Driver**

Simulator CNC multiaxis dengan AC motor servo membutuhkan wiring untuk Power supply, motor, encoder dan controller. Pada masing-masing komponen elektrik mempunyai wiring sendiri-sendiri. Wiring ini terdapat pada driver motor untuk konektor-konektornya. Wiring yang banyak terhubung pada kabel CN1. Pada CN1 ini nantinya terhubung dengan I/O *push* 

*button*. Pada CN2 ini terhubung langsung ke encoder. Untuk powersupply terhubung ke konektor L1, L2, R, S dan T. Sedangkan motor terhubung ke konektor U, V dan W.Pada CN3

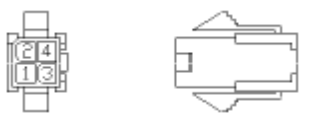

Gambar 3.13 Housing Power motor 4 kabel

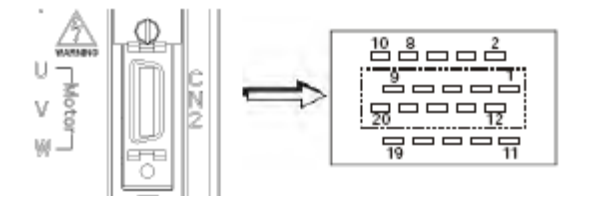

Gambar 3.14 CN2 dengan 20 Pin

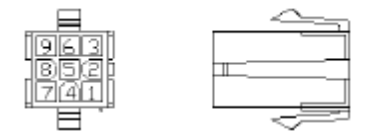

Gambar 3.15 Quick Connector HOUSING: AMP (1-172161-9) Encoder

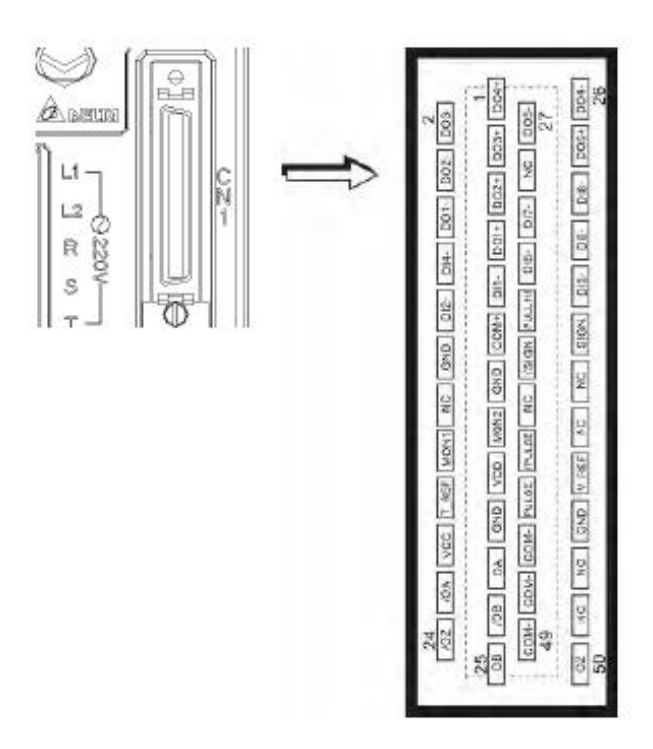

Gambar 3.16 CN 1 dengan 50 Pin

# **3.8 Perancangan Model Mekanik**

## **3.8.1 Komponen Simulator CNC per bagian**

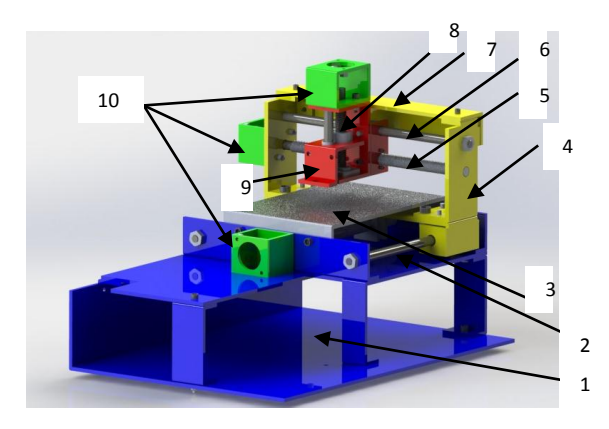

Gambar 3.17 Desain Simulator CNC Multiaxis

Keterangan :

- 1. Wadah elektrik
- 2. *Guide*
- 3. *Table*
- 4. Penyangga sumbu Y
- 5. Ulir penggerak
- 6. Poros
- 7. Profil L sebagai penguat/rigiditas
- 8. Ulir penggerak sumbu Z
- 9. Tempat plotter
- 10. *Flange*
#### **3.8.2 Peralatan**

Berikut adalah beberapa penjelasan mengenai peralatan yang digunakan untuk proses simulator CNC Multiaxis.

a. Unit Kontrol

Berupa motor servo, driver motor dan kontrol yang juga berisi dengan tombol-tombol gerakan sumbu mesin dan fungsi lainnya yang terkoneksi dengan sistem elektroniknya.

- b. Ulir penggerak Ulir ini harus mampu menggerakkan sumbu yang dihubungkan Ini sebagai penggerak dari masing-masing sumbu.
- c. Flange (dudukan motor)

Dudukan ini berfungsi sebagai penompang motor. Selain itu kelurusan dari poros motor dengan poros penggerak harus sejajar.

- d. Table
- e. Profil L sebagai penguat/rigiditas
- f. Poros
- g. Tempat plotter

*Halaman ini sengaja dikosongkan* 

#### **BAB IV PERHITUNGAN DAN PEMBAHASAN**

Pada bab ini akan dilakukan pembahasan mengenai perhitungan – perhitungan yang meliputi perhitungan perencanaan elemen mesin, dan perencanaan sistem elektrikal yang akan dibutuhkan agar simulator CNC yang akan dibuat dapat berfungsi dengan baik sesuai dengan yang direncanakan.

#### **4.1 Desain menggunakan software CAD**

Dalam proses desain ini akan dibahas mengenai desain struktural mekanik.

Pada material penyusun, akan dibahas mengenai data awal masing-masing material penyusun antara lain data kekuatan yield. pada desain ini, software CAD telah dilengkapi dengan pengukuran massa rangka yang dibuat dengan sebelumnya pemilihan material yang digunakan.

#### **4.2 Material Penyusun**

Material utama penyusun rangka Simulator dalam Tugas Akhir ini adalah:

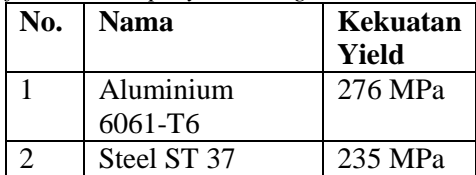

*Tabel 4.1 Daftar material penyusun rangka Simulator CNC Multiaxis* 

Sumber: *matweb*.com

Selain material-material diatas, beberapa penyusun seperti tebal cat, kabel dan panel diabaikan.

 Setelah didapatkan material penyusunnya, maka didesain menggunakan software CAD. Bagian masing-masing komponen digambarkan dalam bentuk 3 dimensi. Setelah digambar 3

dimensinya maka akan di *assembly* sehinggadengan software ini, akan didapatkan produk virtual Simulator Multiaxis CNC.

 Kelebihan dengan menggunakan software CAD ini adalah sebagai berikut :

- Memperoleh gambaran bentuk virtual Simulator Multiaxis CNC setelah di *assembly*.
- Dapat merencanakan urutan pengerjaan dalam proses produksi yang nantinya dilakukan, misalkan bubut, potong, drill, ampelas dan lain-lain.
- Mengetahui material yang dibutuhkan dan jumlahnya.
- Dapat dilakukan simulasi sebagai bahan acuan kekuatan material dengan menganalisa statik menggunakan software analisa numerik.

## **4.2.1 Desain Simulator CNC**

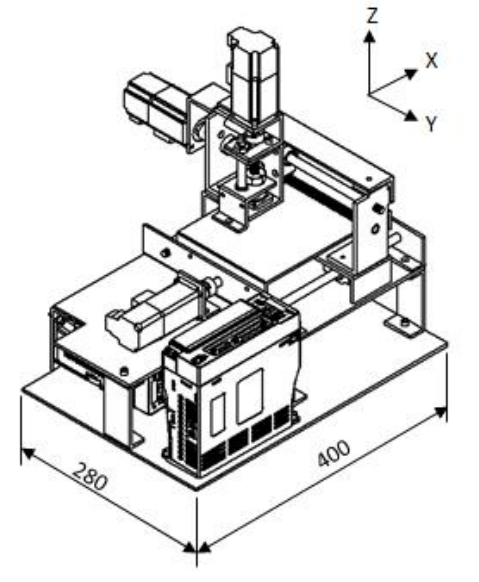

Gambar 4.1 Desain Simulator CNC *Multiaxis* 

**4.2.2 Desain Simulator CNC saat dioperasikan**

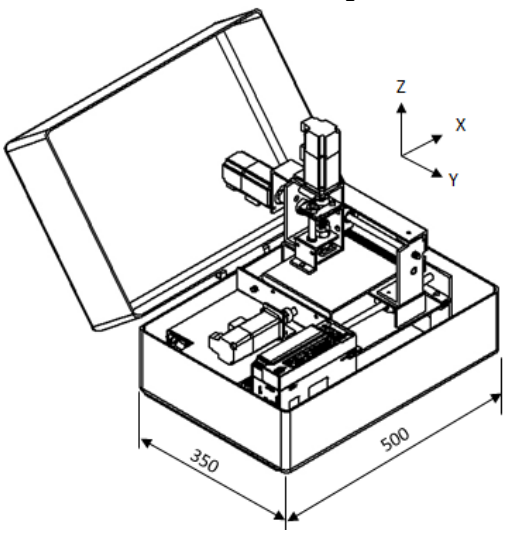

Gambar 4.2 Desain Simulator CNC *Multiaxis* saat dioperasikan

#### **4.2.3 Desain Simulator CNC saat dikemas**

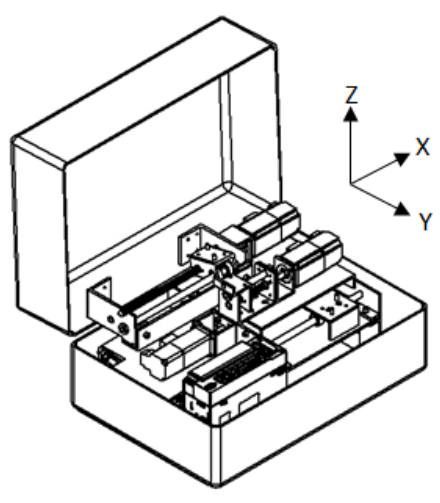

Gambar 4.3 Desain Simulator CNC *Multiaxis* saat dikemas

| No | <b>Faktor</b> | <b>Nilai</b> | <b>Satuan</b> |
|----|---------------|--------------|---------------|
|    | Massa         |              | ΚØ            |
|    | Sumbu x       | 180          | mm            |
|    | Sumbu y       | 210          | mm            |
|    | Sumbu z       |              | mm            |

Tabel 4.2 Hasil Pemodelan dengan Software CAD

#### **4.2.4 Perencanaan Kecepatan Gerak dan** *Basic Length Unit (BLU)* **Aktuator Servo AC dari Simulator CNC**

Untuk perencanaan gerak sumbu dari simulator *CNC.* Hal yang diperhatikan adalah menentukan kecepatan dan *Basic Length Unit (BLU)* aktuator Servo AC dari simulator *CNC* untuk mengetahui ketelitian motor tersebut.

| No. | Kecepatan | Pitch | <b>Satuan</b>  |          |
|-----|-----------|-------|----------------|----------|
|     |           | Ulir  | $(\text{rpm})$ | $mm/s$ ) |
|     | Maksimum  | 1,75  | 300            | 525      |
|     | Minimum   | 1,75  | 100            | 175      |

Tabel 4.3 Data kecepatan Motor Servo AC

#### *Basic Length Unit (BLU)* **dari simulator CNC**

Jumlah pulsa yang dibutuhkan dalam setiap putaran ulir ( Np ) :

$$
NP = \frac{{}^{\circ}/Putaran}{{}^{\circ}/Pulsa}
$$
  
=  $\frac{360^{\circ}}{0.9^{\circ}}$   
= 400 pulsa/putaran

Jadi pulsa yang dibutuhkan adalah 400 untuk menggerakkan sejauh 1,75 mm

Jadi didapat hasil ketelitian dari motor tersebut adalah :

Ketelitian = 
$$
\frac{pitch}{Np}
$$

$$
= \frac{1,75}{400 \text{ pulsa}/putaran}
$$
Ketelitian = 0,00437 mm/pulsa

## **4.3 Perhitungan Sistem Mekanik**

## **4.3.1 Diameter minimal Poros Luncur Sumbu X**

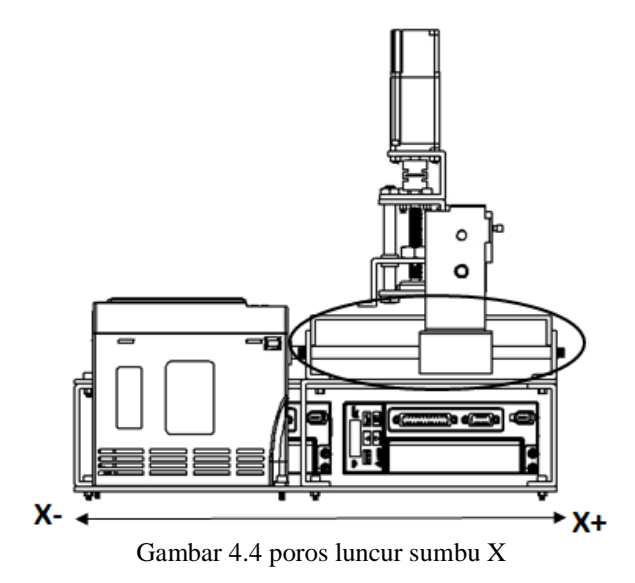

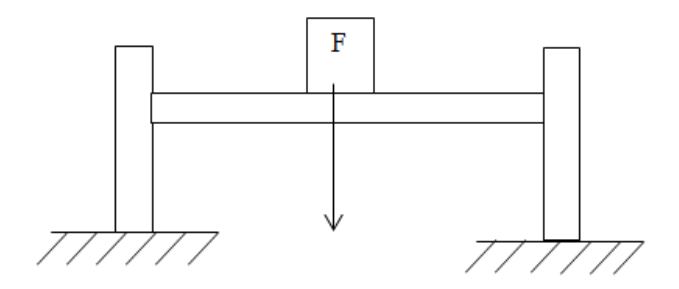

Gambar 4.5 Arah gaya poros luncur sumbu X

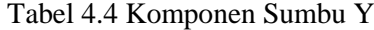

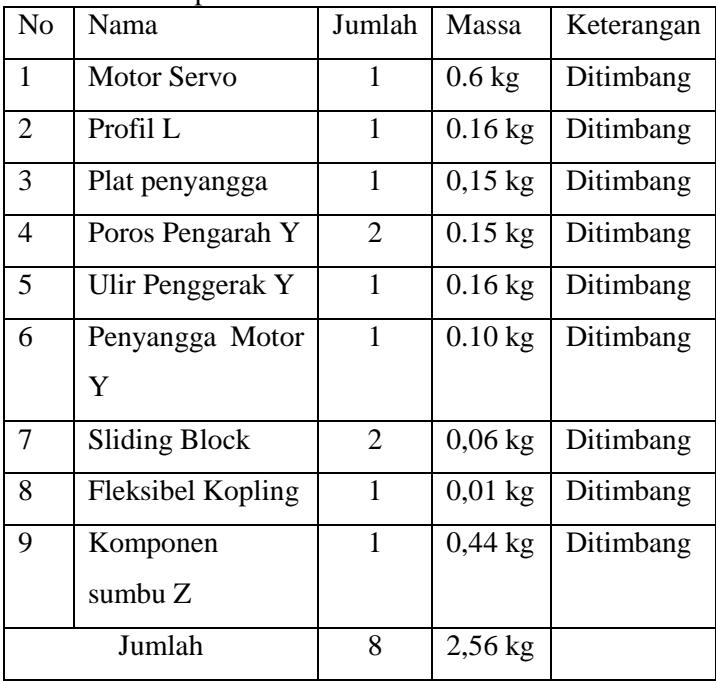

Diketahui :

Bahan ST 37 : 
$$
\sigma_{yp} = 235 \text{ N/mm}^2
$$
  
\n $Sf = 2$   
\n $W = m \times g = 2,56 \text{ kg } x 9,8 \text{ m/s}^2 = 25,1 \text{ N}$   
\n $\frac{W}{2} = \frac{25,1}{2} = 12,55$ 

Jawab :

$$
\sigma s = \frac{F}{2A} \le |\sigma| = \frac{S_{syp}}{sf}
$$
  
\n
$$
\frac{12,55 \ N}{2\frac{\pi}{4}d^2} \le \frac{0,58.235 \ N/mm^2}{2}
$$
  
\n
$$
\frac{12,55 \ N.2}{136,3} \le 2\frac{\pi}{4} d^2
$$
  
\n
$$
0,092 \le 2\frac{\pi}{4} d^2
$$
  
\n
$$
\frac{0,092.2}{3,14} \le d^2
$$
  
\n
$$
0,058 \le d^2
$$
  
\n
$$
\sqrt{0,046} \le d
$$
  
\n
$$
0,24 \ nm \le d
$$

Dari hasil perhitungan didapat diameter minimal poros<br>r yang digunakan sebesar 0.15 mm. Untuk  $l$ uncur yang digunakan pembuatannya, diameter yang di gunakan adalah 10 mm, ini digunakan untuk menyesuaikan dengan proses pemesinan

## **4.3.2 Diameter minimal Poros Luncur Sumbu Y**

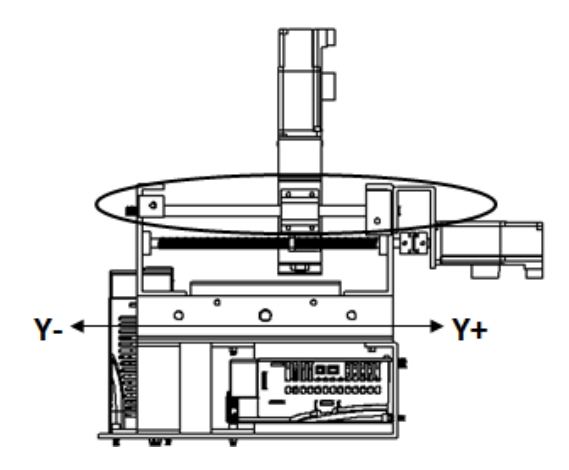

Gambar 4.6 poros luncur sumbu Y

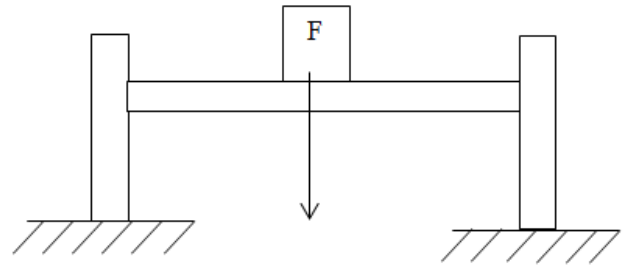

Gambar 4.7 Arah gaya poros luncur sumbu X

Tabel 4.5 Komponen Sumbu Z

| No             | Nama                 | Jumlah | Massa     | Keterangan |
|----------------|----------------------|--------|-----------|------------|
| 1              | Motor Servo          | 1      | $0.6 k$ g | Ditimbang  |
| $\overline{2}$ | Penyangga Plotter    | 1      | $0.07$ kg | Ditimbang  |
| 3              | Plotter              | 1      | $0.01$ kg | Ditimbang  |
| 4              | Poros Pengarah Z     | 1      | $0.14$ kg | Ditimbang  |
| 5              | Penggerak<br>Poros   | 1      | 0.166     | Ditimbang  |
|                | Z                    |        | kg        |            |
| 6              | Penyangga Motor      | 1      | $0.07$ kg | Ditimbang  |
|                | Ζ                    |        |           |            |
| $\overline{7}$ | <b>Sliding Block</b> | 1      | $0,06$ kg | Ditimbang  |
| 8              | Fleksibel Kopling    | 1      | $0,01$ kg | Ditimbang  |
|                | Jumlah               | 8      | 1,04kg    |            |

Diketahui :

Bahan ST 37 : 
$$
\sigma_{yp} = 235 \text{ N/mm}^2
$$
  
\n $Sf = 2$   
\n $W = m \times g = 1,04 \text{ kg x } 9,8 \text{ m/s}^2 = 10,192 \text{ N}$ 

Jawab :

$$
\sigma s = \frac{F}{2A} \le |\sigma| = \frac{S_{syn}}{sf}
$$

$$
\frac{10.192 N}{2\frac{\pi}{4}d^2} \le \frac{0.58.235 N/mm^2}{2}
$$

$$
\frac{10.192 N.2}{136,3} \le 2 \frac{\pi}{4} d^2
$$
  
0.14  $\le 2 \frac{\pi}{4} d^2$   
 $\frac{0.14.2}{3.14} \le d^2$   
 $0.009 \le d^2$   
 $\sqrt{0.009} \le d$   
 $0.3mm \le d$ 

Dari hasil perhitungan didapat diameter minimal poros luncur yang digunakan sebesar 0,3 mm. Untuk pembuatannya, diameter yang di gunakan adalah 10 mm, ini digunakan untuk menyesuaikan dengan proses pemesinan

## **4.3.3 Perencanaan Sistem Gerak Linear Bearing pada poros luncur Sumbu X**

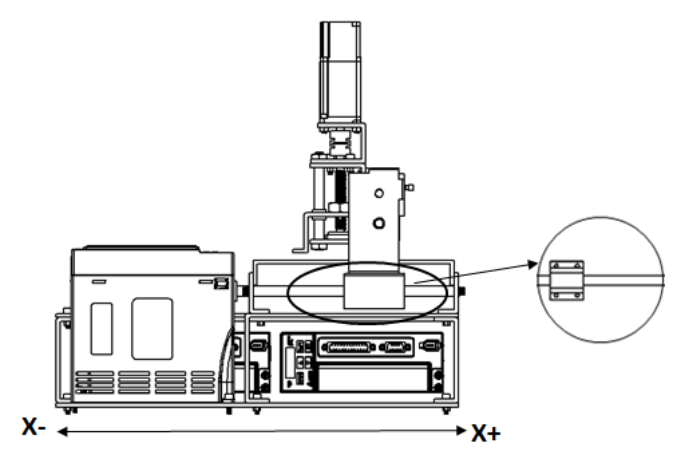

Gambar 4.8 linear bearing poros luncur sumbu X

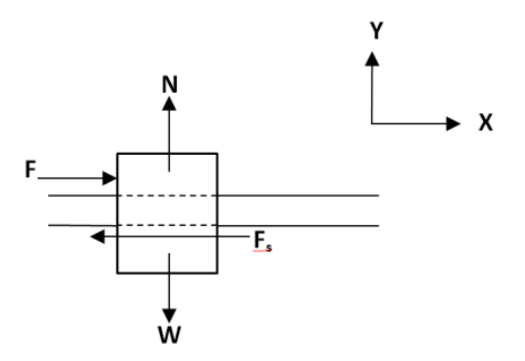

Gambar 4.9 Arah gaya Statis linear bearing poros luncur sumbu X

## **Gaya Statis (***Fs***)**

Diketahui :  $W = 2,56$  kg x 9,8 m/s<sup>2</sup> = 25,1 N W  $\frac{W}{2} = \frac{2}{3}$  $\frac{3}{2}$  = 12,55 N  $\mu = 0,003$ 

Jawab :

$$
\begin{aligned}\n\bigstar + \Sigma F_{y} &= 0 \\
W \cdot N &= W \\
N &= 12,55 \text{ N} \\
\bigstar + \Sigma F_{x} &= 0 \\
F_{s} \cdot F &= F_{s} \\
&= \mu s \times N\n\end{aligned}
$$

$$
= 0.003 \times 12.55
$$
  
= 0.037 N

## **Gaya Dinamis (** *Fd* **)**

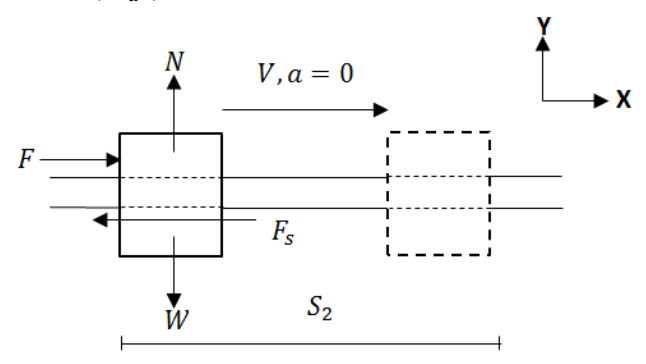

Gambar 4.10 Arah gaya dinamis linear bearing poros luncur sumbu X

Diketahui :

 $V = 525$  mm/s  $= 0,525$  m/s  $S_1 = 0$  (statis)  $s_2 = 180$  mm  $\mu_k$  $= 0,001$ 

Jawab :

$$
E_k = W_2 - W_1
$$
  
\n
$$
\frac{1}{2} mv^2 = W_2 - W_1
$$
  
\n
$$
\frac{1}{2} mv^2 = F_k . s_2 - F_s . s_1
$$
  
\n
$$
\frac{1}{2} mv^2 = F_k . s_2
$$

$$
(F_d - F_k) = \frac{1}{2} m v^2
$$
  

$$
F_d = F_k + \frac{1}{2} m v^2
$$

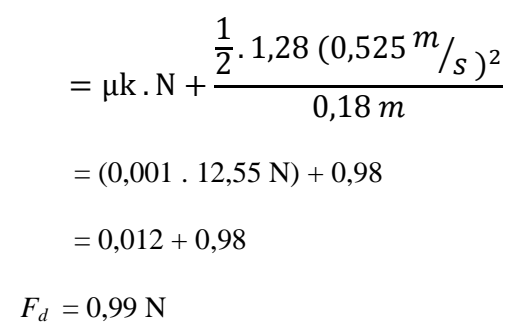

#### **4.4.1 Perencanaan Sistem Gerak LinearBearing Sumbu Y**

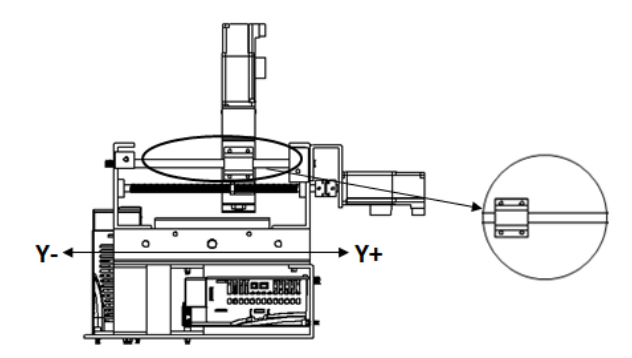

Gambar 4.11 linear bearing poros luncur sumbu Y

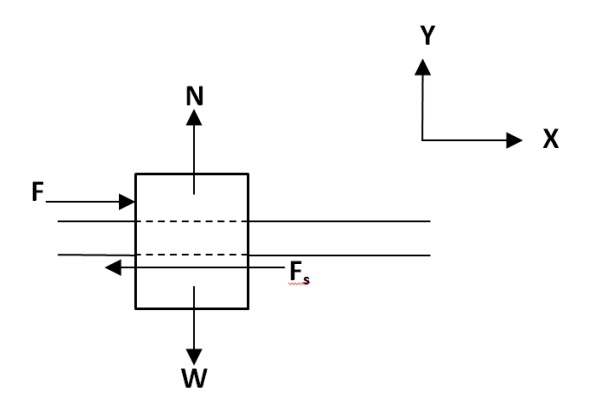

Gambar 4.12 Arah gaya Statis linear bearing poros luncur sumbu Y

# **Gaya Statis (***Fs***)**

Diketahui :

$$
W = 2,56 \text{ kg x } 9,8 \text{ m/s}^2 = 25,1 \text{ N}
$$
  

$$
\frac{W}{2} = \frac{25,1}{2} = 12,55 \text{ N}
$$
  

$$
\mu = 0,003
$$

Jawab :

$$
\begin{aligned}\n\bigstar + \Sigma F_y &= 0 \\
W \cdot N &= W \\
N &= 12,55 \text{ N} \\
\bigstar + \Sigma F_x &= 0 \\
F_s \cdot F\n\end{aligned}
$$

$$
F = Fs
$$
  
=  $\mu$ s x N  
= 0,003 x 12,55  
= 0,037 N

**Gaya Dinamis (** *Fd* **)** 

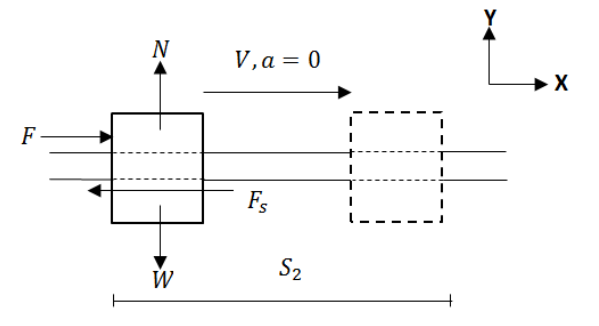

Gambar 4.13 Arah gaya dinamis linear bearing poros luncur sumbu Y

Diketahui :

$$
v = 525 \text{ mm/s}\n= 0,525 \text{ m/s}\nX2 = 210 \text{ mm}\n= 0,21 \text{ m}\n\muk = 0,001
$$

Jawab :

$$
E_k = W_2 - W_1
$$

$$
1/2 mv2 = W2 - W1
$$
  
1/2 mv<sup>2</sup> = F<sub>k</sub>. s<sub>2</sub> - F<sub>s</sub>. s<sub>1</sub>  
1/2 mv<sup>2</sup> = F<sub>k</sub>. s<sub>2</sub>

$$
(F_d - F_k) = \frac{1}{2} mv^2
$$
  
\n
$$
F_d = F_{k+} \frac{\frac{1}{2} mv^2}{X_2}
$$
  
\n
$$
= \mu k \cdot N + \frac{\frac{1}{2} \cdot 1.04 (0.525 m/s)^2}{0.21 m}
$$
  
\n
$$
= (0.001 \cdot 10.192 N) + 0.68
$$
  
\n
$$
= 0.01 + 0.68
$$
  
\n
$$
F_d = 0.69 N
$$

## **4.3.5 Perencanaan Ulir Penggerak**

## **4.3.5.1 Torsi ulir sumbu X ( tanpa beban )**  Menggunakan ulir metris M12 x 1,75 Material Baja ST37 *M ulir* =  $0,15$  kg  $t = 0.1$ *D ulir* = 12 mm *r ulir*  $= 6$  mm  $= 0,006$ *n motor =*300 rpm

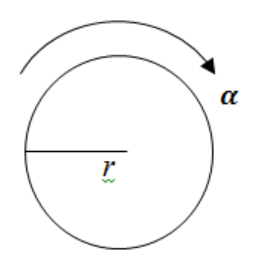

Gambar 4.14 Torsi Ulir Sumbu X tanpa beban

$$
T = I.\propto
$$
  
\n
$$
T = I.\frac{\omega t - \omega 0}{\Delta t}
$$
  
\n
$$
T = I.\frac{\omega t}{t}
$$
  
\n
$$
= (M.R^2).\frac{2 \pi n}{60/0,1}
$$
  
\n
$$
= (0,2.0,006^2 m^2).\frac{2 \pi 300}{60/0,1}
$$
  
\n
$$
= 7,2 \times 10^{-6} \times 3,14
$$
  
\n
$$
= 2,2608 \times 10^{-5} N.m
$$

## **4.3.5.2 Torsi ulir sumbu Y ( tanpa beban )**  Menggunakan ulir metris M12 x 1,75 Material Baja ST37 *M ulir* =  $0.15$  kg  $t = 0,1$  $D$  *ulir* = 12 mm *r ulir* = 6 mm =  $0,006$ *n motor =*300 rpm

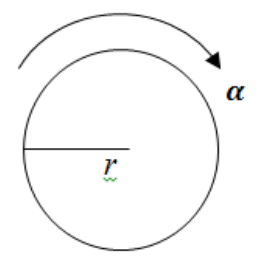

Gambar 4.15 Torsi Ulir Sumbu Y tanpa beban

$$
T = I.\propto
$$
  
\n
$$
T = I.\frac{\omega t - \omega 0}{\Delta t}
$$
  
\n
$$
T = I.\frac{\omega t}{t}
$$
  
\n
$$
= (M.R^2).\frac{2 \pi n}{60/0,1}
$$
  
\n
$$
= (0,2..0,006^2 m^2).\frac{2 \pi 300}{60/0,1}
$$
  
\n
$$
= 7,2 x 10^{-6} x 3,14
$$
  
\n
$$
= 2,2608 x 10^{-5} N.m
$$

## **4.3.5.3 Torsi ulir sumbu X ( dengan beban )**

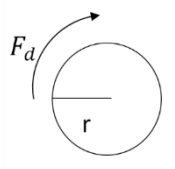

Gambar 4.16 Torsi Ulir Sumbu X dengan beban

T<sub>ulir</sub> = 
$$
T_{tanpa\ beban} + T_{poros}
$$
  
=  $(I. \alpha) + (Fd_{poros} \cdot r_{ulir})$   
= 2,2608 x 10<sup>-5</sup> N.m + (0,99 N. 0,006 m)  
= 5,996 x 10<sup>-3</sup> N.m

**4.3.5.4 Torsi ulir sumbu Y ( dengan Beban )**

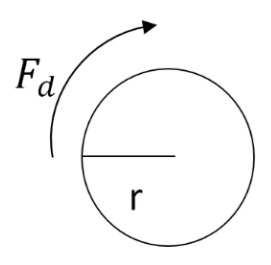

Gambar 4.17 Torsi Ulir Sumbu Y dengan beban

$$
T_{ulir} = T_{tanpa\ beban} + T_{poros}
$$
  
= (I.  $\alpha$ ) + (Fd<sub>poros</sub> · r<sub>ulir</sub>)  
= 2,2608 x 10<sup>-5</sup> N. m + (0,69 N. 0,006 m)  
= 4,166 x 10<sup>-3</sup> N.m

## **4.3.6 Perencanaan Ulir Penggerak Sumbu Z**

**4.3.6.1 Gaya minimal untuk memutar beban pada ulir penggerak sumbu Z** 

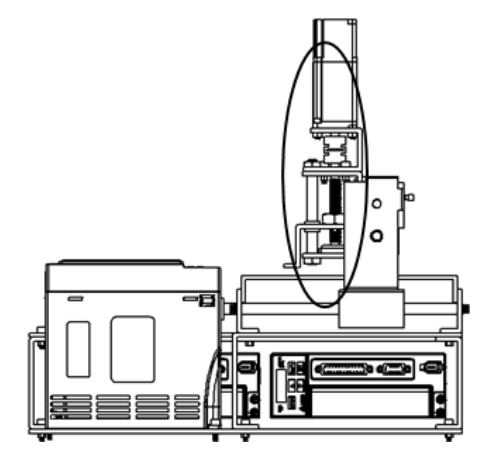

Gambar 4.18 Ulir sumbu Z

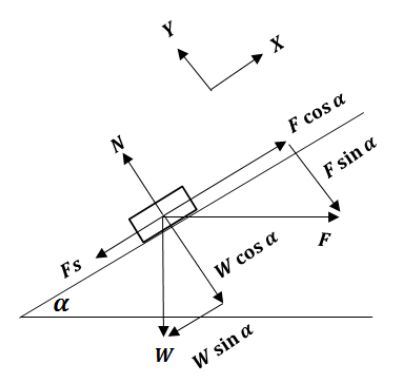

Gambar 4.19 Arah gaya sumbu Z

#### **Gaya Statis (Fs)**

Tabel 4.6 Komponen Sumbu Z

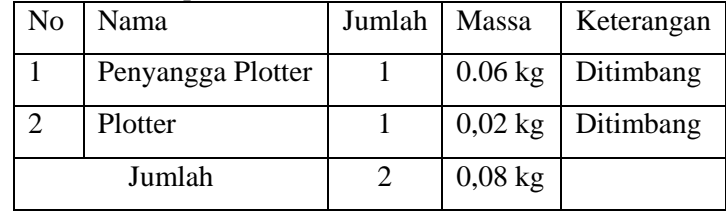

Material Baja ST37

 $W = m.g = 0,06$  kg x 9,8 m/s<sup>2</sup> = 0,58 N

 $\mu$ s = 0,2 (tabel)

 $\sigma_{vp} = 235$  N/mm<sup>2</sup>

Menggunakan ulir metris M12 x 1,75 dengan spesifikasi sebagai berikut:

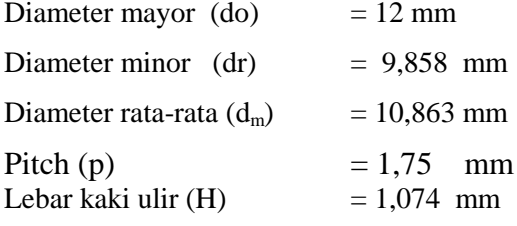

Sudut ulir (
$$
\alpha
$$
)  
\n
$$
\tan \alpha = \frac{l}{\pi \text{ dm}}
$$
\n
$$
\tan \alpha = \frac{1.75}{3.14.10.86}
$$
\n
$$
\tan \alpha = 0.05
$$
\n
$$
\alpha = 2.94^{\circ}
$$

Gaya gesek *(fs)*  $Fs = \mu s$ . N  $= 0.2$ . W cos  $\alpha$ 

$$
= 0,2. (0,58 N cos 2,940)
$$
  
= 0,11 N  
  
**7**  
+ ΣF<sub>x</sub> = 0  
**F** cos α - F<sub>s</sub> - W sin α = 0  
**F** cos α = F<sub>s</sub> + W sin α  
**F** cos α = 0,11 N + (0,58N. sin 2,94<sup>0</sup>)  
**F** cos α = 0,14 N  
**F** =  $\frac{0,14 N}{cos 2,94°}$   
**F** = 0,14 N  
+ ΣF<sub>y</sub> = 0  
N-Wcos α - F sin α = 0  
N = Wcos α + F sin α  
N = (0,58 N. cos 2,94<sup>0</sup>) + (0,14 N. sin 2,94°)

 $N = 0,577 N$ 

Gaya Dinamis  $(F_d)$ 

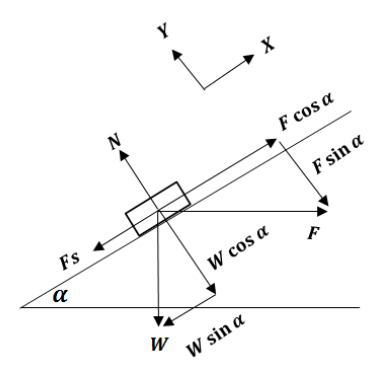

Gambar 4.20 Arah gaya dinamis sumbu Z

 $V = 525$  mm/s = 0,525 m/s  $s<sub>1</sub> = 0$  (statis)  $s_2 = 66$  mm  $= 0.066$  m  $\mu k = 0,001$  (katalog)

 $Ek = W_{2} - W_{1}$  $V_2$   $mv^2 = W_2 - W_1$  $V_2$   $mv^2 = Fk \cdot s_2 - Fs \cdot s_1$  $\frac{1}{2}mv^2 = Fk \cdot s^2$ 

$$
(F - Fk) = \frac{1/2 mv^2}{s^2}
$$
  
\n
$$
Fd = Fk + \frac{1/2 mv^2}{s^2}
$$
  
\n
$$
= \mu k.N + \frac{1/2.0,1 \text{ kg. } (0.525 \text{ m/s})^2}{0.066 \text{ m}}
$$
  
\n
$$
= (0,001. 0,98 \text{ N}) + 0,259 \text{ N}
$$
  
\n
$$
Fd = 0,26 \text{ N}
$$

#### **4.3.6.1 Torsi ulir sumbu Z (tanpa beban)**

Menggunakan ulir metris M12 x 1,75 Material Baja ST37 *M ulir* =  $0.1$  kg  $T = 0.1$  s *D ulir* =  $12 \text{ mm}$ *R ulir* = 6 mm = 0,006 m *n motor = 300* rpm

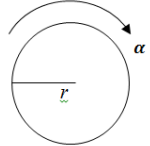

Gambar 4.21 Torsi Ulir Sumbu Z tanpa beban

$$
T = I.\alpha
$$
  
\n
$$
T = I.\frac{\omega_t - \omega_0^0}{\Delta t}
$$
  
\n
$$
T = I.\frac{\omega_t}{t}
$$
  
\n
$$
= (M.R^2).\frac{2 \pi n}{60/0,1}
$$
  
\n
$$
= (0,1 \text{ kg}.0,006^2 \text{ m}).\frac{2 \pi 300}{60/0,1}
$$
  
\n
$$
= 3,6 \times 10^{-6}.3,14
$$
  
\n
$$
= 1,13 \times 10^{-5} \text{ N.m}
$$

#### **4.3.6.1 Torsi ulir sumbu Z (dengan beban )**

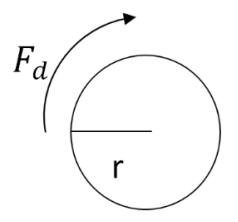

Gambar 4.22 Torsi Ulir Sumbu Z dengan beban

 $T_{ulir} = T_{tanpa\ beban} + T_{ulir}$  $= (I, \alpha) + (Fd_{poros} \cdot r_{ulir})$ 

$$
= 1.13 \times 10^{-5} \text{ N} \cdot \text{m} + (0.26 \text{ N} \cdot 0.006 \text{ m})
$$

$$
= 1,571 \times 10^{-3} \text{ N}.\text{m}
$$

#### **4.3.7 Perencanaan Daya Motor**

#### **4.3.7.1 Perencanaan Daya Motor pada sumbu X**

Torsi yang dibutuhkan motor untuk menggerakkan sumbu X yaitu (berdasarkan perhitungan torsi ulir dengan membawa beban pada sumbu X) :

 $T = 5.996 \times 10^{-3} N.m$ 

Sedangkan untuk daya yang dibutuhkan pada motor stepper adalah:

Dengan menghitung kecepatan sudut  $(\omega)$  terlebih dahulu,

$$
\omega = \frac{2\pi n}{60}
$$

$$
\omega = \frac{2\pi \cdot 300}{60}
$$

$$
\omega = 31.4 \, rad/detik
$$

Sehingga dapat ditentukan daya motor yang dibutuhkan pada sumbu x:

$$
P = T.\omega
$$
  
P = 5,996 x 10<sup>-3</sup> N.m x 31,4 rad/detik  
P = 0,18 Watt  
Keterangan:

 $P =$ Daya motor stepper yang direncanakan (Watt)

#### **4.3.7.2 Perencanaan Daya Motor pada Sumbu Y**

Torsi yang dibutuhkan motor untuk menggerakkan sumbu Y yaitu (berdasarkan perhitungan torsi ulir dengan membawa beban pada sumbu Y) :

 $T = 4.166 \times 10^{-3}$  N, m

Sedangkan untuk daya yang dibutuhkan pada motor stepper adalah:

Dengan menghitung kecepatan sudut  $(\omega)$ untuk mendapatkan daya motor yang direncanakan,

$$
\omega = \frac{2\pi n}{60}
$$
  
\n
$$
\omega = \frac{2\pi \cdot 300}{60}
$$
  
\n
$$
\omega = 31.4 \text{ rad/detik}
$$

Sehingga dapat ditentukan daya motor yang dibutuhkan pada sumbu x:

$$
P = T.\omega
$$
  
P = 4,166 x 10<sup>-3</sup> N.m x 31,4 rad/detik  
P = 0,131 Watt

#### **4.3.7.3 Perencanaan Daya Motor pada Sumbu Z**

Torsi yang dibutuhkan motor untuk menggerakkan sumbu Y yaitu (berdasarkan perhitungan torsi ulir dengan membawa beban pada sumbu Y) :

 $T = 1.571 \times 10^{-3}$  N.m.

Sedangkan untuk daya yang dibutuhkan pada motor stepper adalah:

Dengan menghitung kecepatan sudut  $(\omega)$  untuk mendapatkan daya motor yang direncanakan,

$$
\omega = \frac{2\pi n}{60}
$$
  
\n
$$
\omega = \frac{2\pi \cdot 300}{60}
$$
  
\n
$$
\omega = 31.4 \text{ rad/detik}
$$

Sehingga dapat ditentukan daya motor yang dibutuhkan pada sumbu x:

$$
P = T.\omega
$$
  
P = 1,571 x 10<sup>-3</sup> N.m x 31,4 rad/detik  
P = 0,049 Watt

Didapat hasil daya terbesar terdapat pada sumbu X yaitu sebesar 0,18 Watt . Daya tersebut digunakan untuk penentuan aktuator Servo Ac. Maka digunakan aktuator servo dengan daya 100 watt dengan torsi 0,32 N.m

## **4.4 Komponen Elektronik**

Dengan melakukan penimbangan pada tiap-tiap komponen, didapatkan data sebagai berikut:

| No.          | <b>Nama</b>           | Jumlah | Massa            | <b>Massa</b> |
|--------------|-----------------------|--------|------------------|--------------|
|              |                       |        |                  | <b>Total</b> |
|              | AC.<br>Motor          | 3      | $0,6 \text{ kg}$ | $1,8$ kg     |
|              | Servo                 |        |                  |              |
| 2            | Driver Motor          | 3      | $1,5$ kg         | $4,5$ kg     |
| 3            | Power Supply          |        | $0.3$ kg         | $0,3$ g      |
| 4            | Kabel                 |        | $0.7$ kg         | $0.7$ kg     |
| 5            | <b>Terminal Block</b> |        |                  |              |
| 5            | <b>MCB</b>            |        | $0.4 \text{ kg}$ | $0.4$ kg     |
| <b>Total</b> |                       |        |                  | $5,25$ kg    |

Tabel 4.7 Massa komponen elektronik Simulator CNC

#### **4.4.1 Layout Elektronik Pada Simulator CNC**

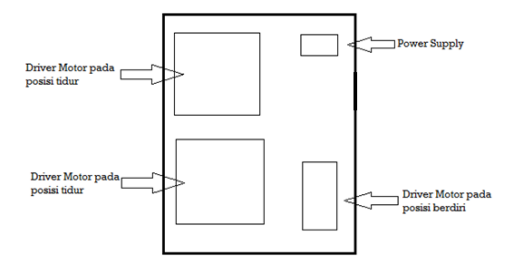

Gambar 4.23 Layout elektronik

#### **4.4.2 Skema Dasar** *Wiring*

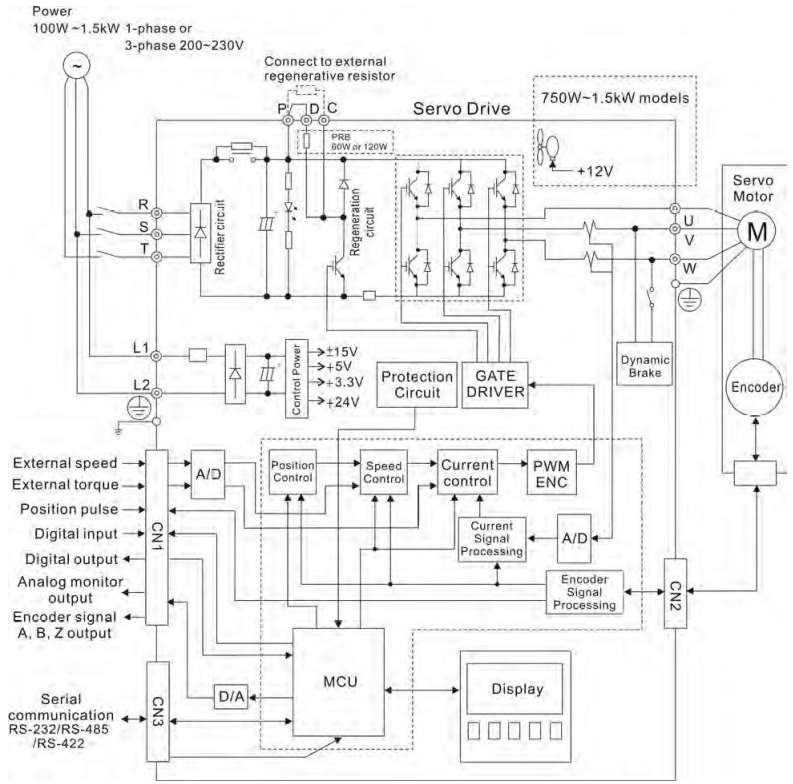

Gambar 4.24 Skema dasar *wiring*

#### **4.4.3 Konektor pada Motor Servo AC**

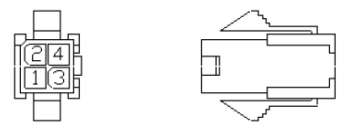

Gambar 4.25 Konektor motor servo AC

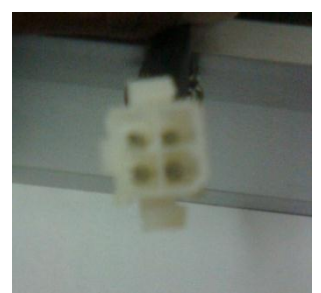

Gambar 4.26 4 Pin Konektor motor servo AC

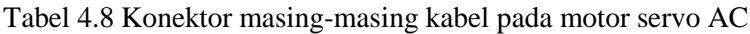

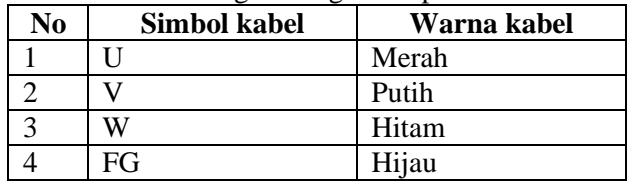

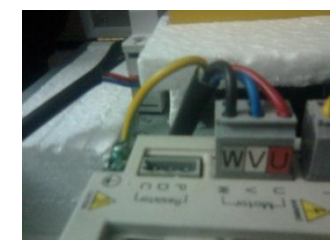

Gambar 4.27 Kabel motor servo AC ke driver motor

## **4.4.4 Konektor pada Encoder (CN2)**

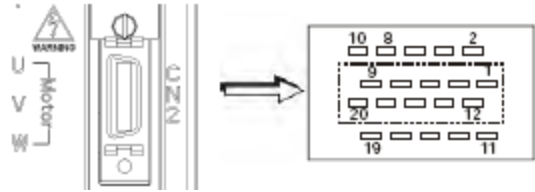

Gambar 4.28 CN2 dengan 20 Pin

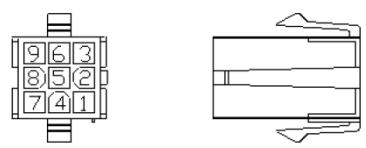

Gambar 4.29 Konektor encoder (CN2)

#### Tabel 4.9 Pin-pin pada encoder (CN2)

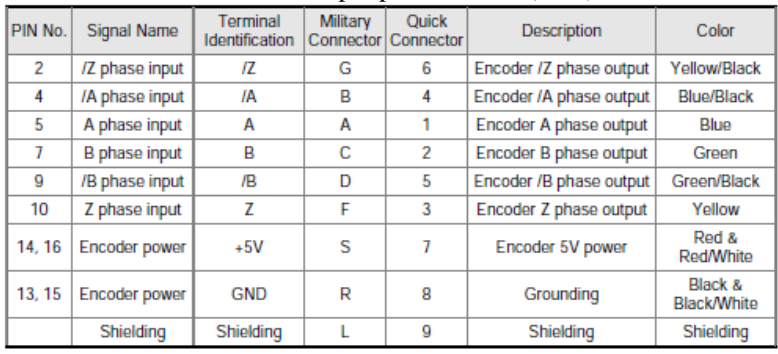

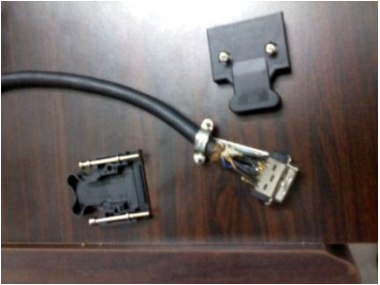

Gambar 4.30 Konektor CN2 setelah disolder

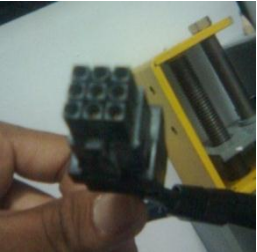

Gambar 4.31 Konektor CN2 yang 9 pin

## **4.4.5 Konektor pada driver (CN1)**

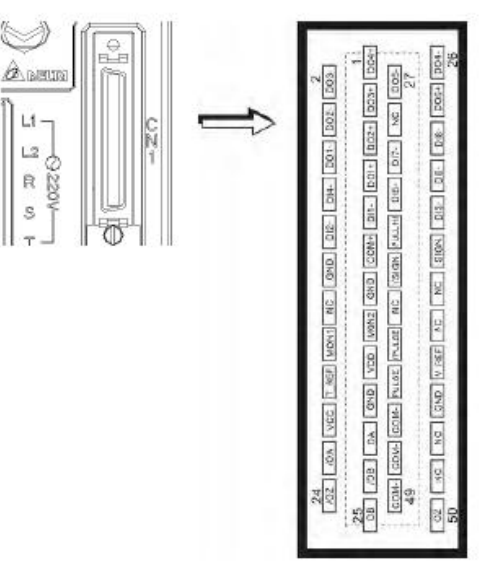

Gambar 4.32 CN 1 dengan 50 Pin

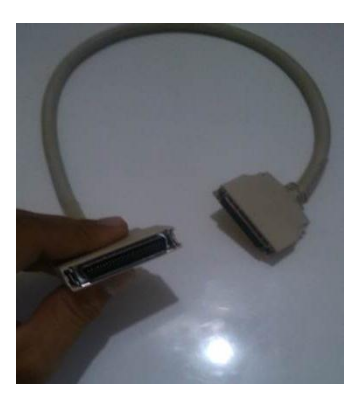

Gambar 4.33 Konektor CN1

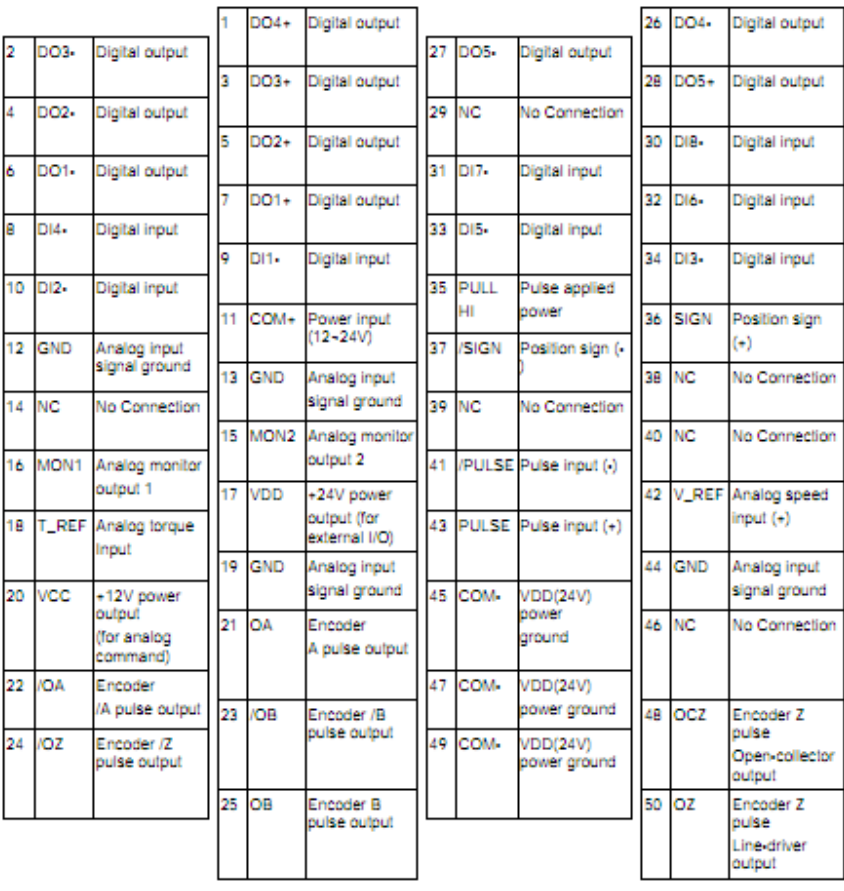

# Tabel 4.5 Pin-pin pada konektor (CN1)

## **4.4.6 Terminal Block**

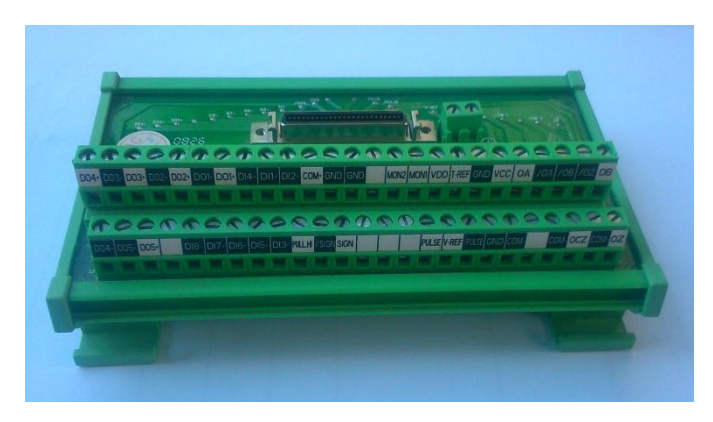

Gambar 4.34 Terminal block

## **4.4.7 I/O Push Button**

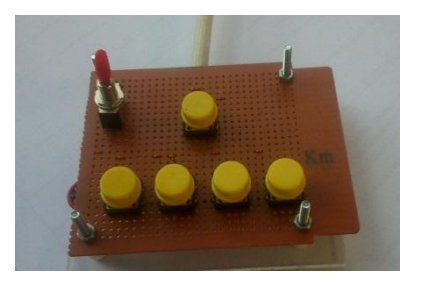

Gambar 4.35 I/O push button
#### **4.4.8 Urutan Setting Parameter Menjalankan Gerak Sumbu**

Dalam menjalankan gerak sumbu simulator *multiaxis*  CNC menggunakan mode jog dari I/O *port* pada driver motor. Pada hal ini dilakukan gerak menggunakan satu motor servo untuk mengetahui berapa derajat setiap setiap putarannya. Urutan setting parameter untuk menjalankan gerak sumbu menggunakan mode jog dari I/O port pada driver motor adalah sebagai berikut :

1. Sebelum menyalakan periksa pengkabelan masing masing pada *port*-nya. Kenali dahulu tombol pada driver motor dan tombol pada I/O *port* seperti gambar dibawah ini :

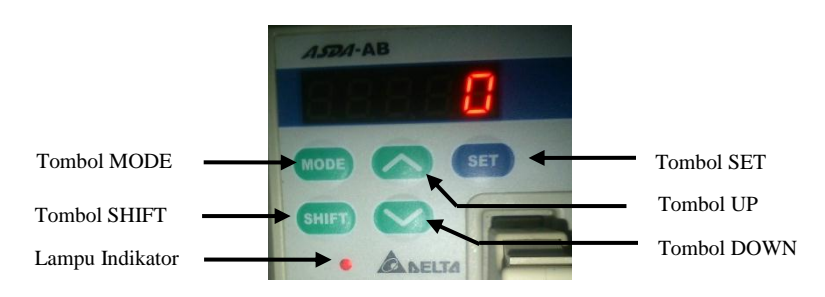

Gambar 4.36 Tombol pada driver motor

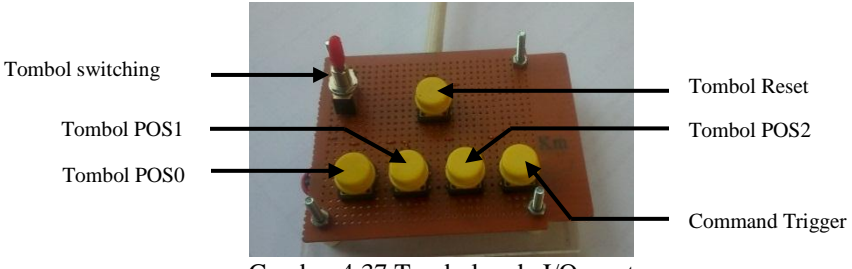

Gambar 4.37 Tombol pada I/O port

- 2. Setelah itu salurkan aliran listrik melalui steker. Kemudian nyalakan saklar pada posisi ON.
- 3. Tunggu nyala monitor driver motor. Setelah nyala lakukan langkah-langkah setting parameter I/O *port*  pada driver.
- 4. Setting parameter P1-01 cara menekan tombol MODE kemudian tekan tombol SHIFT sampai tampil P1.
- 5. Kemudian tekan anak panah keatas sampai tampil P1-01.

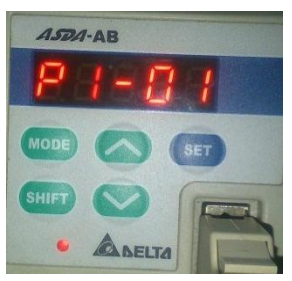

Gambar 4.38 Monitor menunjukkan P1-01

6. Setelah itu tekan tombol SET kemudian ubah nilainya menjadi 101 dengan menekan anak panah keatas. Kemudian tekan tombol SET.

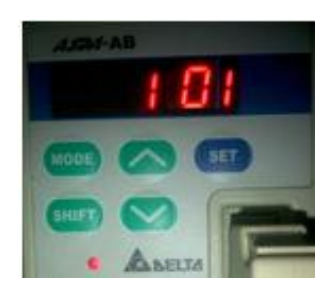

Gambar 4.39 Monitor menunjukkan nilai 101

- 7. Dengan begitu maka motor servo dalam akan bergerak memutar CW.
- 8. Selanjutnya mengubah nilai parameter P2-15 dan P2-16 dengan cara tekan tombol MODE kemudian tekan shift dan tekan anak panah keatas sampai monitor menunjukkan parameter tersebut .

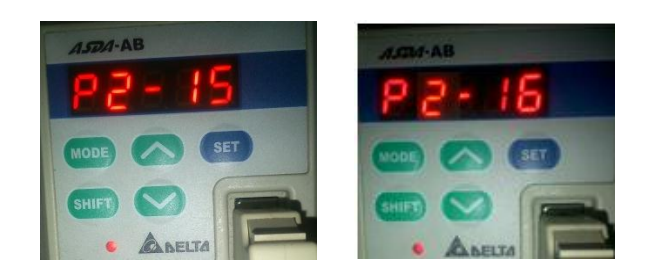

Gambar 4.40 Monitor menunjukkan P2-15 dan P2-16

9. Setelah itu ubah nilai parameter tersebut menjadi 0 dan tekan tombol SET

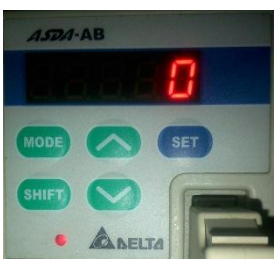

Gambar 4.41 Monitor menunjukkan nilai 0

10. Kemudian melakukan setting parameter untuk digital input pada terminal yang digunakan , yaitu terminal DI2 untuk POS 0, DI3 untuk POS 1,dan DI8 untuk POS 2

11. Untuk setting terminal DI2 pada POS 0. Tekan MODE kemudian tekan tombol SHIFT sampai tampil P2. Lalu tekan anak panah keatas sampai tampil P2-11.

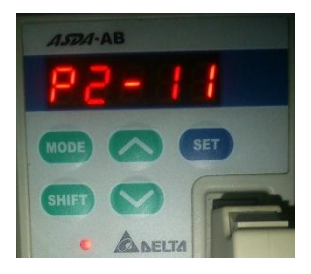

Gambar 4.42 Monitor menunjukkan P2-11

12. Setelah itu tekan tombol SET kemudian ubah nilainya menjadi 111 kemudian tekan SET

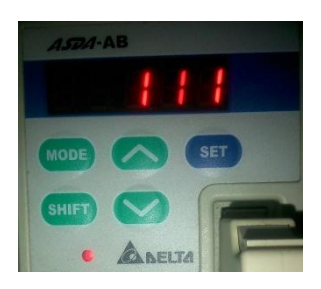

Gambar 4.43 Monitor menunjukkan nilai 111

13. Berikutnya terminal DI3 untuk POS 1. . Tekan MODE kemudian tekan tombol SHIFT sampai tampil P2. Lalu tekan anak panah keatas sampai tampil P2-12.

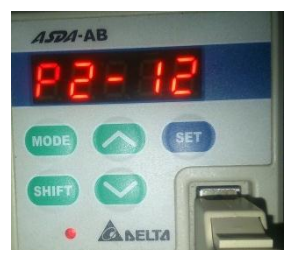

Gambar 4.44 Monitor menunjukkan P2-12

14. Setelah itu tekan tombol SET kemudian ubah nilainya menjadi 112 kemudian tekan SET

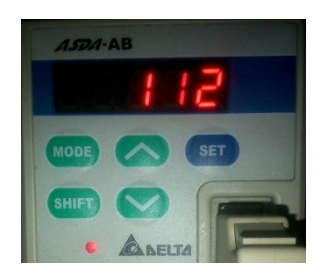

Gambar 4.45 Monitor menunjukkan nilai 112

15. Selanjutnya terminal DI8 untuk POS 2. . Tekan MODE kemudian tekan tombol SHIFT sampai tampil P2. Lalu tekan anak panah keatas sampai tampil P2-17.

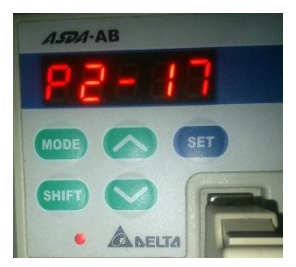

Gambar 4.46 Monitor menunjukkan P2-17

16. Setelah itu tekan tombol SET kemudian ubah nilainya menjadi 113 kemudian tekan SET

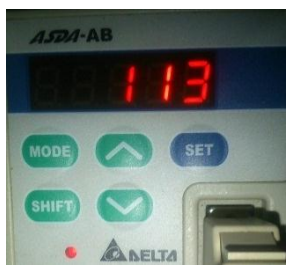

Gambar 4.47 Monitor menunjukkan nilai 113

17. Kemudian terminal DI4 untuk command Trigger. Tekan MODE kemudian tekan tombol SHIFT sampai tampil P2. Lalu tekan anak panah keatas sampai tampil P2-13

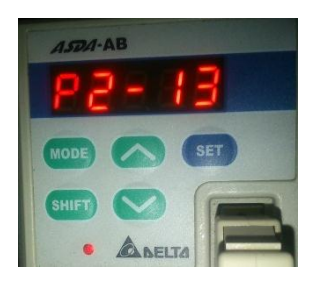

Gambar 4.48 Monitor menunjukkan P2-13

18. Setelah itu tekan tombol SET kemudian ubah nilainya menjadi 108 kemudian tekan SET

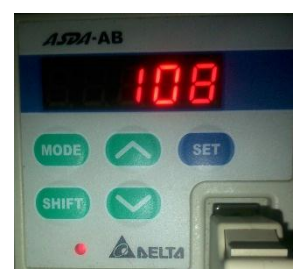

Gambar 4.49 Monitor menunjukkan nilai 108

- 19. Selanjutnya yaitu memasukkan nilai pada setiap posisi yang bertujuan menentukan berapa langkah setiap putaran.Jumlah posisi yang digunakan yaitu 5 posisi.
- 20. Untuk posisi 1 setting parameter P1-15 dan P1-16. Tekan MODE kemudian tekan tombol SHIFT sampai tampil P2. Lalu tekan anak panah keatas sampai tampil P2-15.

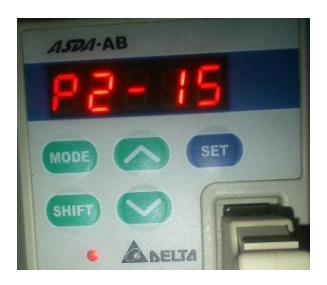

Gambar 4.50 Monitor menunjukkan P2-15

21. Setelah itu tekan tombol SET kemudian ubah nilainya misalnya menjadi 1 kemudian tekan SET

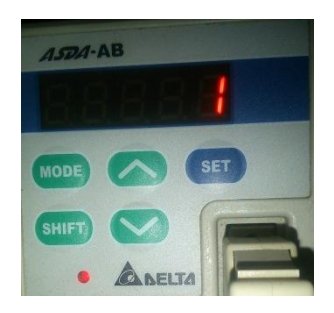

Gambar 4.51 Monitor menunjukkan nilai 1

22. Berikutnya . Tekan MODE kemudian tekan tombol SHIFT sampai tampil P2. Lalu tekan anak panah keatas sampai tampil P2-16.

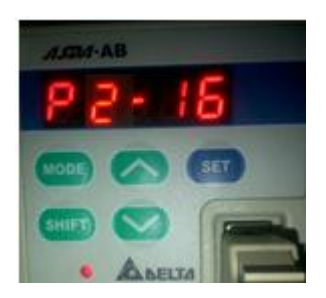

Gambar 4.52 Monitor menunjukkan P2-16

23. Setelah itu tekan tombol SET kemudian ubah nilainya misalnya tetap menjadi 0 kemudian tekan SET.

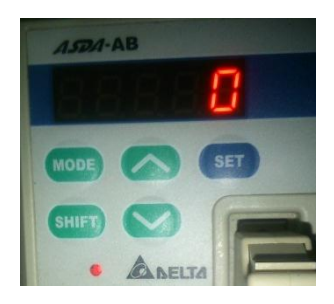

Gambar 4.53 Monitor menunjukkan nilai 0

24. Kemudian lakukan setting parameter yang sama pada setiap posisinya .kemudian masukkan nilainya agar menentukan langkah geraknya

#### **4.4.9 Komponen Elektrik**

Pada mikrokontroler ini membutuhkan supply tegangan kurang lebih 5 volt sehingga diberi supply tegangan dengan rangkaian seperti berikut :

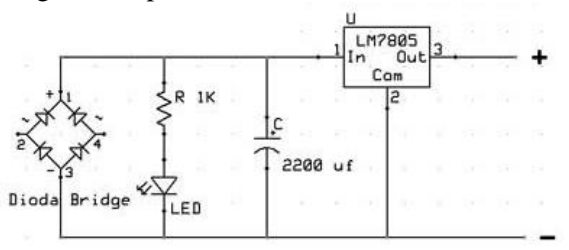

Gambar 4.54 Rangkaian power supply

Komponen yang ada pada power supply adalah sebagai berikut :

- 1. Dioda Bridge sebagai penyearah
- 2. LED sebagai indikator
- 3. Resistor 1K
- 4. Capasitor 2200 ufIC
- 5. Regulator 7805 sebagai penstabil tegangan keluaran

# **4.4.10 Hasil pembuatan Simulator CNC Multiaxis**

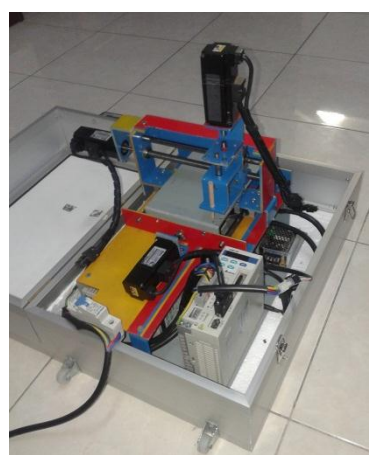

Gambar 4.55 Simulator CNC Multiaxis *Assembly*

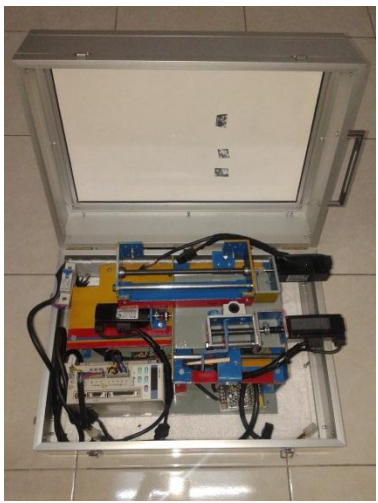

Gambar 4.56 simulator CNC Multiaxis *Disassembly*

#### **BAB V EKSPERIMEN DAN ANALISA**

## **5.1 Data Pendukung**

Dari simulator multiaxis CNC ini diperoleh data sebagai berikut :

| N <sub>0</sub>              | <b>Faktor</b> | <b>Nilai</b> | <b>Satuan</b> |
|-----------------------------|---------------|--------------|---------------|
|                             | Massa total   | 12           | Kg            |
| $\mathcal{D}_{\mathcal{L}}$ | Sumbu x       | 170          | mm            |
| $\mathcal{R}$               | Sumbu y       | 140          | mm            |
|                             | Sumbu z       | 35           | mm            |

 *Tabel 5.1 Data awal Simulator CNC* 

#### Dari data motor servo AC diperoleh:

 *Tabel 5.2 Data Motor* 

| <b>Faktor</b>             | <b>Nilai</b> |
|---------------------------|--------------|
| Daya Maksimum $(P_{max})$ | 100 Watt     |
| Torsi maksimum            | $0.32$ Nm    |

#### Data nilai parameter setiap posisi :

*Tabel 5.3 Data Posisi dari I/O port*

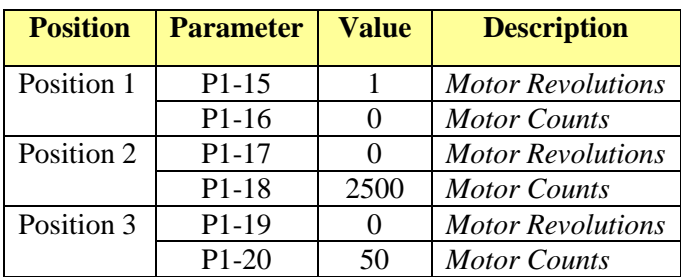

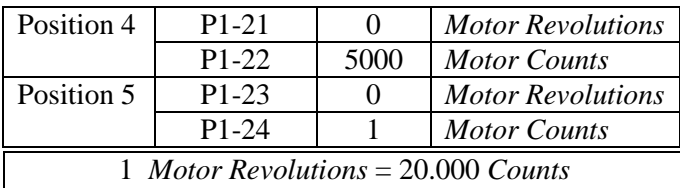

Tetapi pada saat dilakukan pengujian :

1 revolutions motor  $= 2$  revolutions driver

Berarti jika menginginkan 1 putaran pada motor maka setting parameter *motor revolutions* pada driver, nilai yang dimasukkan adalah 2 , maka motor akan bergerak 1 putaran.

1 revolutions driver  $=$  10 000 counts

#### **5.2 Sistem Gerak Motor Servo AC dengan I/O Port a. Pergerakkan jarak dengan posisi 1**

Pada posisi 1, driver diatur dengan melakukan setting parameter pada driver. Parameter yang digunakan adalah P1-15 dan P1-16. Pada parameter P1-15 nilai yang dimasukkan adalah 1 .Pada parameter P1-16 nilai yang dimasukkan adalah 0. Maka akan bergerak 1/2 putaran. Jumlah putaran tersebut didapat dari :

$$
motor\, revolutions = \frac{10000}{20000} = 1/2\,rev
$$

motor counts  $= 0$ 

Totalnya adalah ½ *rev* ,yang berarti langkahnya adalah :

$$
motor \, revolutions = \frac{1}{2} \times 360^{\circ} = 180^{\circ}
$$

Pada hasil percobaan, motor servo bergerak sesuai dengan nilai parameter yang dimasukkan yaitu bergerak 1/2 putaran atau 180 $^0$ .

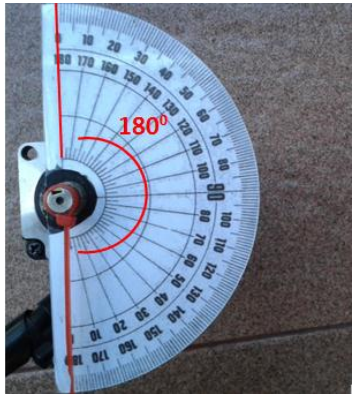

Gambar 5.1 Gerak langkah posisi 1

Saat bergerak monitor akan menunjukkan nilai pergerakan posisi motor. Nilai tersebut diperoleh dari hasil feedback dari encoder motor ke driver. Besarnya perubahan nilai setiap kali klik dilihat dari berapa nilai yang di masukkan pada setiap parameter driver. Nilai yang tampil pada monitor saat bergerak motor adalah ½ dari nilai yang dimasukkan pada setting parameter setiap posisinya. Saat setting parameter posisi, nilai yang dimasukkan adalah 1 *motor revolutions* (10.000 *counts* ) . Maka nilai pergerakan motor yang ditunjukkan monitor setiap langkahnya adalah 5000.

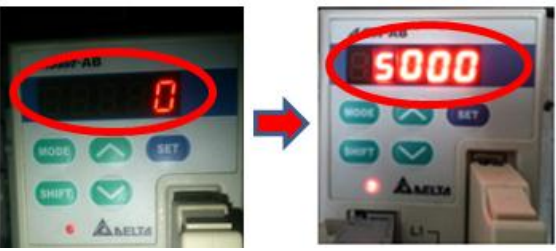

Gambar 5.2 Monitor menunjukkan langkah sebesar 5000

#### **b. Pergerakkan jarak dengan posisi 2**

Pada posisi 2, driver diatur dengan melakukan setting parameter pada driver. Parameter yang digunakan adalah P1-17 dan P1-18. Pada parameter P1-17 nilai yang dimasukkan adalah 0 .Pada parameter P1-18 nilai yang dimasukkan adalah 2500. Maka akan bergerak 1/2 putaran. Jumlah putaran tersebut didapat dari :

$$
motor revolutions = 0
$$
  

$$
motor counts = \frac{2500}{20000} = 1/8 rev
$$

Totalnya adalah 1/8 *rev* ,yang berarti langkahnya adalah :

$$
motor\, revolutions = \frac{1}{8} \times 360^{\circ} = 45^{\circ}
$$

Pada hasil percobaan, motor servo bergerak sesuai dengan nilai parameter yang dimasukkan yaitu bergerak 1/8 putaran atau 4 $5^{\circ}$ .

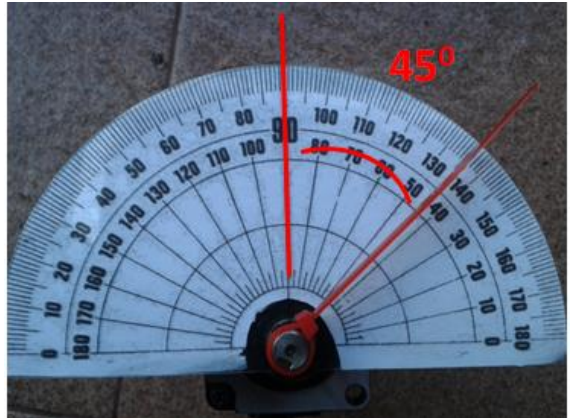

Gambar 5.3 Gerak langkah posisi 2

Saat bergerak monitor akan menunjukkan nilai pergerakan posisi motor. Nilai tersebut diperoleh dari hasil feedback dari encoder motor ke driver. Besarnya perubahan nilai setiap kali klik dilihat dari berapa nilai yang di masukkan pada setiap parameter driver. Nilai yang tampil pada monitor saat bergerak motor adalah ½ dari nilai yang dimasukkan pada setting parameter setiap posisinya. Saat setting parameter posisi, nilai yang dimasukkan adalah 2500 *counts* . Maka nilai pergerakan motor yang ditunjukkan monitor setiap langkahnya adalah 1250.

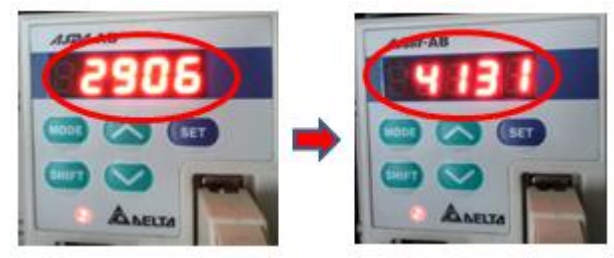

Gambar 5.4 Monitor menunjukkan langkah sebesar 1225

 Pada posisi ini langkah yang seharusnya adalah sebesar 1250. Tetapi hasil pada saat pengujian langkah yang muncul pada monitor adalah 1225.

#### **c. Pergerakkan jarak dengan posisi 3**

Pada posisi 3, driver diatur dengan melakukan setting parameter pada driver. Parameter yang digunakan adalah P1-19 dan P1-20. Pada parameter P1-19 nilai yang dimasukkan adalah 0 .Pada parameter P1-20 nilai yang dimasukkan adalah 50 Maka akan bergerak 1/400 putaran. Jumlah putaran tersebut didapat dari :

motor revolutions  $= 0$ 

$$
motor \, counts \qquad = \frac{50}{20000} = 1/400 \, rev
$$

Totalnya adalah 1/400 *rev* ,yang berarti langkahnya adalah :

$$
motor\, revolutions = \frac{1}{400} \times 360^{\circ} = 0.9^{\circ}
$$

Pada hasil percobaan, motor servo bergerak sesuai dengan nilai parameter yang dimasukkan yaitu bergerak 1/400 putaran atau  $0.9^0$ .

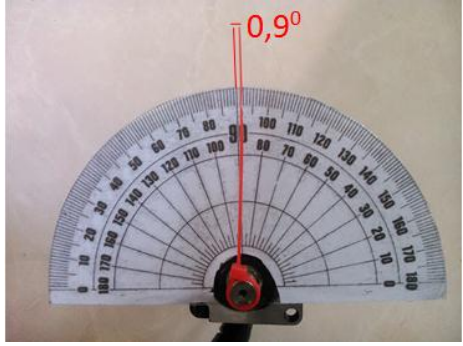

Gambar 5.5 Gerak langkah posisi 3

Pada saat bergerak monitor akan menunjukkan nilai pergerakan posisi motor. Nilai tersebut diperoleh dari hasil feedback dari encoder motor ke driver. Besarnya perubahan nilai setiap kali klik dilihat dari berapa nilai yang di masukkan pada setiap parameter driver. Nilai yang tampil pada monitor saat bergerak motor adalah ½ dari nilai yang dimasukkan pada setting parameter setiap posisinya. Misal pada saat setting parameter, nilai yang dimasukkan adalah 50 . Maka nilai pergerakan motor yang ditunjukkan monitor setiap langkahnya adalah 25

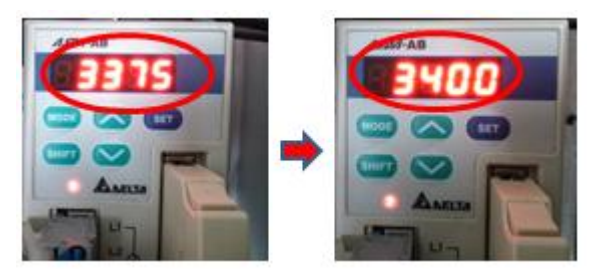

Gambar 5.6 Monitor menunjukkan langkah sebesar 25

#### **d. pergerakkan jarak dengan posisi 4**

Pada posisi 4, driver diatur dengan melakukan setting parameter pada driver. Parameter yang digunakan adalah P1-21 dan P1-22. Pada parameter P1-20 nilai yang dimasukkan adalah 0 .Pada parameter P1-22 nilai yang dimasukkan adalah 5000 Maka akan bergerak 1/4 putaran. Jumlah putaran tersebut didapat dari :

motor revolutions  $= 0$ 

$$
motor \, counts = \frac{5000}{20000} = 1/4 \, rev
$$

Totalnya adalah 1/4 *rev* ,yang berarti langkahnya adalah :

$$
motor\,revolutions = \frac{1}{4} \times 360^{\circ} = 90^{\circ}
$$

Pada hasil percobaan, motor servo bergerak sesuai dengan nilai parameter yang dimasukkan yaitu bergerak 1/4 putaran atau 90 $^{\circ}$ .

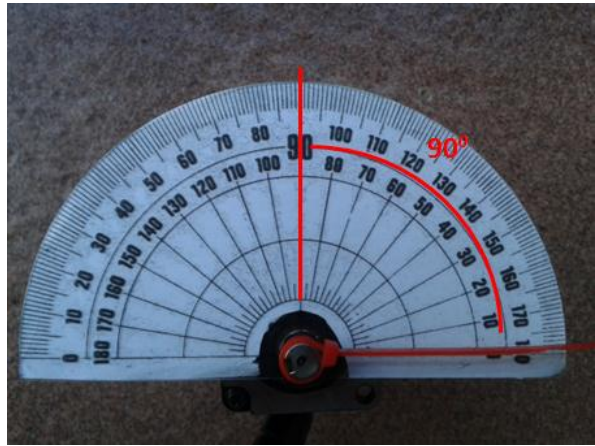

Gambar 5.7 Gerak langkah posisi 4

Pada saat bergerak monitor akan menunjukkan nilai pergerakan posisi motor. Nilai tersebut diperoleh dari hasil feedback dari encoder motor ke driver. Besarnya perubahan nilai setiap kali klik dilihat dari berapa nilai yang di masukkan pada setiap parameter driver. Nilai yang tampil pada monitor saat bergerak motor adalah ½ dari nilai yang dimasukkan pada setting parameter setiap posisinya. Misal pada saat setting parameter, nilai yang dimasukkan adalah 5000 . Maka nilai pergerakan motor yang ditunjukkan monitor setiap langkahnya adalah 2500.

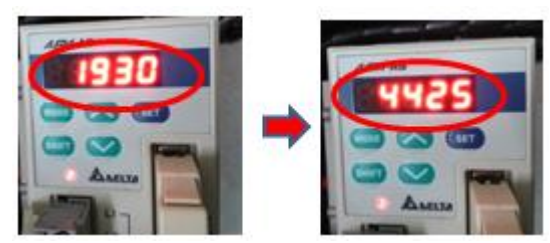

Gambar 5.8 Monitor menunjukkan langkah sebesar 2495

Pada posisi ini langkah yang seharusnya adalah sebesar 2500. Tetapi hasil pada saat pengujian langkah yang muncul pada monitor adalah 2495.

#### **e. pergerakkan jarak dengan posisi 5**

Pada posisi 5, driver diatur dengan melakukan setting parameter pada driver. Parameter yang digunakan adalah P1-23 dan P1-24. Pada parameter P1-23 nilai yang dimasukkan adalah 0 .Pada parameter P1-24 nilai yang dimasukkan adalah 1 Maka akan bergerak 1/20000 putaran. Jumlah putaran tersebut didapat dari :

motor revolutions =  $0$ 

$$
motor~counts = \frac{1}{20000} = 1/20000~rev
$$

Totalnya adalah 1/20000 *rev* ,yang berarti langkahnya adalah :

$$
motor\,revolutions = \frac{1}{20000} \times 360^{\circ} = 0.018^{\circ}
$$

Pada hasil percobaan, motor servo bergerak sesuai dengan nilai parameter yang dimasukkan yaitu bergerak 1/20000 putaran atau  $0.018<sup>0</sup>$ .Pada saat bergerak monitor akan menunjukkan nilai pergerakan posisi motor. Nilai tersebut diperoleh dari hasil feedback dari encoder motor ke driver. Besarnya perubahan nilai setiap kali klik dilihat dari berapa nilai yang di masukkan pada setiap parameter driver. Nilai yang tampil pada monitor saat bergerak motor adalah ½ dari nilai yang dimasukkan pada setting parameter setiap posisinya. Misal pada saat setting parameter, nilai yang dimasukkan adalah 1 . Maka

nilai pergerakan motor yang ditunjukkan monitor setiap langkahnya adalah 0,5.

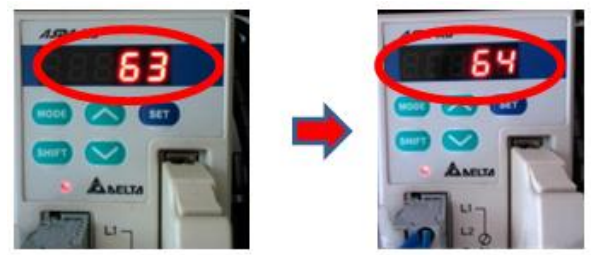

Gambar 5.9 Monitor menunjukkan langkah sebesar 1 ketika dua kali tekan tombol

# **5.2 Data perbandingan hasil pengujian**

Setelah dilakukan pengujian gerakan, kemudian berikut ini adalah perbandingan data hasil pengujian :

| <b>Posisi</b> | <b>Parameter</b>   | <b>Nilai</b> | <b>Langkah</b>  |
|---------------|--------------------|--------------|-----------------|
| Position 1    | $P1-15$            |              |                 |
|               | P <sub>1</sub> -16 | 0            | 1800            |
| Position 2    | P1-17              |              |                 |
|               | P <sub>1</sub> -18 | 2500         | 450             |
| Position 3    | P <sub>1</sub> -19 |              |                 |
|               | $P1-20$            | 50           | 0,90            |
| Position 4    | $P1-21$            | 0            |                 |
|               | $P1-22$            | 5000         | 90 <sup>0</sup> |
| Position 5    | $P1-23$            |              |                 |
|               | P <sub>1</sub> -24 |              | 0,0180          |

Tabel 5.4 Pengujian Motor servo Delta

| <b>Posisi</b> | <b>Parameter</b>               | <b>Nilai</b> | Langkah |
|---------------|--------------------------------|--------------|---------|
| Position 1    | $P1-15$                        | 1            |         |
|               | P <sub>1</sub> -16             | 0            | 3600    |
| Position 2    | $P1-17$                        | 0            |         |
|               | P <sub>1</sub> -18             | 2500         | 900     |
| Position 3    | P <sub>1</sub> -19             |              |         |
|               | $P1-20$                        | 50           | 1,80    |
| Position 4    | P <sub>1</sub> -2 <sub>1</sub> | 0            |         |
|               | $P1-22$                        | 5000         | 1800    |
| Position 5    | $P1-23$                        | 0            |         |
|               | P <sub>1</sub> -24             |              | 0,0360  |

Tabel 5.5 Pengujian Motor servo Surem

#### **5.3 Sistem Gerak Sumbu X a. Pengujian Sistem Mekanik Simulator CNC**

 Pada sumbu X ini selain menopang sumbu Y juga menopang sumbu Z diatasnya. Sumbu X digerakkan dengan motor servo AC dan ulir penggerak M12 x 1,75. Panjang sumbu X ini hanya dapat digerakkan maksimal dengan panjang 70 mm. Dari pergerakkan ini dieksperimen hasil gerakannya. Dalam eksperimen ini dilakukan pengujian ketelitian dari ulir penggerak yang telah dibuat dengan memutar ulir perngerak secara manual dengan tangan. Eksperimen ini dilakukan pada 1 titik ulir penggerak dengan memutar ulir penggerak masing-masing sebanyak 10 kali putaran. Dengan 10 kali putaran maka didapat jarak sebesar :

$$
10 \times pitch = 10 \times 1,75 \text{ mm}
$$
  
= 17,5 mm

Dengan ini maka jarak yang diinginkan setiap 10 kali putaran sebesar 17,5 mm.

 Dalam hal ini, eksperimen yang dilakukan belum menggunakan motor karena untuk mengetahui terlebih dahulu ketelitian yang didapat tiap titik ulir penggerak. Eksperimen ini didapat data-data sebagai berikut.

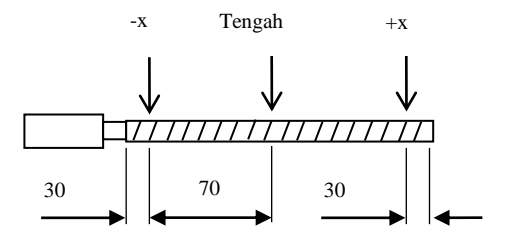

Gambar 5.10 Penentuan masing-masing titik sumbu x

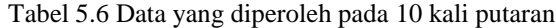

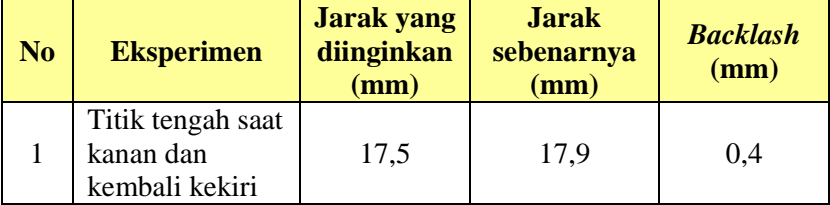

Dalam eksperimen diatas, didapat *backlash* masingmasing titik. Eksperimen ini dilakukan untuk menentukan ketelitian dari alat tersebut.

 Pada hal ini didapat rata-rata *backlash* sebesar 0,4 mm. Pada saat ulir penggerak digerakkan, respon yang dihasilkan yang diterima mur tidak langsung direspon secara langsung melainkan ada jeda untuk bergerak. Besar nilai jeda inilah yang mengakibatkan adanya *backlash* dari alat tersebut. Ini dinyatakan karena hal-hal seperti ketidakpresisian kisar (*pitch*) pada ulir penggerak ataupun antara baut ulir penggerak dengan murnya terdapat jarak kerenggangan sebesar nilai tersebut. Selain itu juga disebabkan karena penghubung poros penggerak dengan ulir penggerak yang masih menggunakan selang karet.

#### **b. Pengujian sistem gerak membuat garis lurus**

Pada pengujian untuk kelurusan ini menggunakan motor sebagai penggerak. Penggerakkan ini dilakukan untuk mendapatkan sebuah garis dengan menggunakan kecepatan motor sebesar 300 rpm dengan panjang 30 mm. Garis yag dihasilkan adalah sebagai berikut :

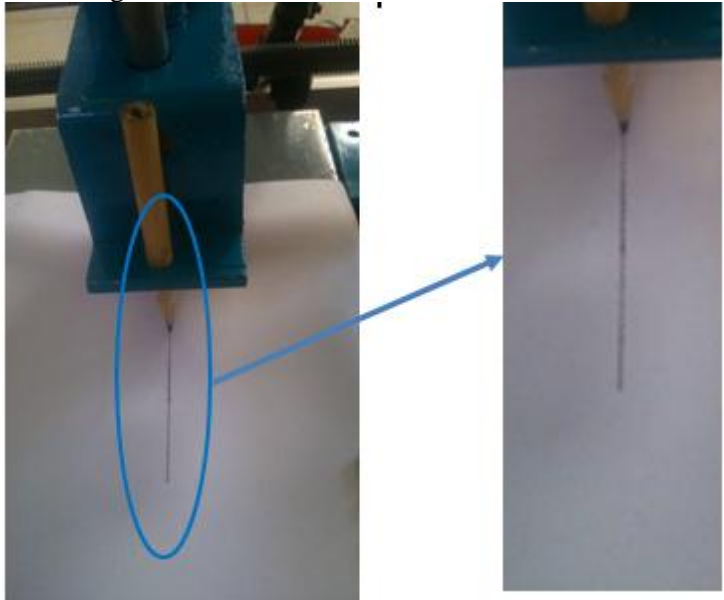

Gambar 5.11 Hasil garis dari pergerakkan sumbu X

 Pada eksperimen tugas akhir ini didapat garis yang tidak lurus seperti halnya menggaris. Hasil yang diperoleh adalah garis seperti bergerigi/bergelombang meskipun tidak terlalu kasar. Dalam analisa secara langsung hal ini terjadi karena sebab-sebab :

- 1. Proses pemesinan saat pembuatan ujung ulir yang tidak presisi.
- 2. Ketidakpresisian proses pembutaan dimensi rangka dari simulator.

Akan tetapi simulator ini menjamin kelurusan dari garis yang dibuatnya. Gerakkan ini diulangi dengan beberapa kali eksperimen dan hasil yang diperoleh garis lurus walaupun bergerigi. Gerakkan ini diulang-ulang dengan gerakkan maju dan mundur dan didapat garis yang sama antara maju dan mundur.

#### **5.3 Sistem Gerak Sumbu Y**

#### **a. Pengujian Sistem Mekanik Simulator CNC**

 Pada sumbu Y ini menopang sumbu Z diatasnya. Sumbu Y digerakkan dengan motor servo AC dan ulir penggerak M12 x 1,75. Panjang sumbu Y ini dapat digerakkan maksimal dengan panjang sebesar 140 mm. Dalam eksperimen ini dilakukan pengujian ketelitian dari ulir penggerak yang telah dibuat dengan memutar ulir perngerak secara manual dengan tangan. Eksperimen ini dilakukan pada 1 titik ulir penggerak dengan memutar ulir penggerak masing-masing sebanyak 10 kali putaran. Dengan 7 kali putaran maka didapat jarak sebesar :

$$
10 \times pitch = 10 \times 1,75 \text{ mm}
$$

#### $= 17.5$  mm

Dengan ini maka jarak yang diinginkan setiap 10 kali putaran sebesar 17,5 mm. Hasil dari eksperimen ini adalah sebagai berikut:

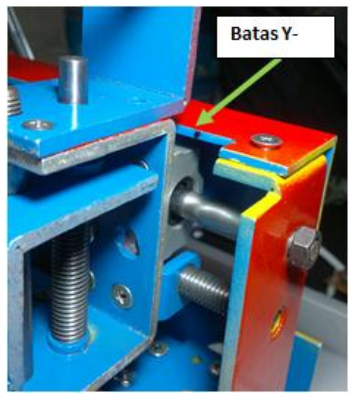

Gambar 5.12 Batas gerak sumbu –y

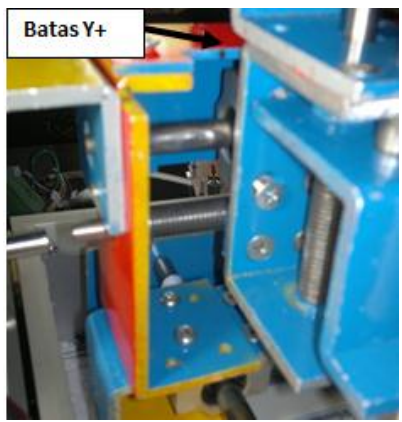

Gambar 5.13 Batas gerak sumbu +y

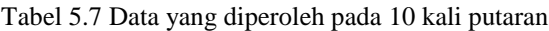

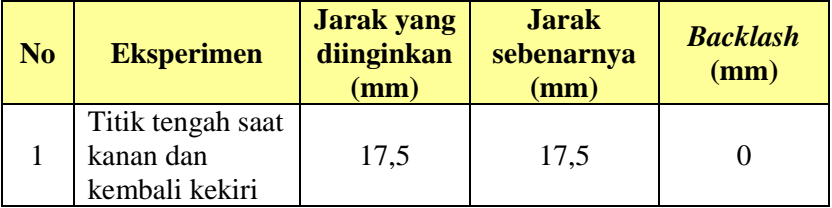

 Pada hal ini hampir tidak ada *backlash*. Sebab tidak terjadinya *backlash* karena tidak adanya jeda diputar. Kemudian dengan peran dari bearing yang menggantikan bushing. Sehingga memperkecil adanya *backlash*.

#### **b. Pengujian sistem gerak membuat garis lurus**

 Pada pengujian untuk kelurusan ini menggunakan motor sebagai penggerak. Penggerakkan ini dilakukan untuk mendapatkan sebuah garis dengan menggunakan kecepatan motor 300 rpm berjalan sepanjang 100 mm. Hasil yang diperoleh adalah sebagai berikut :

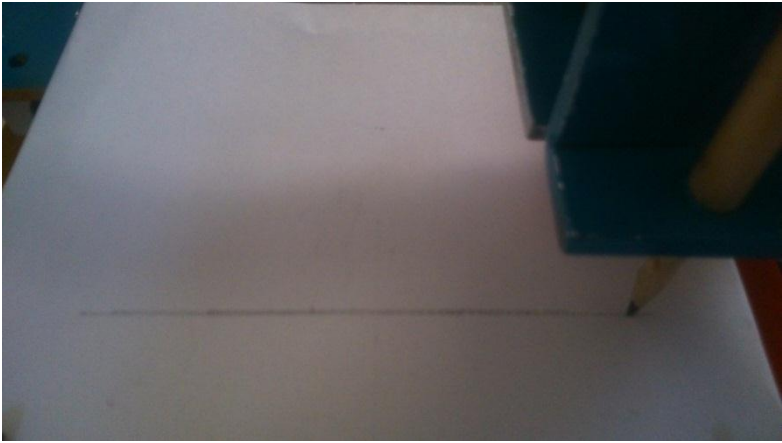

Gambar 5.14 Hasil garis dari pergerakkan sumbu Y

 Hasil dari pengujian sistem gerak dengan membuat garis lurus didapat seperti gambar diatas. Garis ini terbentuk sedikit bergerigi. Garis ini terbentuk karena adanya pergerakkan pada sumbu y yang berlebihan. Dilihat dari mekanik, ulir penggerak ini sebagai salah satu yang menyebabkan terbentuknya garis yang bergerigi. Pada Ulir penggerak bisa menimbulkan hal tersebut karena pada saat proses pemesinannya posisi tidak center sehingga bentuk yang dihasilkan tidak sesuai dan jika di putar ,maka putarannya terlihat bergelombang

 Akan tetapi hasil untuk pergerakkan sistem gerak sumbu y ini diperoleh sejajar, masih dalam garis awal saat digerakkan kekiri dan kekanan. Hal ini menunjukan kesejajaran antara penyangga dan meminimalisasi toleransi pada kisar ulir penggerak. Oleh karena itu didapat hasil yang lurus saat digerakkan kekiri dan kekanan.

# **5.4 Sistem Gerak Sumbu Z**

# **a. Pengujian Sistem Mekanik Simulator CNC**

Pada pergerakkan ini dilakukan pengujian sama dengan pengujian pada sumbu x dan sumbu y. Dalam eksperimen ini dilakukan pengujian ketelitian dari ulir penggerak yang telah dibuat dengan memutar ulir perngerak secara manual dengan tangan. Eksperimen ini dilakukan pada 1 titik ulir penggerak dengan memutar ulir penggerak masing-masing sebanyak 10 kali putaran. Data yang diperoleh adalah sebagai berikut :

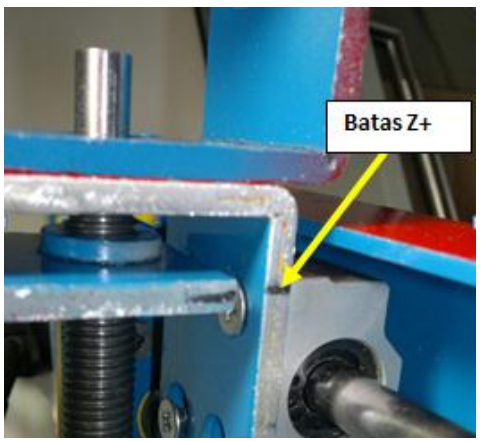

Gambar 5.15 Batas gerak sumbu +z

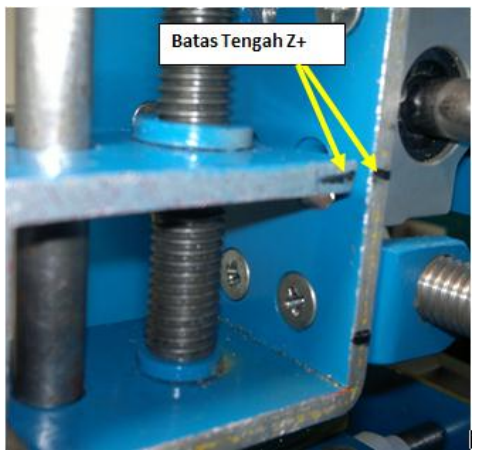

Gambar 5.16 Batas tengah dari sumbu +z

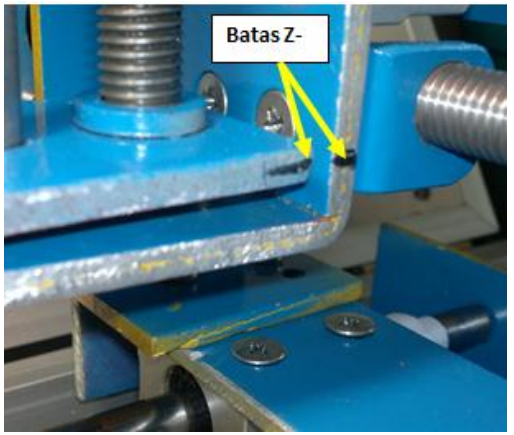

Gambar 5.17 Batas gerak sumbu -z

Dengan 10 kali putaran maka didapat jarak sebesar :  $10 \times pitch = 10 \times 1,75 \text{ mm}$  $= 17,5$  mm

Dengan ini maka jarak yang diinginkan setiap 10 kali putaran sebesar 17,5 mm.

Dalam eksperimen, didapat *backlash* masing-masing titik. Eksperimen ini dilakukan untuk menentukan ketelitian dari alat tersebut.

| N <sub>0</sub> | <b>Eksperimen</b>                                         | <b>Jarak</b><br>yang<br>diinginkan<br>(mm) | <b>Jarak</b><br>sebenarnya<br>(mm) | <b>Backlash</b><br>(mm) |
|----------------|-----------------------------------------------------------|--------------------------------------------|------------------------------------|-------------------------|
|                | Titik tengah<br>dari +z kebawah<br>dan kembali ke<br>atas | 17,5                                       | 17,7                               | 0.2                     |

Tabel 5.8 Data yang diperoleh pada 10 kali putaran

 Pada hal ini didapat rata-rata *backlash* sebesar 0,2 mm. Pada saat ulir penggerak digerakkan, respon yang dihasilkan yang diterima mur tidak langsung direspon secara langsung melainkan ada jeda untuk bergerak. Besar nilai jeda inilah yang mengakibatkan adanya *backlash* dari alat tersebut. Ini dinyatakan karena hal-hal seperti ketidakpresisian kisar (*pitch*) pada ulir penggerak ataupun antara baut ulir penggerak dengan murnya terdapat jarak kerenggangan sebesar nilai tersebut. Pada hal ini tidak hanya pada ulir penggerak melainkan juga dari toleransi poros yang terlalu besar sehingga mengakibatkan kelonggaran. Selain itu juga disebabkan karena penghubung poros penggerak dengan ulir penggerak yang masih menggunakan selang karet.

*Halaman ini sengaja dikosongkan* 

## **BAB VI KESIMPULAN DAN SARAN**

#### **6.1 Kesimpulan**

Dari pembahasan pada bab-bab sebelumnya, dapat disimpulkan bahwa :

- 1. Pergerakkan masing-masing sumbu untuk sumbu x sepanjang 70 mm, sumbu y sepanjang 140 mm dan untuk sumbu z sepanjang 35 mm
- 2. Material penyangga sumbu X dan poros simulator CNC menggunakan aluminium 6061-T6 dan bahan ST37*.*
- 3. Aktuator motor servo AC diperoleh dengan spesifikasi 100 watt dengan torsi maksimal 0,32 Nm.
- 4. Ketelitian motor digerakkan menggunakan I/O port dari driver
- 5. Gerakan langkah dari I/O port pada posisi 1 sebesar  $180^{\circ}$ , posisi 2 sebesar  $45^{\circ}$ , posisi 3 sebesar  $0.9^{\circ}$ , posisi 4 sebesar  $90^0$ , posisi 5 sebesar  $0.018^0$
- 6. *Backlash* yang diperoleh sumbu X sebesar 0,4 mm, sumbu Y tidak terjadi *backlash*, dan sumbu Z sebesar 0,2. *backlash* sistem mekanik rata-rata sebesar 0,2 mm
- 7. Pembuatan garis percobaan sumbu digerakkan menggunakan mode JOG dengan driver motor.

# **6.2 Saran**

- 1. Mengganti poros (gandar) dengan bantalan gelinding ataupun menggunakan *linier guides* untuk memperhalus pergerakkan.
- 2. Menambahkan Mikrokontroler supaya dapat di perintah lain tidak hanya mode JOG akan tetapi perintah pembuatan kotak, lingkaran ataupun program lainnya.
- 3. Memperbaiki desain struktur mekanik supaya lebih rigid.
- 4. Mengurangi jumlah part pada struktur mekanik.
- 5. Menyempurnakan pergerakkan pada ulir penggerak dengan menggantinya menggunakan *ball screw.*

#### **BIODATA PENULIS**

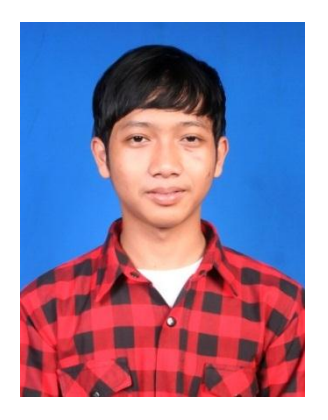

Penulis mempunyai nama lengkap Aris Jiantoro, dia lahir di Surabaya pada tanggal 17 Mei 1993 dari pasangan Bapak Sutaji dan Ibu Nunik. Penulis merupakan anak pertama dari 2 bersaudara. Riwayat pendidikan penulis yaitu: TK Mutiara tahun 1998, SDN Ngagel Rejo 7 tahun 1999, SMPN 39 Surabaya tahun 2005, SMA Dr. Soetomo Surabaya tahun 2008 dan Program Studi D3 Teknik Mesin FTI-ITS TAHUN 2011.

Selama kuliah di D3 Teknik Mesin, FTI-ITS penulis selain beraktivitas sebagai mahasiswa, juga seorang aktivis organisasi. Penulis telah mengikuti organisasi diantaranya adalah Staff HUMAS HMDM tahun 2012-2013,Staff Ahli HUMAS HMDM tahun 2013-2014 dan Asisten Lab Perautan dan Lab Mekatronika. Penulis selama kuliah juga aktif dalam mengikuti pelatihan dan seminar yang diadakan Intitut. Pengalaman kerja Penulis yaitu kerja praktek di PT. PINDAD (Persero),di Kecamatan Turen , Kabupaten Malang. Bagi pembaca yang ingin lebih mengenal penulis dan ingin berdiskusi lebih luas lagi dapat menghubungi E-mail : aris.jiantoro@ymail.com

Waalaikumussalam, Wr, Wb.

#### **DAFTAR PUSTAKA**

Purnomo, S. "Rancang Bangun Simulator Jinjing Cnc 3 Sumbu Dengan Motor Servo AC", Tugas Akhir, ITS : Surabaya,2013.

Deutscman, Aaron D, Walter J Michels, Charles E Wilson. 1975. *Machine Design Theory and Practice.* New York : Macmillan Publishing Co,Inc.

Sularso, Suga, Kiyokatsu. 1991. *Dasar Perencanaan dan Elemen Mesin dan Pemilihan Elemen Mesin 10th Edition.* Jakarta : PT. Pradnya Paramita.

Suk-Hwan Suh. 2008. *Theory and Design of CNC Systems.* 

Delta Electronics. 2010. *ASDA-AB Series User Manual*. Taoyuan : Delta Electronics, Inc.

<http://www.cncroutersource.com/acme-nuts.html> diakses pada 31 Mei 2013

[http://www.kuliah.file-edu.com/2012/11/latar-belakang](http://www.kuliah.file-edu.com/2012/11/latar-belakang-atau-sejarah-terbentuknya-mesin-cnc.html)[atau-sejarah-terbentuknya-mesin-cnc.html](http://www.kuliah.file-edu.com/2012/11/latar-belakang-atau-sejarah-terbentuknya-mesin-cnc.html) diakses pada 10 Maret 2013

# **Lampiran 1**

#### **SIMULATOR CNC**

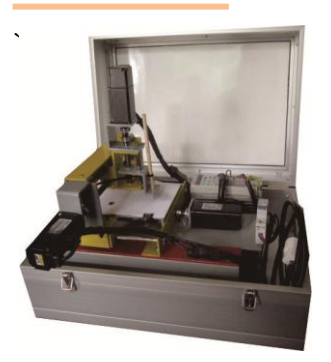

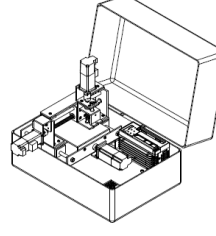

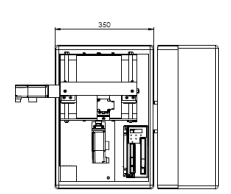

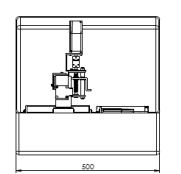

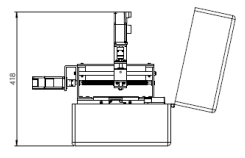

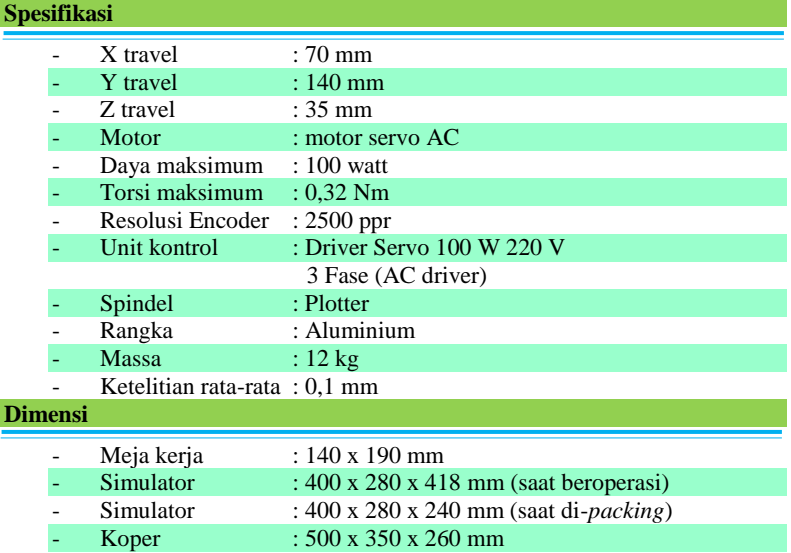

# Lampiran 2<br>Spesifikasi Material Yang Digunakan **Spesifikasi Material Yang Digunakan**

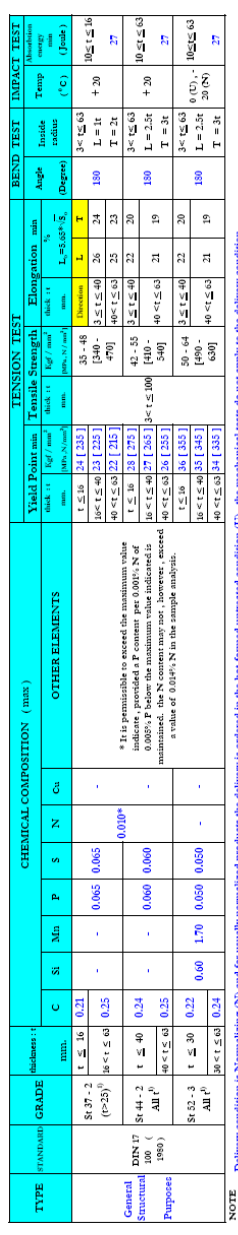

on Arddu ģ nded r
#### **Lampiran 3 Spesifikasi Drive Motor Servo**

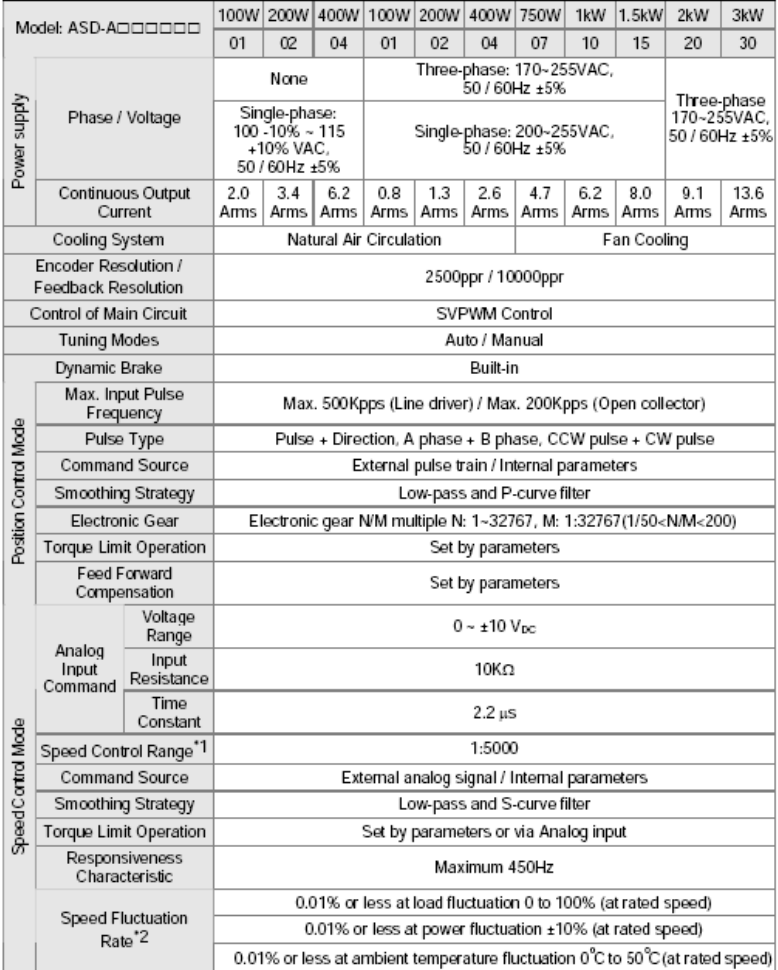

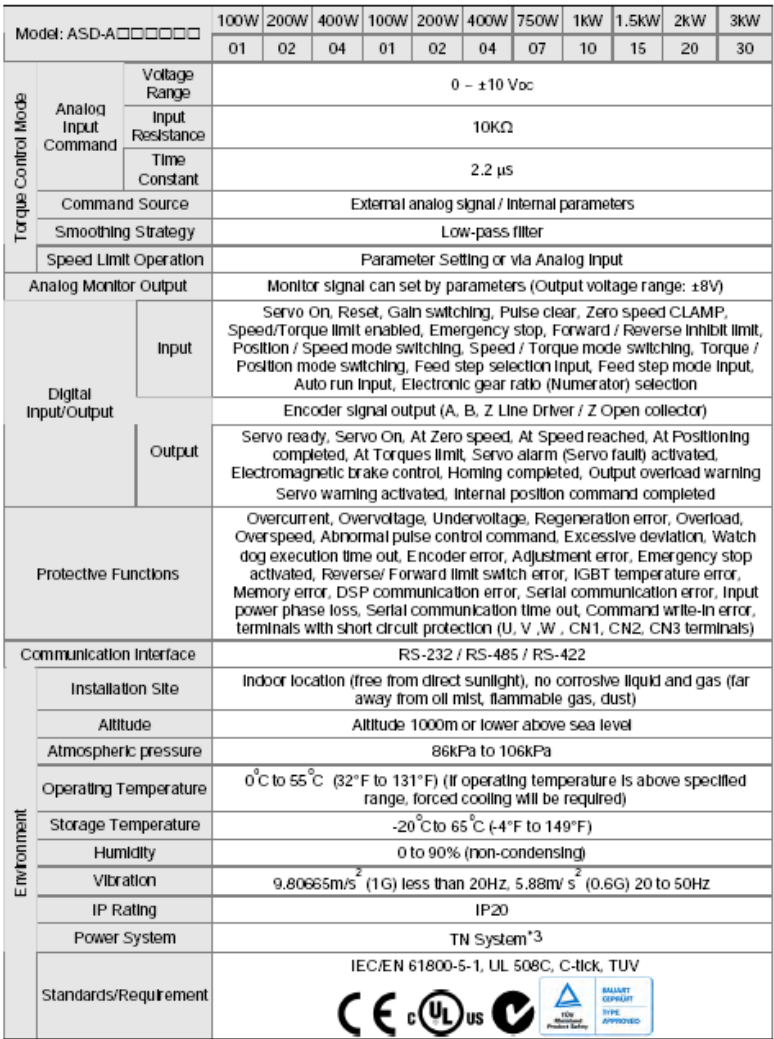

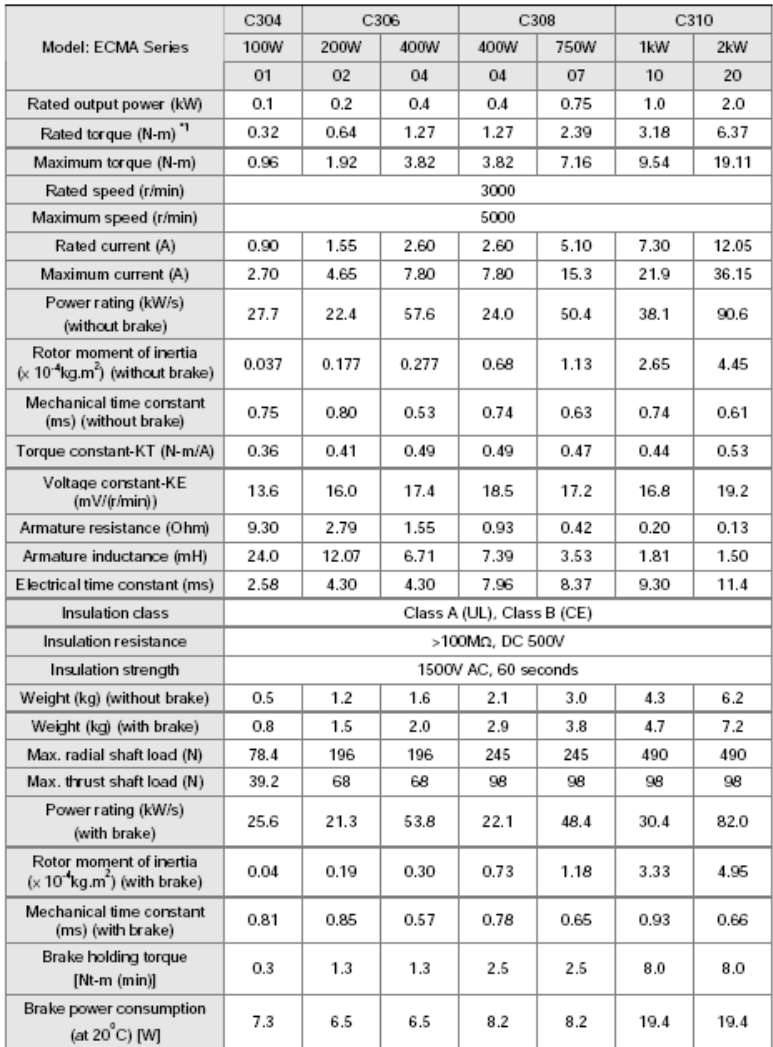

# **Lampiran 4 Spesifikasi Motor Servo AC**

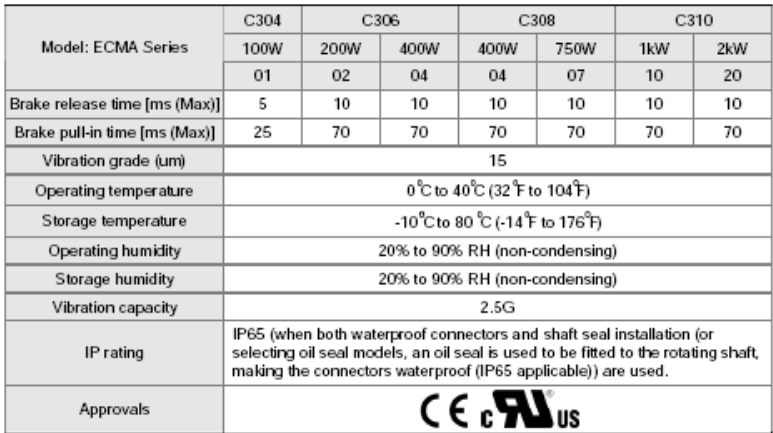

Rate torque values are continuous permissible values at  $0 \sim 40^0C$ ambient temperature when attaching with the sizes of heatsinks listed below:

ECMA-\_\_04 / 06 / 08 : 250mm x 250mm x 6mm ECMA-\_\_10 : 300mm x 300mm x 12mm ECMA-\_\_13 : 400mm x 400mm x 20mm ECMA-\_\_18 : 550mm x 550mm x 30mm Material type : Aluminum – F40, F60, F80, F100, F130, F180

# **Lampiran 5 Linear Bearing**

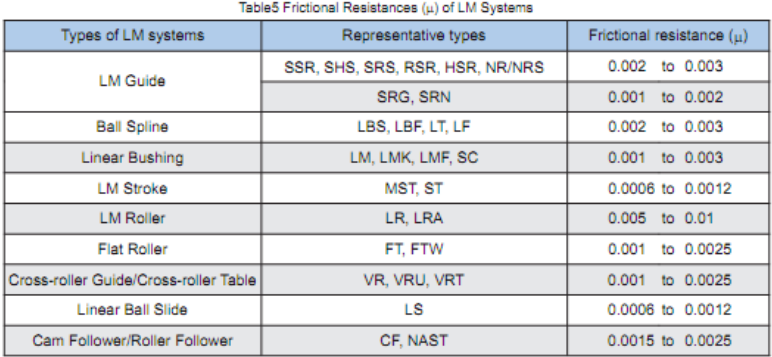

# **Lampiran 6 Standard Operating Procedure (SOP) Perawatan simulator CNC**

Untuk menjaga suatu peralatan agar tetap mempunyai kondisi sesuai dengan spesifikasinya dan dapat digunakan dengan baik maka dibutuhkan perawatan. Perawatan untuk simulator CNC sangat perlu diperhatikan. Perawatan ini dapat dilakukan beberapa periode tergantung dari penggunakan simulator. Perawatan dapat dilakukan harian, 2 mingguan, 3 bulanan, 6 bulanan, 1 tahun maupun 5 tahun. Berikut ada beberapa perawatan yang harus diperhatikan untuk simulator CNC ini adalah sebagai berikut :

- 1. Memberi pelumasan/ *lube* secara rutin terutama pada bagian sistem penggerak.
- 2. Lakukan pengoperasian sesuai SOP pengoperasian.
- 3. Semua perawatan dan perbikan sebaiknya dilakukan dalam keadaan power OFF. Jika dilakukan saat power ON maka dapat membahayakan keselamatan operator.
- 4. Diwajibkan simulator dalam keadaan bersih dan jauh dari alat perkakas dan alat ukur untuk menjaga dari kerusakan.
- 5. Jangan lupa mengembalikan komponen simulator saat perbaikan sebelum simulator dioperasikan.
- 6. Periksa secara berkala sekrup dari drive servo, poros motor, terminal blok dan sambungan ke sistem mekanis. Kencangkan sekrup yang dikarenakan getaran dan suhu yang bervariasi.
- 7. Pastikan bahwa minyak, air, partikel logam atau benda asing tidak jatuh dalam drive servo, motor panel kontrol atau slot ventilasi dan lubang karena dapat menyebabkan kerusakan.
- 8. Pastikan bahwa semua terminal kabel terisolasi dengan benar.
- 9. Pastikan bahwa tegangan eksternal untuk drive adalah benar dan disesuaikan dengan kontroler.

# **Lampiran 7 Tampilan Kesalahan Pada Driver Motor Servo AC**

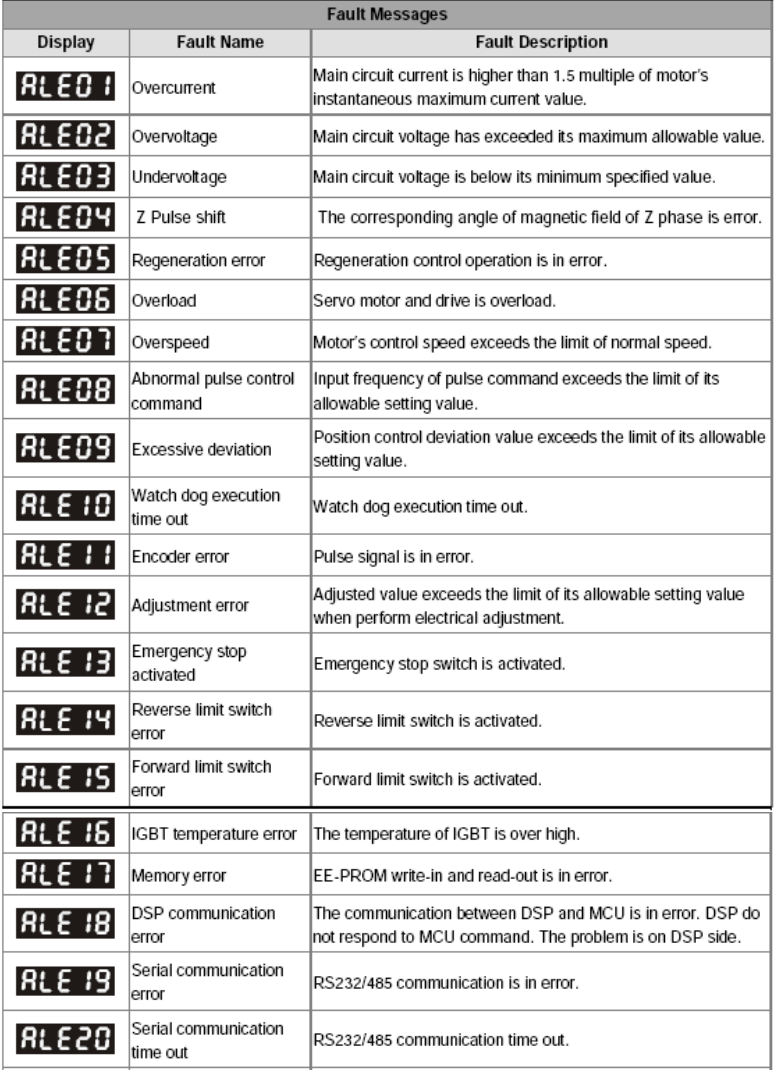

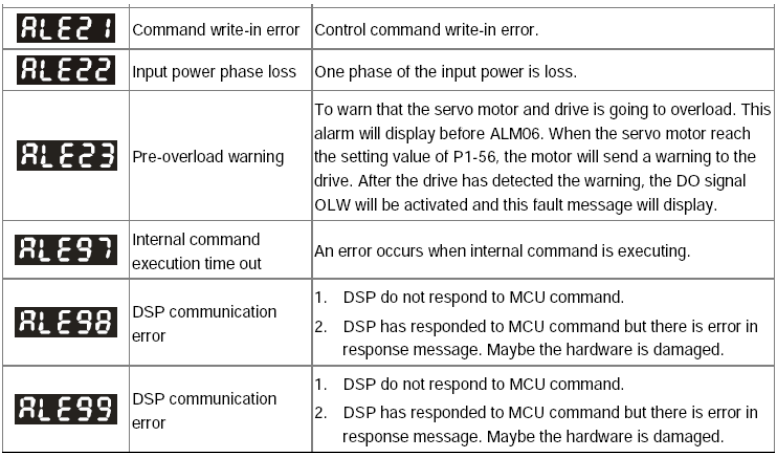

# **Lampiran 8 Perbaikan Kesalahan**

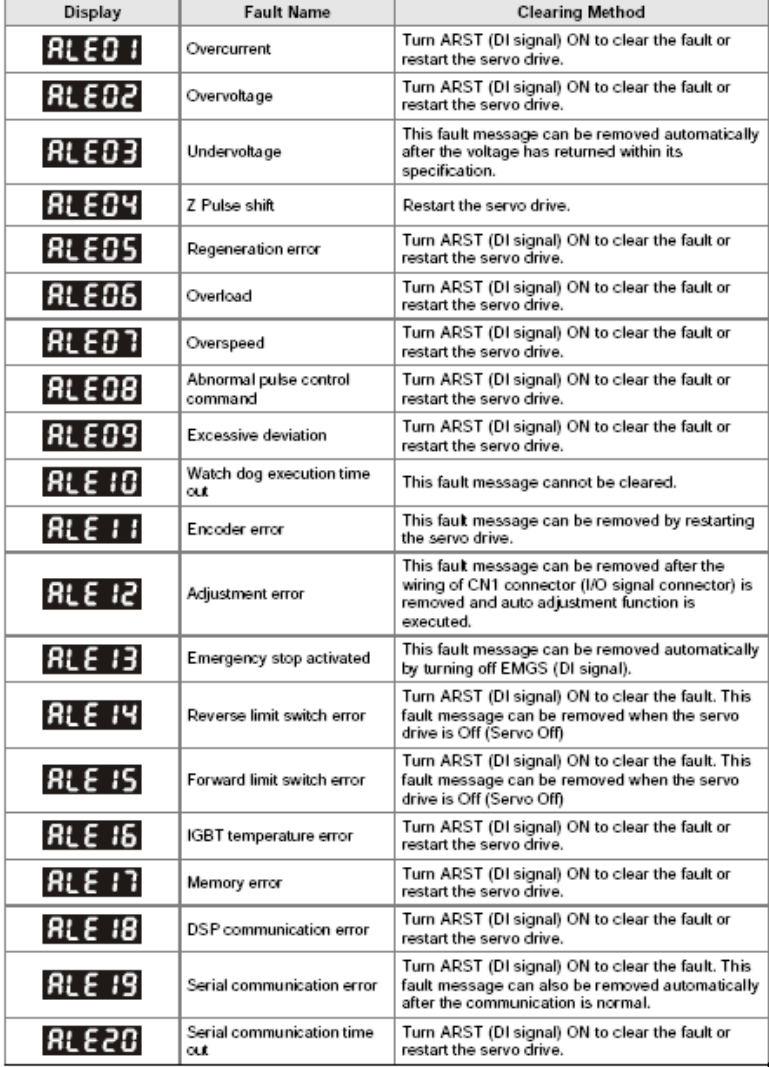

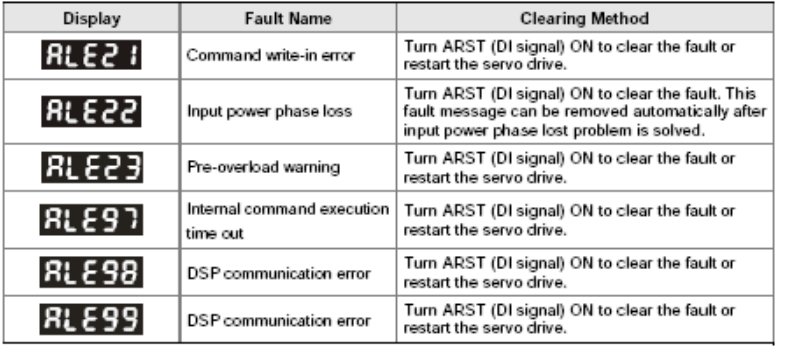